Order Number EK-246AA-MG-001

the contract of the contract of the contract of the contract of the contract of the contract of the  $\mathcal{L}^{\mathcal{L}}$  and  $\mathcal{L}^{\mathcal{L}}$  are the set of the set of the set of the  $\mathcal{L}^{\mathcal{L}}$ 

> digital equipment corporation maynard, massachusetts

,  $\sim$ 

سيب

# **KDJ11-D/S CPU System Maintenance**

#### **November 1988**

The information in this document is subject to change without notice and should not be construed as a commitment by Digital Equipment Corporation.

Digital Equipment Corporation assumes no responsibility for any errors that may appear in this document.

The software, if any, described in this document is furnished under a license and may be used or copied only in accordance with the terms of such license. No responsibility is assumed for the use or reliability of software or equipment that is not supplied by Digital Equipment Corporation or its affiliated companies.

Printed in U.S.A.

critical evaluation to assist in preparing future documentation.

The following are trademarks of Digital Equipment Corporation:

**FCC NOTICE:** The equipment described in this manual generates, uses, and may emit radio frequency energy. The equipment has been type tested and found to comply with the limits for a Class A computing device pursuant to Subpart J of Part 15 of FCC Rules, which are designed to provide reasonable protection against such radio frequency interference when operated in a commercial environment. Operation of this equipment in a residential area may cause interference, in which case the user at his own expense may be required to take measures to correct the interference.

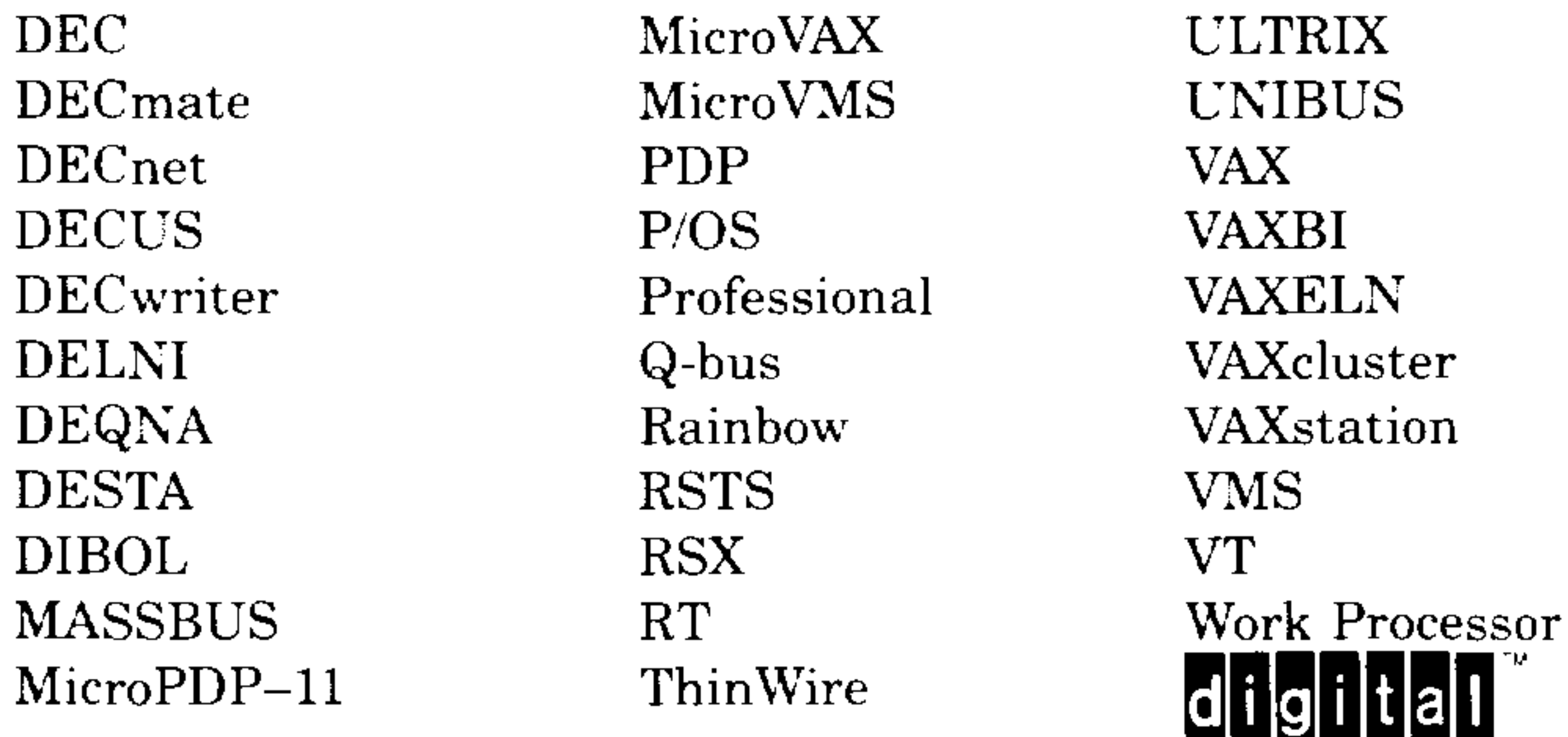

ML-S982

<sup>©</sup> Digital Equipment Corporation. 1988. All rights reserved.

The READER'S COMMENTS form on the last page of this document requests the user's

--

 $\,$ 

# **Contents**

vii

### Preface

# **Chapter 1 KDJ 11-D/S CPU Description**

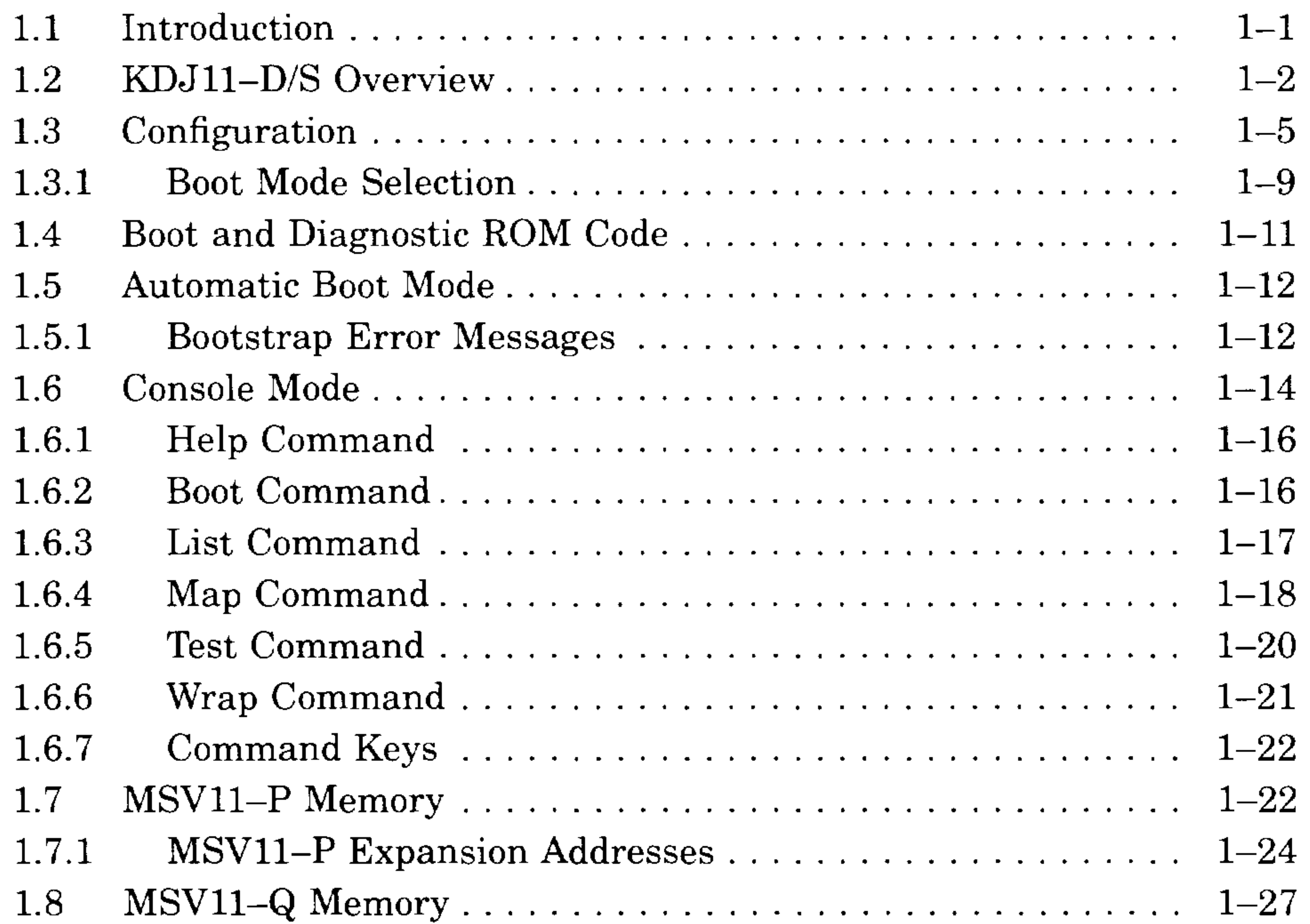

# **Chapter 2 Configuration**

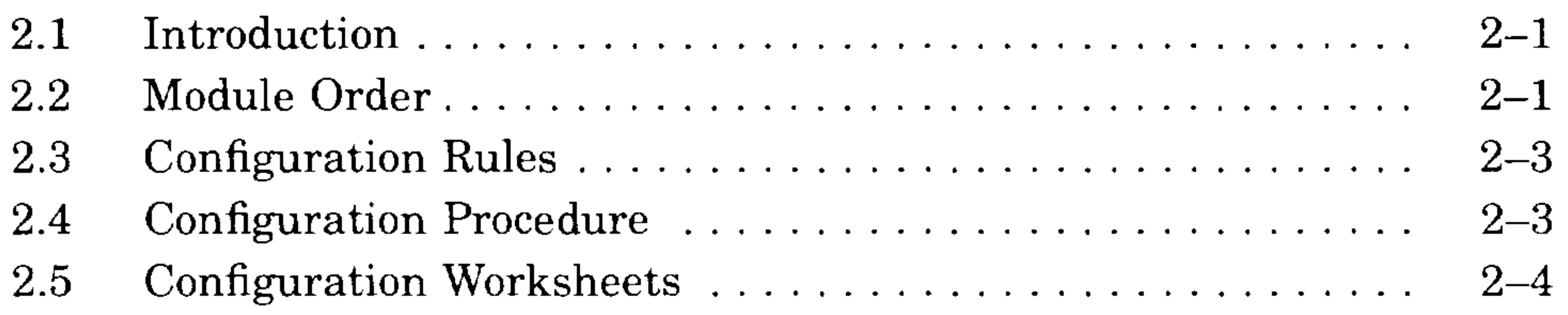

 $\langle \hat{r} \rangle$ 

iii

# **Chapter 3 Troubleshooting**

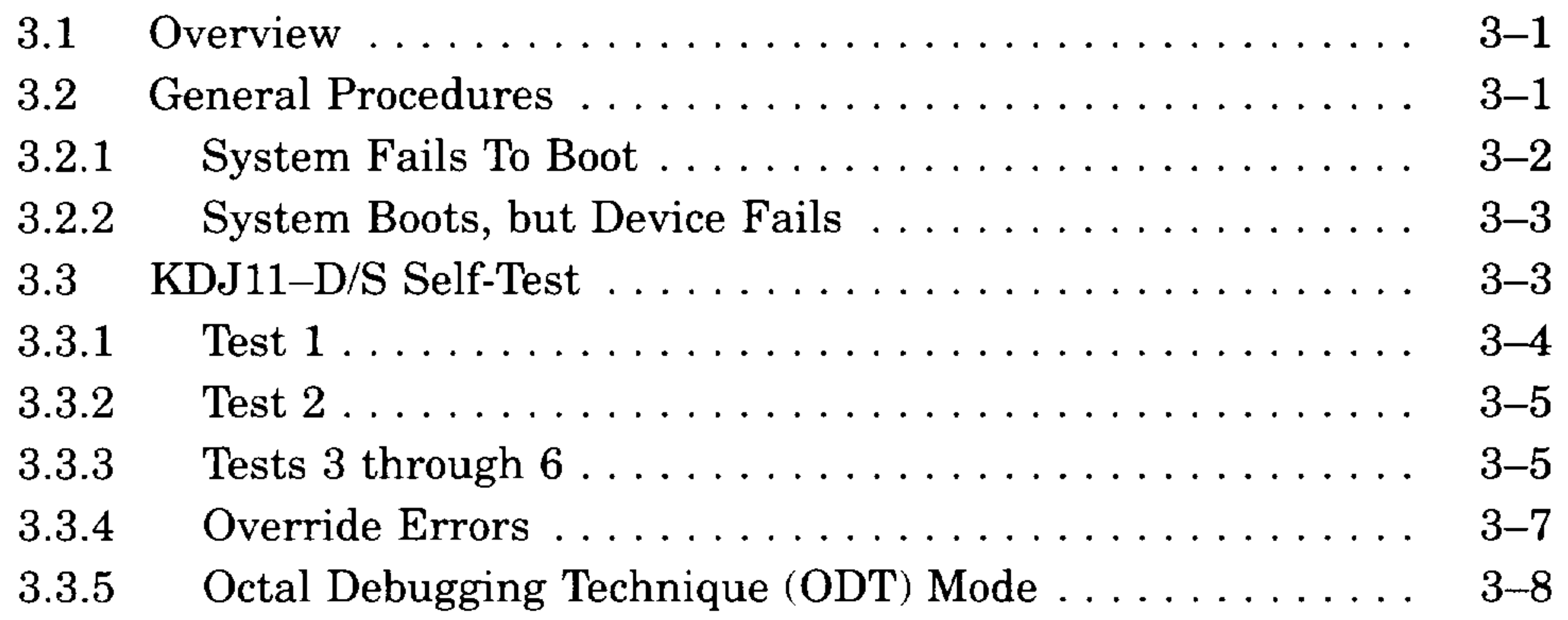

# **Appendix A Formatting RD- and RX-Series Disk Drives**

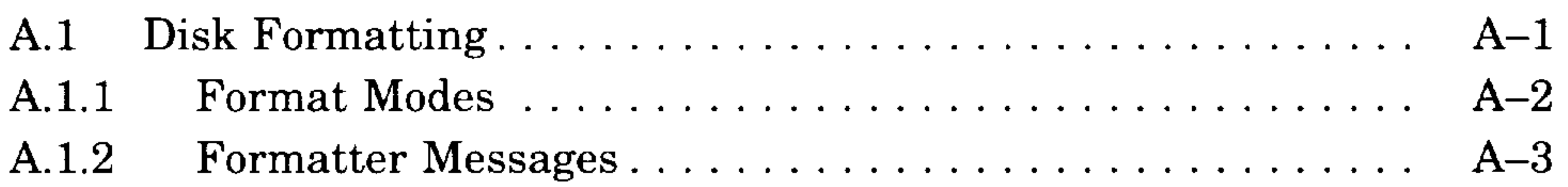

# **Appendix B Related Documentation**

#### **Index**

# **Examples**

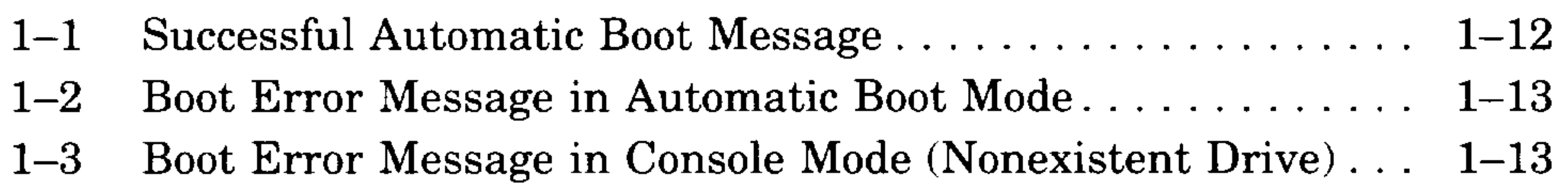

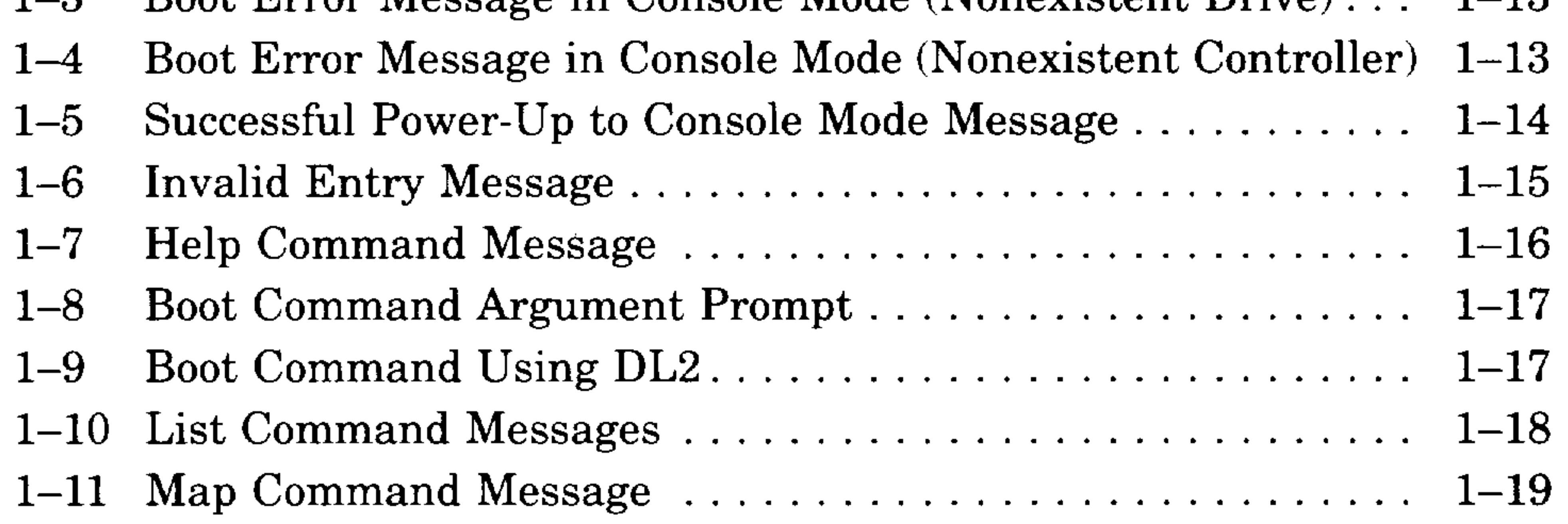

• **IV** 

- -

 $\sigma_{\rm{max}}=2$ 

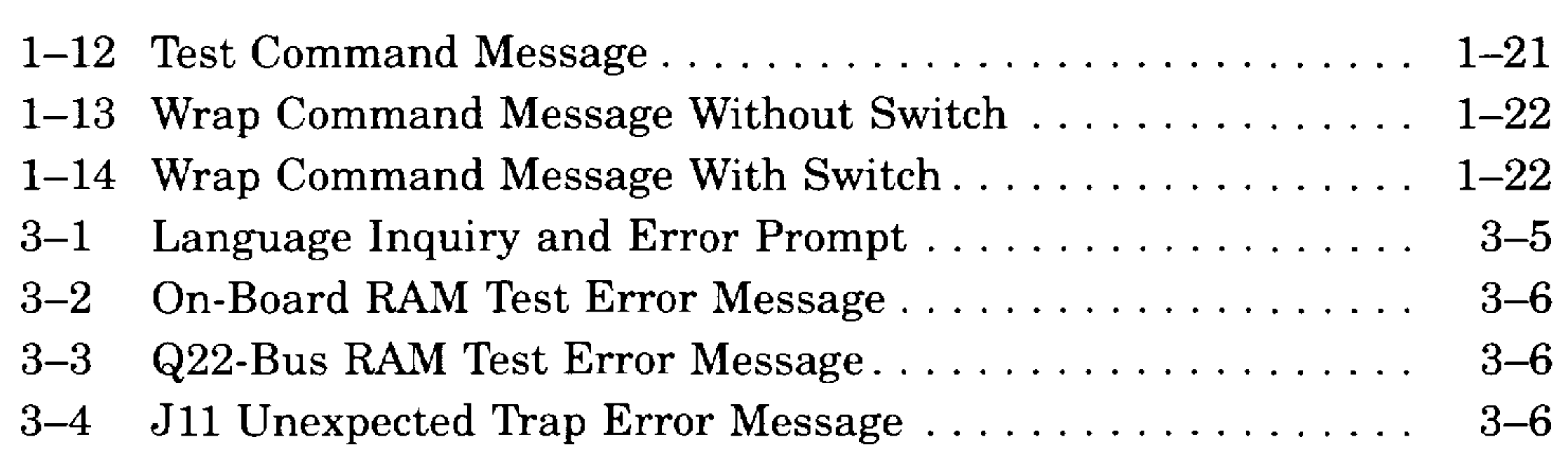

# **Figures**

 $\gamma\rightarrow\gamma\gamma$ 

 $\sim$   $-$ 

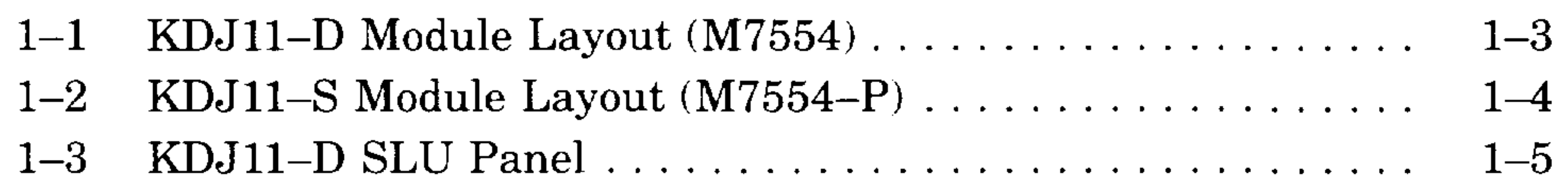

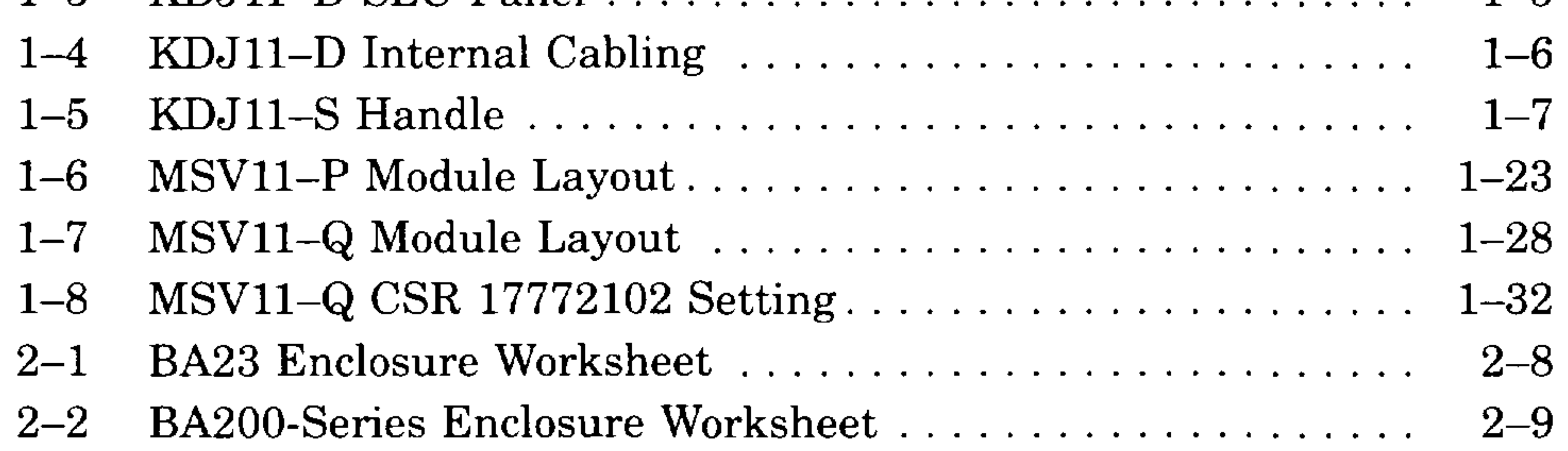

# **Tables**

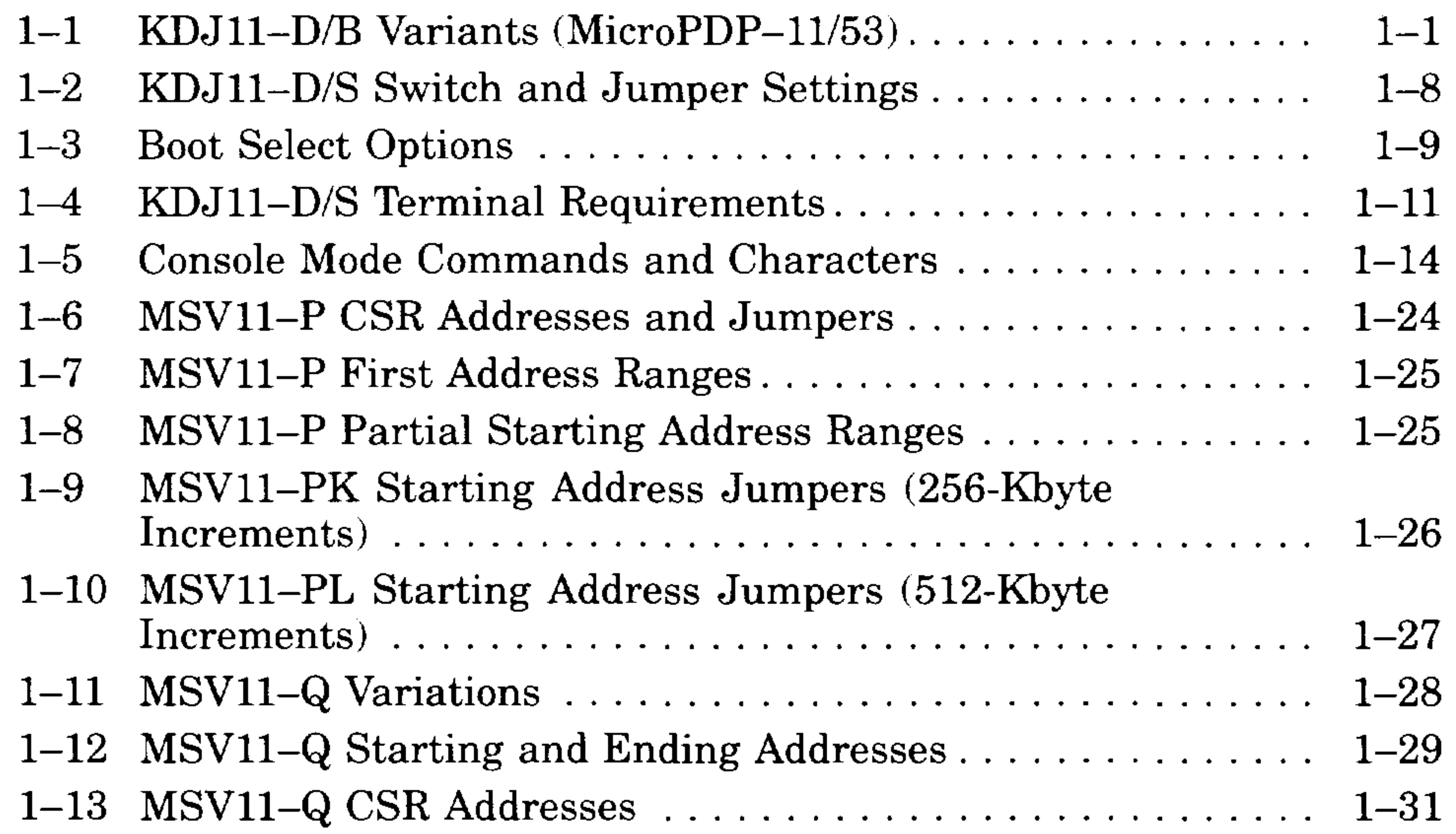

v

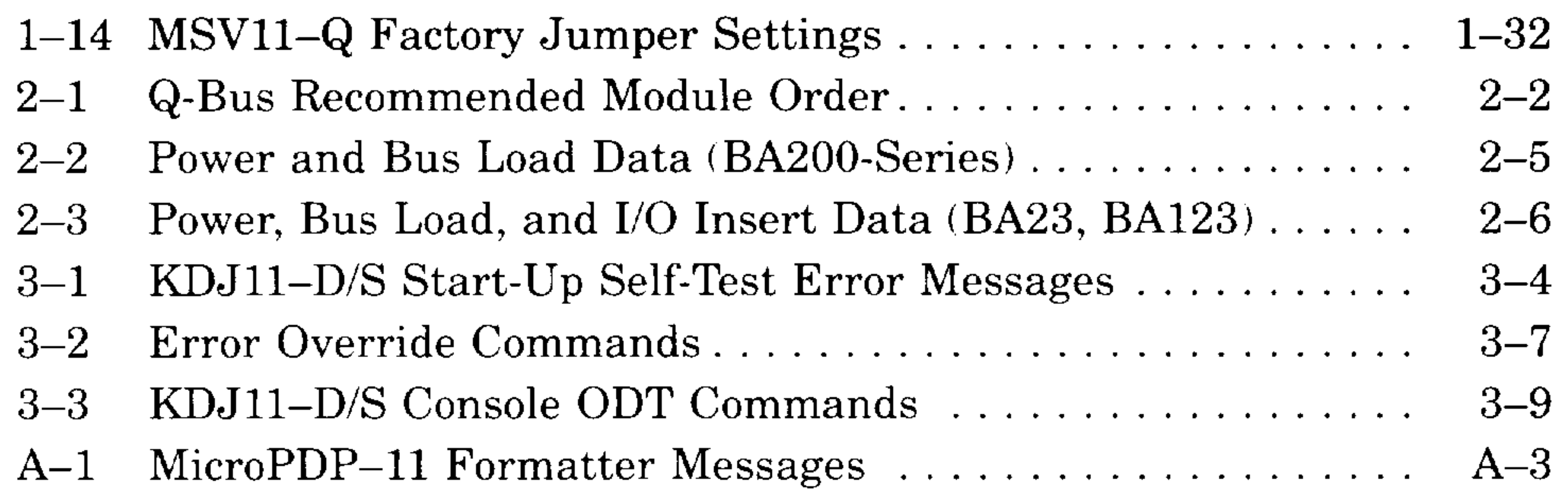

#### • **VI**

•

—

# **Preface**

This guide describes a base system, configuration, ROM-based diagnostics, and troubleshooting procedures for systems containing the KDJ11-D/S central processing unit (CPU).

# **Intended Audience**

This document is intended only for DIGITAL Field Service personnel and qualified self-maintenance customers.

# **Organization**

Appendix A explains how to format RD- and RX-series disk drives in MicroPDP-11 systems.

This guide has three chapters and two appendixes.

Chapter 1 provides an overview of the KDJl1-D/S CPU and the MSVl1-P and MSVl1-Q memory modules.

Chapter 2 contains system configuration guidelines and lists current, power, and bus loads for supported options.

Chapter 3 contains ROM-based diagnostic troubleshooting procedures for systems containing the KDJl1-D/S CPU.

Appendix B provides a list of related documentation.

# **Warnings, Cautions, and Notes**

Warnings, cautions, and notes appear throughout this guide. They have the following meanings:

- WARNING Provides information to prevent personal injury.
- CACTION Provides information to prevent damage to equipment or software.
- NOTE Provides general information about the current topic.

 $\sim 100$ 

 $\vert$ 

 $\vert$ 

 $\begin{bmatrix} \phantom{-} \\ \phantom{-} \end{bmatrix}$ 

 $\vert$ 

 $\vert$ 

 $\vert$ 

 $\vert$ 

 $\begin{bmatrix} \phantom{-} \\ \phantom{-} \end{bmatrix}$ 

 $\begin{array}{c} \end{array}$ 

 $\parallel$ 

# **Chapter 1 KDJ11-D/S CPU Description**

# **1.1 Introduction**

| <b>Version</b> | Module No. | <b>On-Board Memory</b> | <b>Enclosure</b> |
|----------------|------------|------------------------|------------------|
| KDJ11-DA       | M7554      | 512 Kbytes; $15 MHz$   | <b>BA23</b>      |
| $KDJ11-DB$     | M7554      | 1.5 Mbytes; $15 MHz$   | <b>BA23</b>      |
| $KDJ11-SA$     | M7554-PA   | 512 Kbytes; 15 MHz     | BA200-series     |
| $KDJ11-SB$     | M7554-PB   | 512 Kbytes; 18 MHz     | BA200-series     |
| KDJ11-SC       | M7554-PC   | 1.5 Mbytes; $15 MHz$   | BA200-series     |
| $KDJ11-SD$     | M7554-PD   | 1.5 Mbytes; $18 MHz$   | BA200-series     |

Table 1-1: KDJ11-D/B Variants (MicroPDP-11/53)

This chapter also describes the following memory modules: MSV11-PK/-PL and  $MSV11-QA/-QB/-QC$ .

This chapter describes the KDJll-D/S CPU modules. There are six variants, listed in Table 1-1. Unless otherwise stated, the term KDJll-D/S refers to all six variants.

The KDJll-S/D is designed for systems that use the extended LSI-ll bus, commonly called the Q22-bus. The KDJll-D/S uses either the MSVll-P or MSVll-Q memory module(s) and a set of standard Q22-bus options.

KOJ11-0/S **CPU Description 1-1** 

# **1.2 KDJ11 DIS Overview**

A system that contains a *KDJ11-D/S* CPU module is called a MicroPDP-*11/53* system.

The KDJ11-D/S (M7554/M7554-P) is a quad-height module based on the DCJ11 microprocessor chip. The module operates at either 15 or 18 MHz and includes the CPU, memory management, local memory, a console serial line unit (SLU), and a printer port SLU.

The KDJ11-D/S executes the PDP-11/73 instruction set. The floating point instruction set is standard, but the floating point accelerator (FPA) is not an option. The extended instruction set (EIS) is also standard. Three protection (operating) modes provide full 22-bit memory management for both instruction and data references: kernel, supervisor, and user.

The KDJ11-D and KDJ11-S modules are functionally identical, but not interchangeable. The -S variants contain a handle, riveted to the side of the module, which replaces the internal cabling and I/O panel used in the BA23 enclosure. When installed with other modules with similar handles or covers in the card cage of BA200-series enclosures, the handle functions as a shield for electromagnetic interference (EMI) and simplifies maintenance.

The KDJ11-D  $(M7554)$  is shown in Figure 1-1. The KDJ11-S  $(M7554-P)$ is shown in Figure 1-2.

The *KDJ11-D/S* can address up to 4 Mbytes of memory. On-board (local) memory is 512 Kbytes or 1.5 Mbytes of dynamic RAM with no battery backup. An additional 3.5 or 2.5 Mbytes of memory can be addressed over the Q22-bus interface. The module's starting address is fixed at zero.

The KDJ11-D is the base module for the -S variants, which are for use in BA200-series enclosure only.

#### **1-2 KDJ** *11-D/S* **CPU** System Maintenance

I

سيب -

**.... ..** 

Figure 1-1: KDJ11-D Module Layout (M7554)

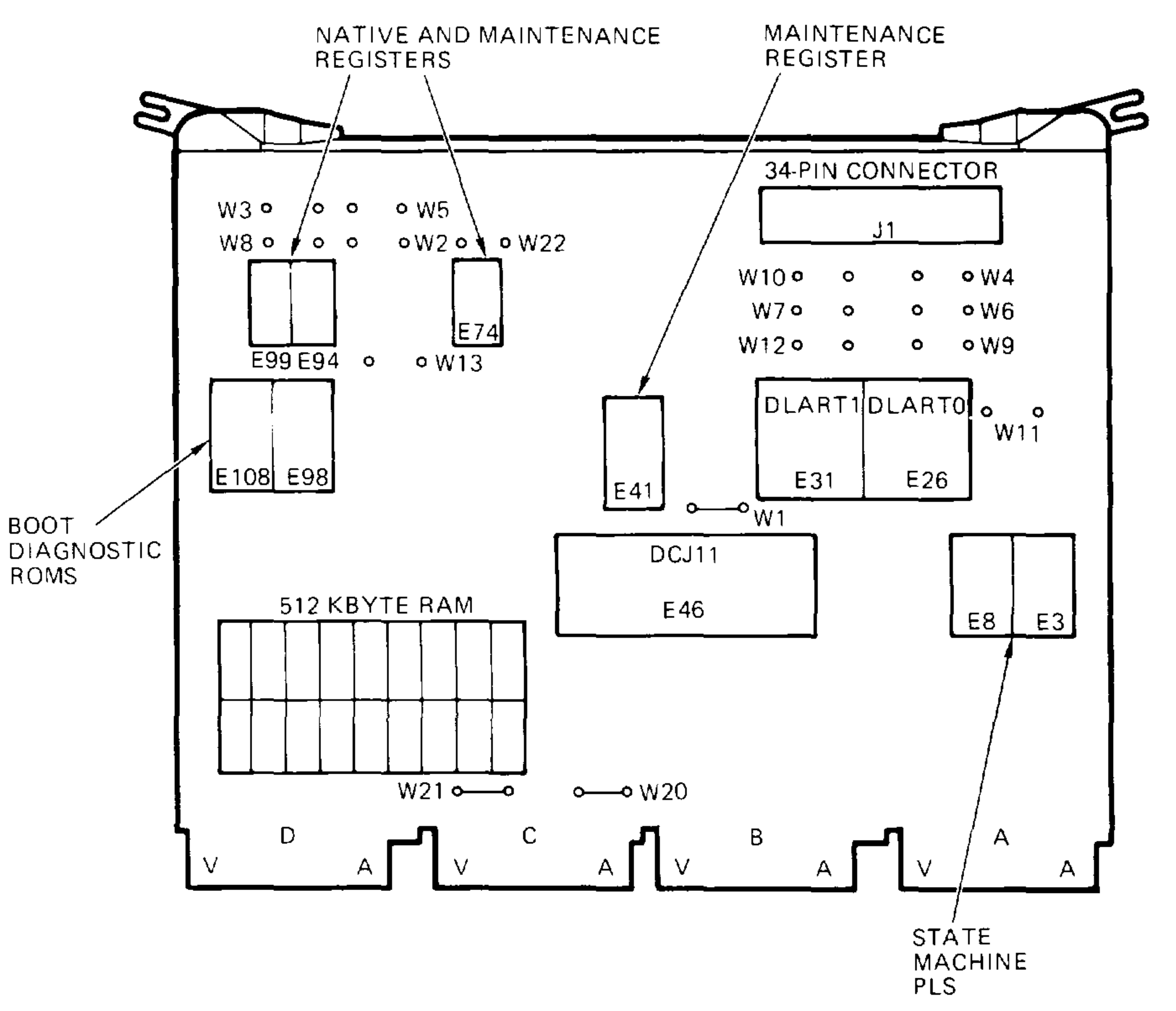

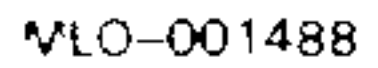

 $\overline{\phantom{0}}$ 

**KDJ11-D/S CPU Description 1-3** 

I

**Figure 1-2: KOJ11-S Module Layout (M7554-P)** 

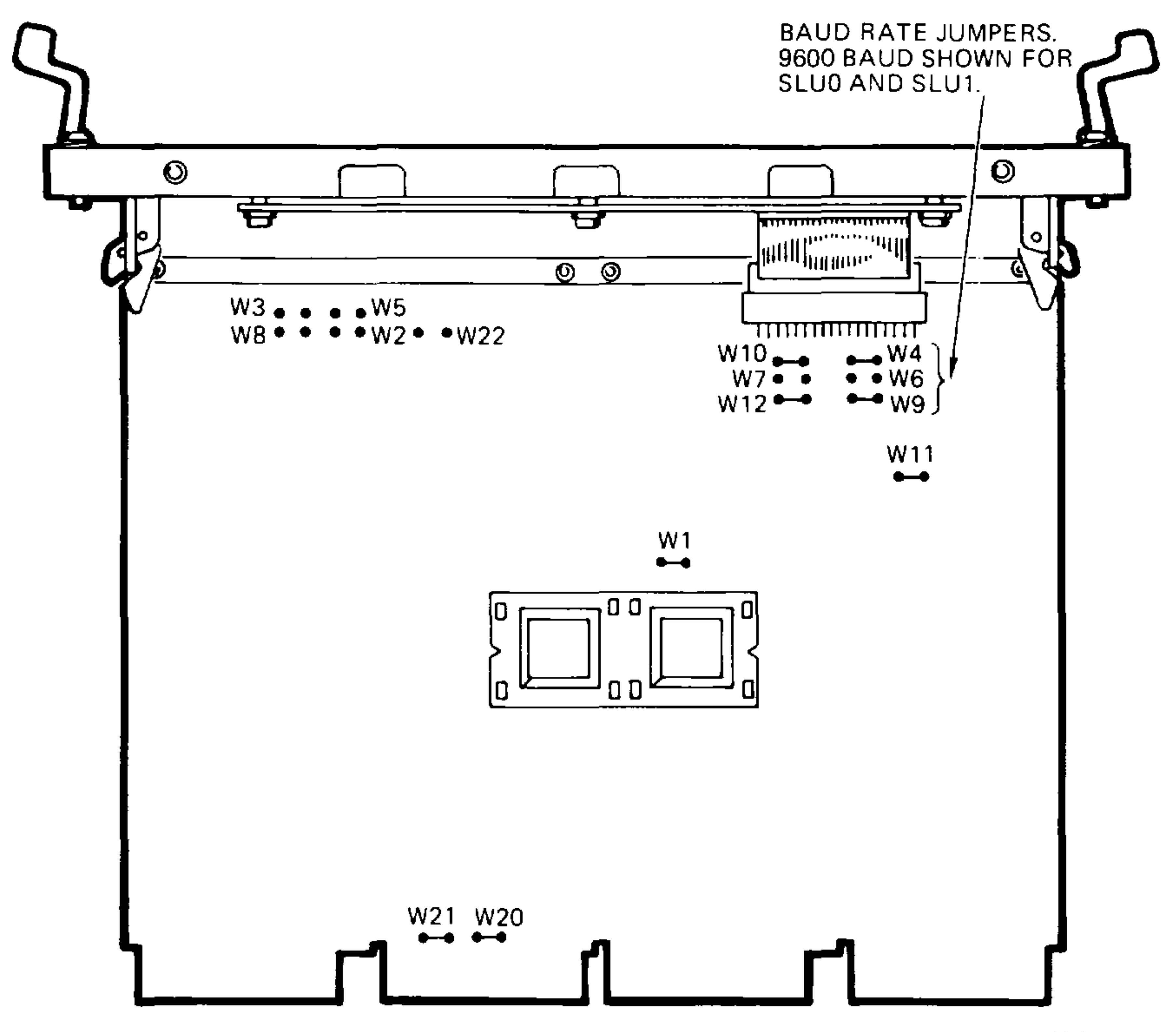

### **1-4** KDJ 11-D/S CPU System Maintenance

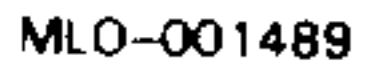

 $\rightarrow$   $\rightarrow$ 

 $\overline{\phantom{0}}$ 

--

سيب

# **1.3 Configuration**

Refer to Figure 1-1 for the location of the jumpers on the KDJl1-D. Refer to Figure 1-2 for the location of the connectors and jumpers on the KDJl1-S.

The KDJl1-D serial line unit (SLU) panel (Figure 1-3) contains SLUO and SLUI baud rate select switches, SLUO and SLUI connectors to the console terminal, a test code display, a halt-on-break switch, and a 16-position boot mode select switch.

#### **Figure 1-3: KOJ11-0 SLU Panel**

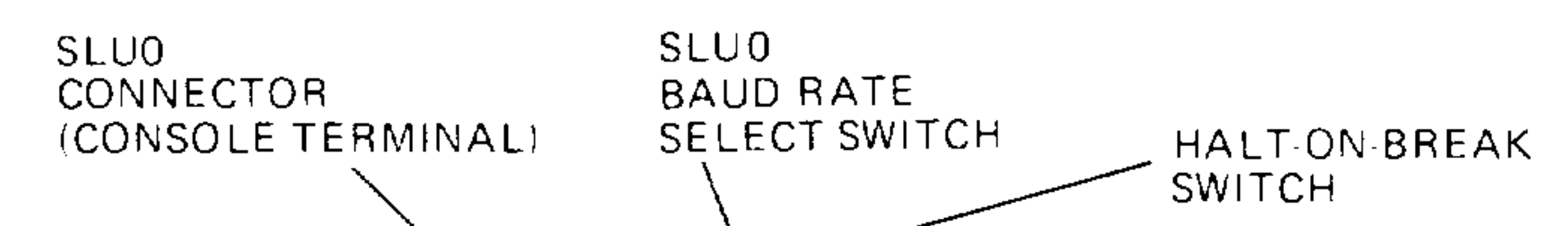

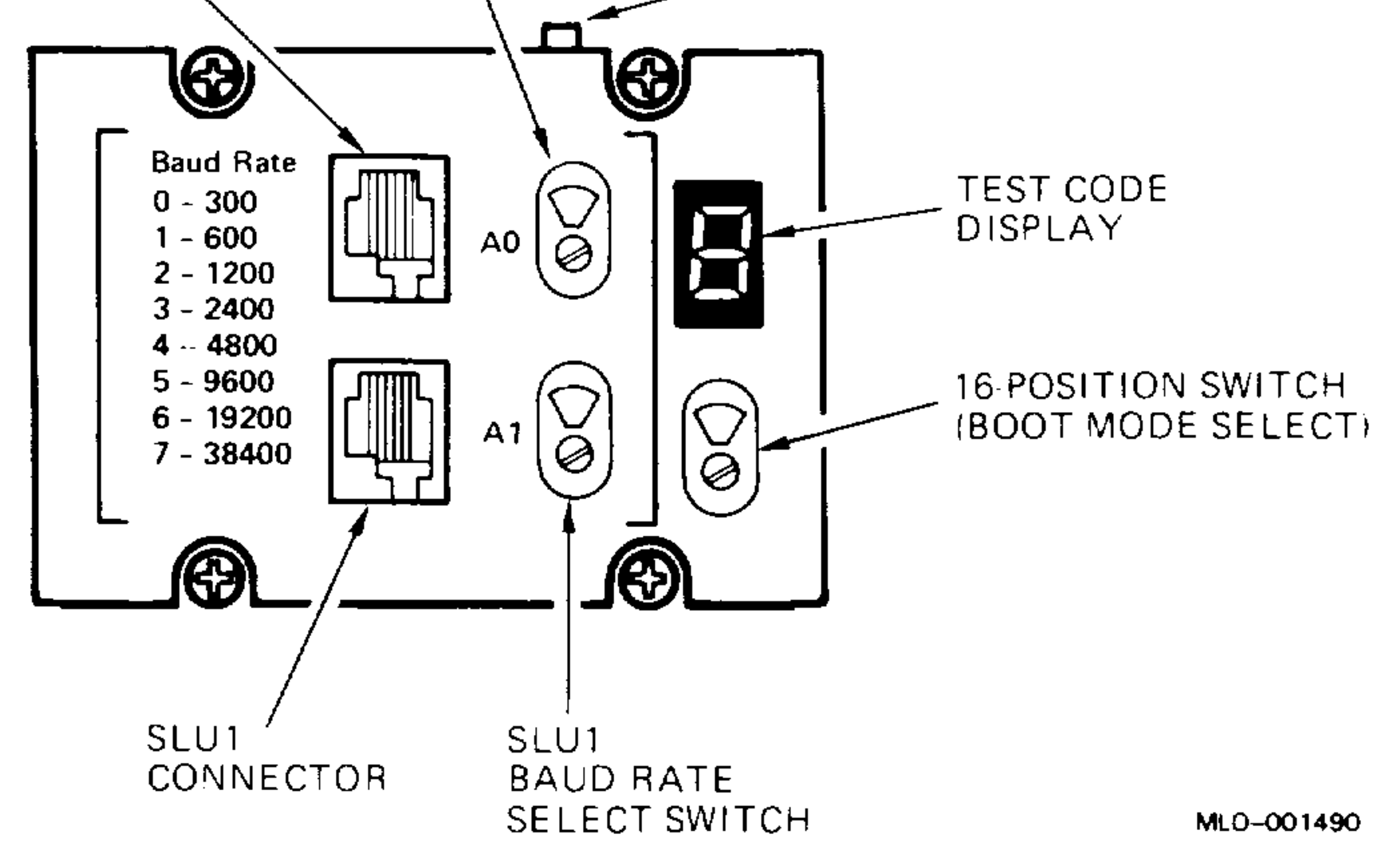

#### KDJ11-D/S CPU Description **1-5**

The internal cabling from the SLU panel to the KDJl1-D is shown in Figure 1-4.

**Figure 1-4: KOJ11-0 Internal Cabling** 

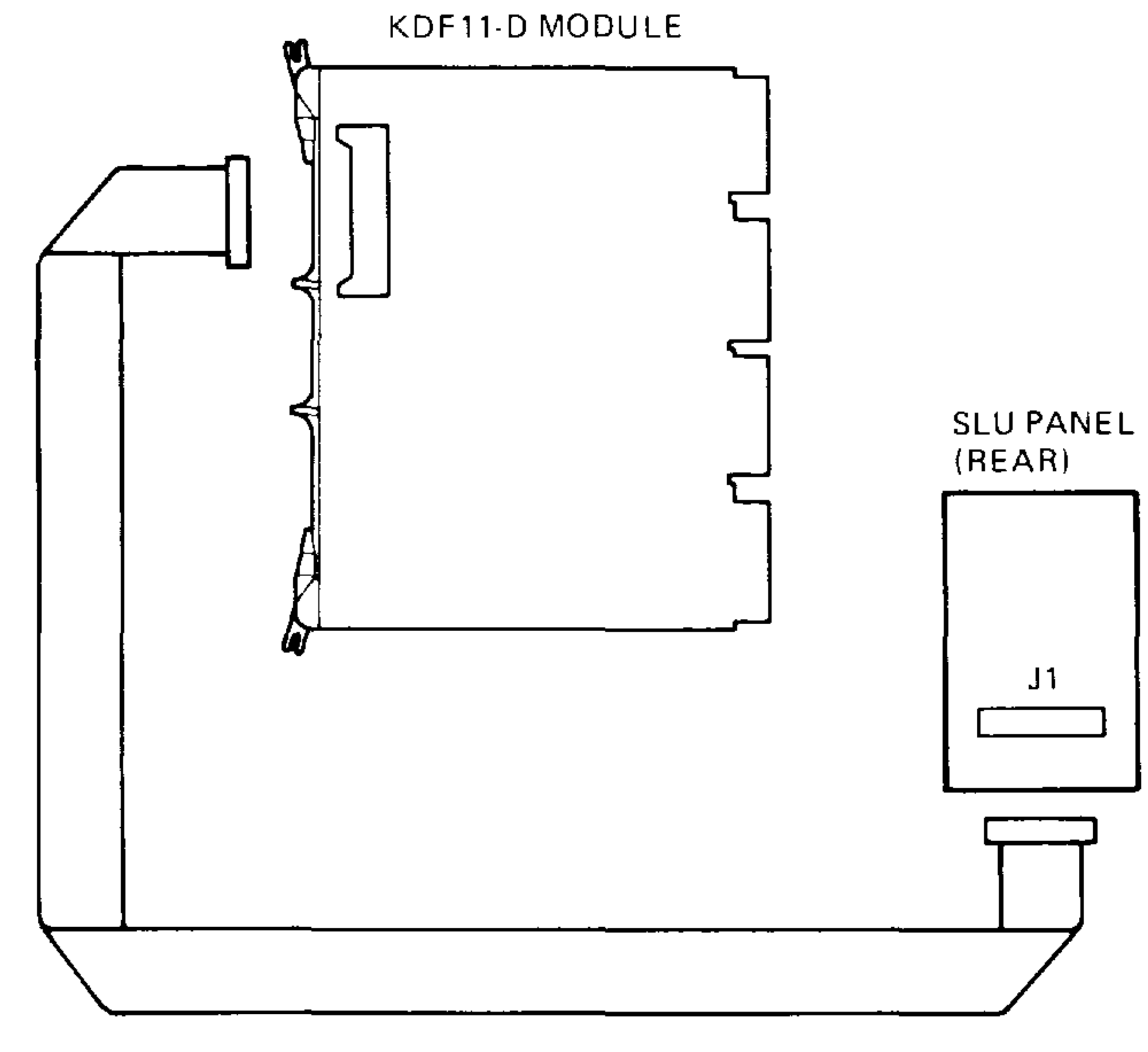

I\I1LO-OO 1491

The module handle on the KDJl1-S contains console terminal connectors SLUO and SLU1, a boot mode select rotary switch, and a hex code display (Figure 1-5).

#### **1-6** KDJ11-D/S CPU System Maintenance

I

 $\sim$ 

-

#### **Figure 1-5: KOJ11-S Handle**

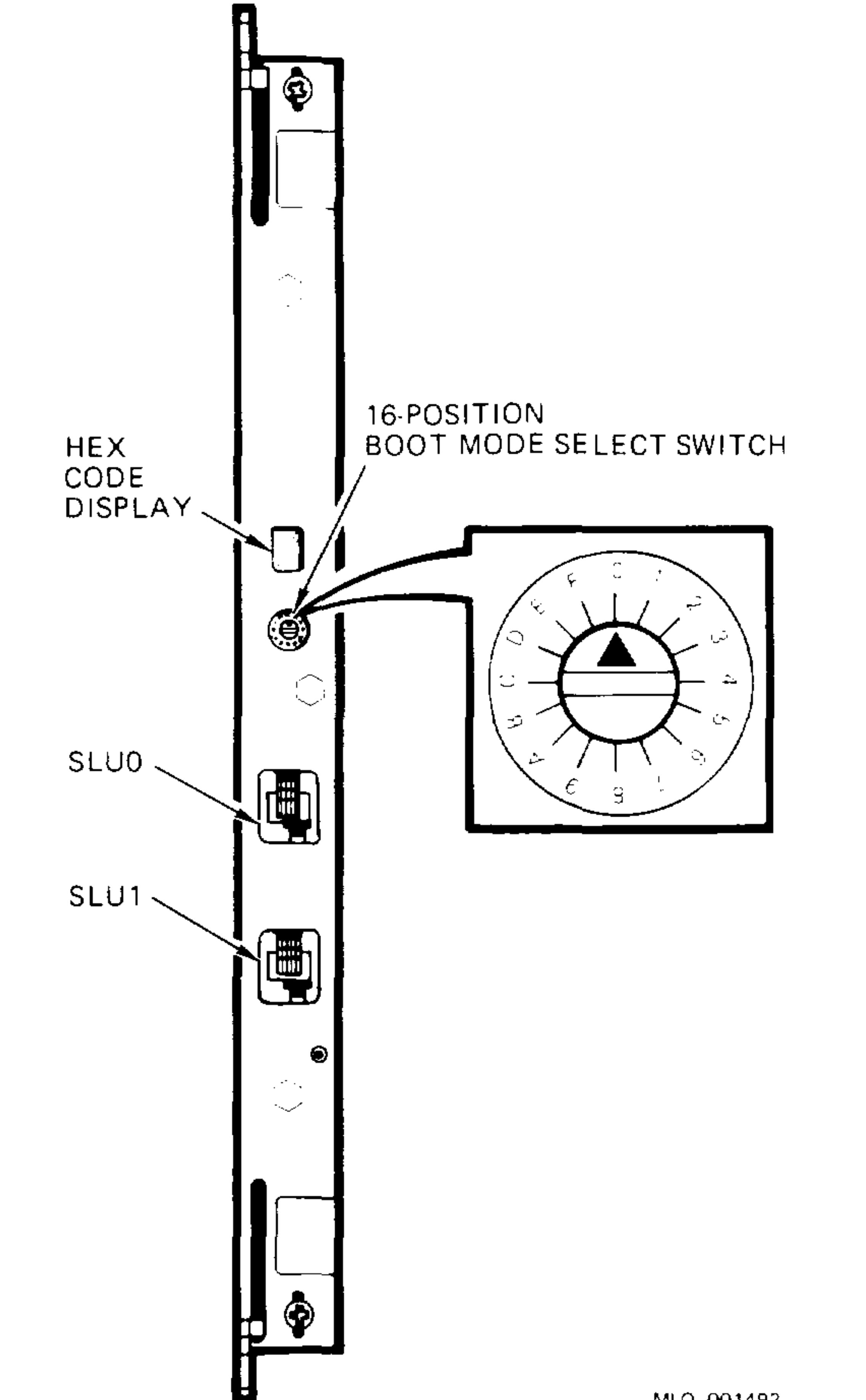

MLO-OO1492

To change the baud rate on the KDJll-S module, remove the module from the BA200-series enclosure and install or remove jumpers W4, W6, W7, W9, W10, and W12 on six pairs of wire-wrap pins. Figure 1-2, above, shows the baud rate jumpers for SLUO and SLUI, set to baud rate 9600.

#### KDJ11-D/S CPU Description **1-7**

Table 1-2 lists the switch and jumper settings on the KDJl1-D/S module.

| <b>Function</b>          |                 | Jumper/Position |                 |               | <b>Comments</b>                           |
|--------------------------|-----------------|-----------------|-----------------|---------------|-------------------------------------------|
| Halt                     | W1              |                 |                 |               |                                           |
|                          | In              |                 |                 |               | Trap-on-halt disabled <sup>1</sup>        |
|                          | Out             |                 |                 |               | Trap-on-halt enabled                      |
| <b>Boot</b>              | W2              |                 |                 |               | Boot select. See Table 1-3.               |
| Select                   | W <sub>3</sub>  |                 |                 |               | Boot select. See Table 1-3.               |
|                          | W <sub>5</sub>  |                 |                 |               | Boot select. See Table 1-3.               |
|                          | W8              |                 |                 |               | Boot select. See Table 1-3.               |
|                          | W22             |                 |                 |               | Boot select. See Table 1–3.               |
| <b>Baud Rate</b>         | W4              | W6              | W9              | <b>DLARTO</b> |                                           |
|                          | W10             | W7              | W <sub>12</sub> | DLART1        | Baud Rate <sup>2</sup>                    |
|                          | Out             | Out             | Out             |               | $300^{3}$                                 |
|                          | Out             | Out             | In.             |               | 600                                       |
|                          | Out             | In              | Out             |               | <b>1200</b>                               |
|                          | Out             | In              | <u>In</u>       |               | 2400                                      |
|                          | In              | Out             | Out             |               | 4800                                      |
|                          | $\ln$           | Out             | In              |               | 9600 <sup>4</sup>                         |
|                          | In              | In              | Out             |               | 19,200                                    |
|                          | In              | In              | In              |               | 38,400                                    |
| <b>Break</b>             | W11             |                 |                 |               |                                           |
|                          | Out             |                 |                 |               | Console Break enabled <sup>1</sup>        |
|                          | In.             |                 |                 |               | Console Break disabled                    |
| ROM Size $1.5$           | W <sub>13</sub> | R <sub>14</sub> |                 |               |                                           |
|                          | In              | Out             |                 |               | 32-Kbyte self-test ROMs <sup>6</sup>      |
|                          | Out             | $\ln$           |                 |               | 16-Kbyte self-test ROMs                   |
| Backplane <sup>1.7</sup> | W <sub>20</sub> | W <sub>21</sub> |                 |               |                                           |
|                          | In              |                 |                 |               | Backplane pin CM2 to pin $CN21$           |
|                          |                 | $\ln$           |                 |               | Backplane pin CR2 to pin CS2 <sup>2</sup> |

**Table 1-2: KOJ11-0/S Switch and Jumper Settings** 

! Factory position, KDJll-D and KDJll-S. 2KDJll-DA remote switch: remove all jumpers. 3Factory position, KDJl1-D only. 4Factory position, KDJl1-S only. 5W13, R14, and ROMs are factory installed. 6Factory position, KDJl1-SB only. 7 Soldered in; not user selectable.

**Contractor** 

#### **1-8** KDJ11-D/S **CPU** System Maintenance

I

 $-$  .  $-$ 

-

# **1.3.1 Boot Mode Selection**

To choose the system boot mode, you set a boot mode select switch and position the following five jumpers: W2, W3, W5, W8, and W22.

On the KDJll-D, the SLU contains the 16-position boot mode select switch (Figure 1-3). On the KDJll-S, the module handle contains the 16-position boot mode select switch (Figure 1-5). Jumpers W2, W3, W5, W8, and W22 are located on the KDJll-D/S module.

Table 1-3 describes the system boot selections for the boot mode select switch and the five jumpers. If you position the jumpers to 00000 or 10000, you can use switch positions 0 through 15 to select the test.

### **Table 1-3: Boot Select Options**

Jumpers W: Switch

 $\overline{\phantom{0}}$ 

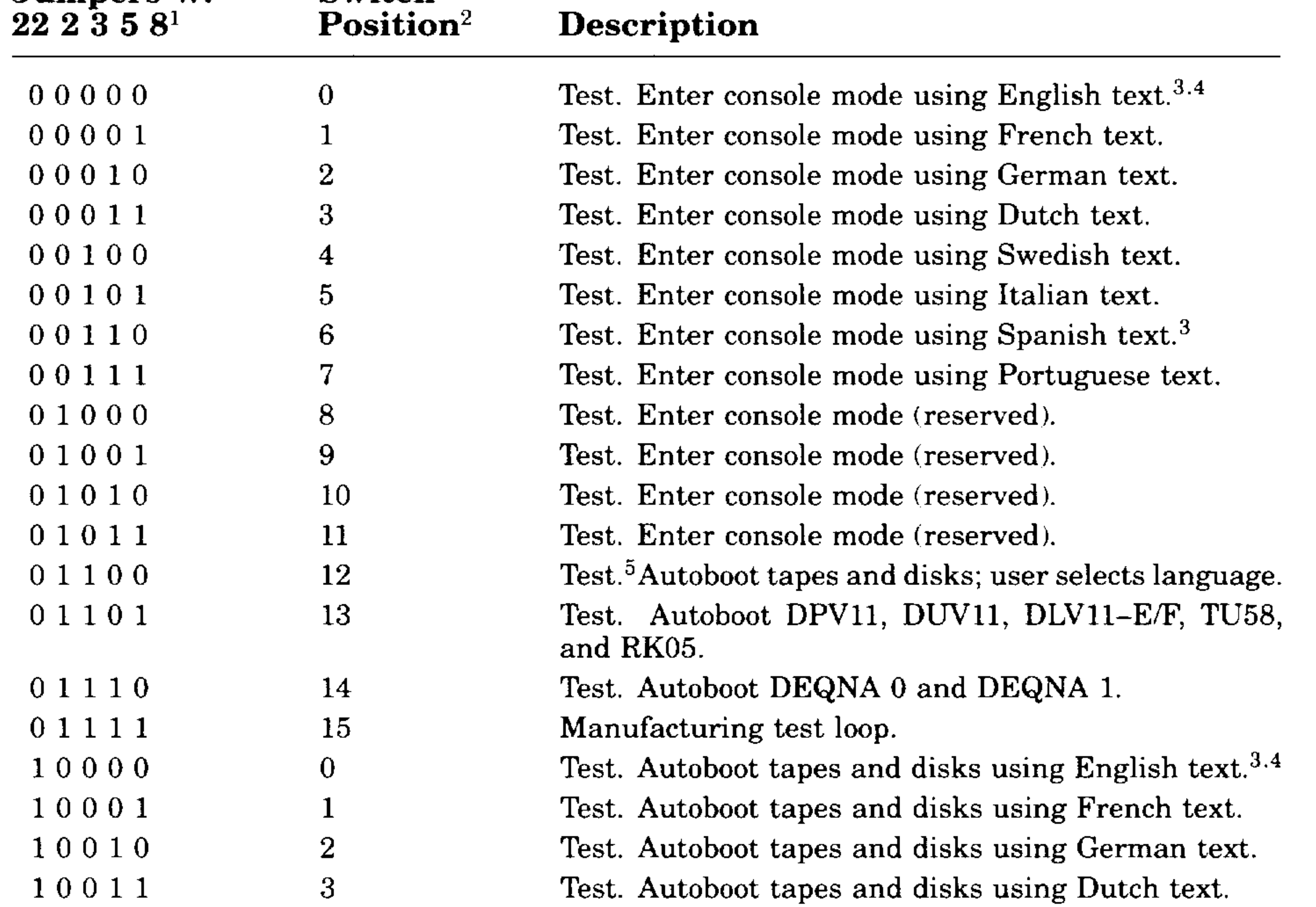

 $10 =$  jumper installed; 1 = jumper removed.

2Jumpers W2, W3, W5, and W8 removed to use switch.

3With Version 1.0 ROMs, you can select only English (positions 00000 and 10000) or Spanish (positions 00110 and 10110). With Version 2.0 ROMs, you can select eight languages.

4Factory or default setting.

<sup>5</sup>High-speed autoboot; memory address/shorts test bypassed.

### KDJ11-D/S CPU Description **1-9**

### **Table 1-3 (Cont.): Boot Select Options**

 $10 =$  jumper installed; 1 = jumper removed.

 $2$ Jumpers W2, W3, W5, and W8 removed to use switch.

<sup>3</sup>With Version 1.0 ROMs, you can select only English (positions 00000 and 10000) or Spanish  $I$  (positions 00110 and 10110). With Version 2.0 ROMs, you can select eight languages.

 $6W1$  = Trap-on-halt (enabled = removed; disabled = installed).

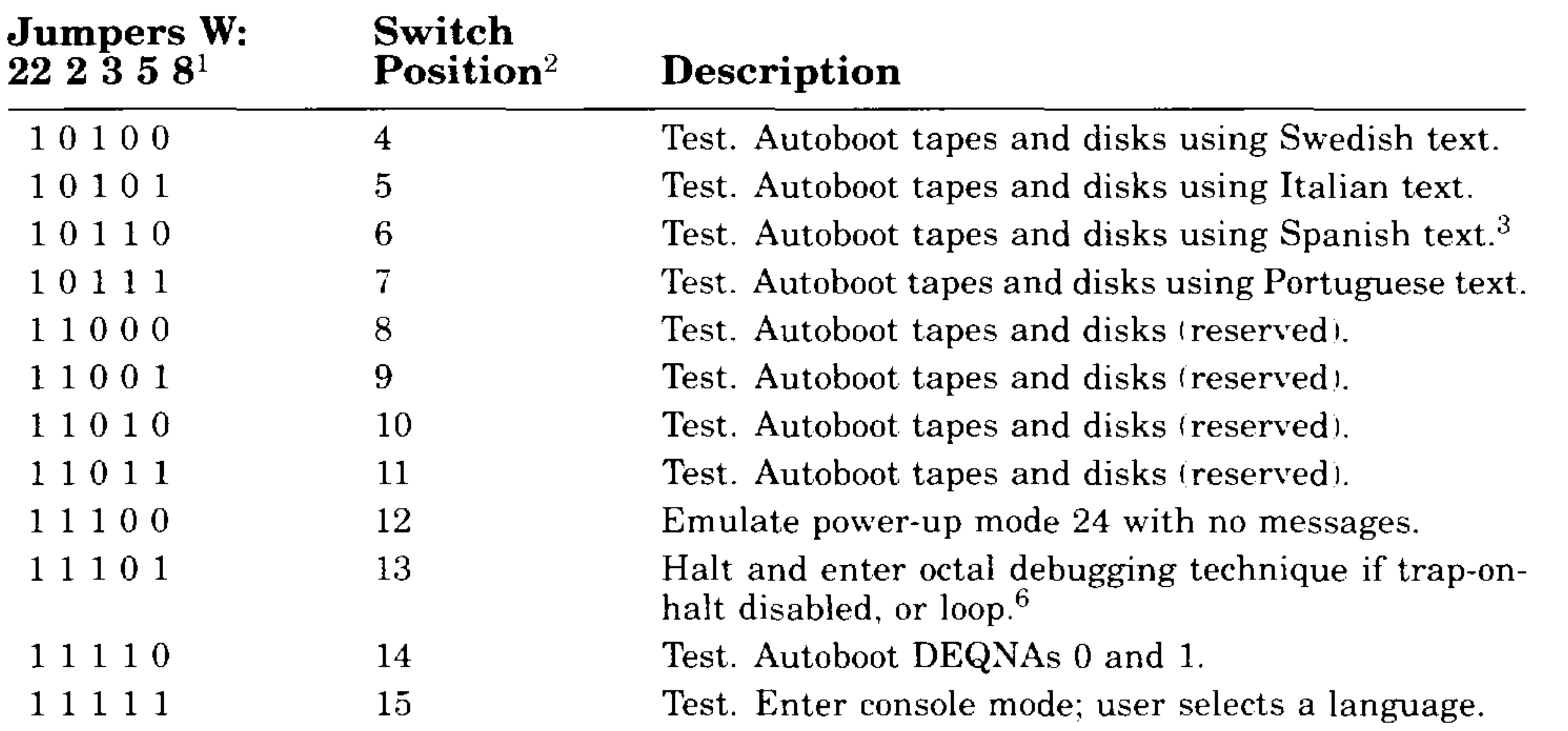

The items included in Table 1-3 for tapes and disks are DU 0-255, DU 0-255 at floating addresses, DL 0-3, DX 0-1, DY 0-1, MU 0, and MS 0. For DU, you boot removable media before fixed-media.

Version 1 (V1.0) supports English and Spanish text only. Switch positions 1 through 5 and 7 through 11 require you to select the desired language.

Version 2 (V2.0) supports English, Spanish, French, German, Dutch, Swedish, Italian, and Portuguese text. Switch positions 1 through 7 require you to select the desired language. Switch positions 8 through 11 are reserved for future languages.

To properly display the text for the various languages, the console terminal must have certain capabilities:

- For V1.00 of the ROM code, set up the terminal to display standard ASCII for both English and Spanish text only. Bit 7 of all input is stripped to O.
- For V2.00 of the ROM code, some of the languages require that the terminal have the multinational character set (MCS) available along with ASCII. Set up the terminal so that characters from 0 to 127(10)

**1-10** KDJ11-D/S CPU System Maintenance

select ASCII, and characters from 128(10) to 255(10) select MCS. Some languages use 8-bit input also.

Table 1-4 lists the terminal requirements for the various languages.

| Language | Output<br>Requirements | Input<br>Requirements |  |
|----------|------------------------|-----------------------|--|
| English  | ASCII                  | 7-bit                 |  |
| French   | ASCII and MCS          | 8-bit                 |  |
| German   | ASCII and MCS          | 8-bit                 |  |
| Dutch    | ASCII                  | $7-bit$               |  |
| Swedish  | ASCII and MCS          | 8-bit                 |  |
| Italian  | ASCII                  | 7-bit                 |  |
| Spanish  | ASCII and MCS          | 8-bit                 |  |

**Table 1-4: KOJ11-0/S Terminal Requirements** 

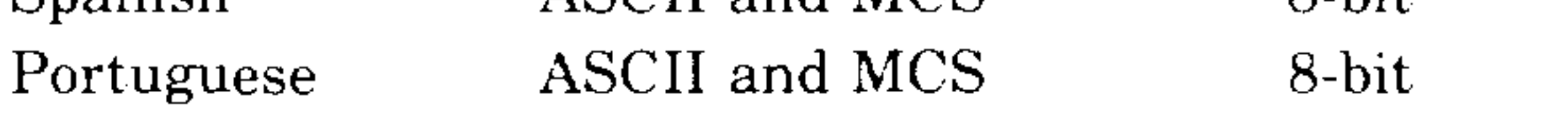

**NOTE:** *To display all the selections properly, the language selection message requires a terminal with MCS.* 

If you use a VT220 terminal as the console terminal, set it to VT220 mode, to display MCS characters.

For more information on configuring the KDJll-D/S, see the *KDJll-D/S CPU Module User's Guide.* 

# **1.4 Boot and Diagnostic ROM Code**

Bootstrap and diagnostic programs reside in two ROMs or EPROMs on the KDJ11-D/S module. The programs (ROM code) test the CPU module and memory at power-up or restart, and boot the user's software from various devices.

The ROM code consists of three routines:

- Diagnostics that run when the ROM code is started. The diagnostics verify that the KDJll-D/S and any additional Q22-bus memory modules are working correctly. The test run time is longer when additional memory modules are installed.
- Bootstrap routines for most DIGITAL tape, disk, and network products.
- All support routines and user commands.

### KDJ11-D/S CPU Description **1-11**

# **1.5 Automatic Boot Mode**

Mter the KDJll-D/S start-up self-test completes, the ROM code automatically tries to load and start (boot) a program from the user's disk or tape drive. If successful, the ROM code displays a message at the console terminal.

Example  $1-1$  shows a message for a successful system bootstrap in automatic boot mode. In this example, the software is RT-ll, booted from device DUO.

#### Example 1-1: Successful Automatic Boot Message

The descending number sequence (top line of Example  $1-1$ ) indicates that the tests are executing. Messages following DUO are generated by the booted software, not the ROM code. At this point, the ROM code is not executing and all commands and messages are determined by the user's software.

```
98765 4 321 
DUO 
RT-llFB (S) VOS.Ol
```
# **1.5.1 Bootstrap Error Messages**

If the autoboot is not successful, the ROM code displays an error message indicating that the autoboot was not successful, but will make continuous passes until successful or aborted.

There are two types of KDJll-D/S bootstrap error messages: One is associated with automatic boot mode at power-up or restart, and the other with the console mode Boot command (Section 1.6.2).

Example 1-2 shows an error message for an unsuccessful system bootstrap in the automatic boot mode.

#### **1-12** KDJ 11-D/S CPU System Maintenance

I

 $\gamma_{\rm eff}$ 

-

سد

#### Example 1-2: Boot Error Message in Automatic Boot Mode

```
98765 4 321 
KDJll-D/S E. 01 
No bootable devices found. 
Boot in progress, press CTRL/C to exit.
```
When an error occurs in a boot program called with the Boot command, the ROM code displays one of the following error messages:

```
Drive not ready 
Media not bootable
Non-existent controller, address = 177nnnnnn 
Non-existent drive 
Invalid unit number 
Invalid device
```

```
Commands are Help, Boot, List, Map, Test, and Wrap.
Type a command then press Return: B DL3 
KDJll-D/S E. 05 
Non-existent drive.
```

```
Commands are Help, Boot, List, Map, Test, and Wrap.
Type a command then press Return.
```
Controller error Drive error

Examples 1-3 and 1-4 show console mode Boot command error messages.

Example 1-3: Boot Error Message in Console Mode (Nonexistent Drive)

#### Example 1-4: Boot Error Message in Console Mode (Nonexistent Controller)

```
Commands are Help, Boot, List, Map, Test, and Wrap. 
Type a comwand then press Return: B DL1
```
KDJll-D/S E. 04 Non-existent controller, address = 17772152

Commands are Help, Boot, List, Map, Test, and Wrap. Type a command then press Return.

#### KDJ11-D/S CPU Description 1-13

# **1.6 Console Mode**

Console mode allows you to select a boot device, list available boot programs, run ROM tests, obtain a map of all memory and I/O page locations, and wrap the console SLU to the second SLD.

You can enter console mode in two ways:

- Depending on the contents of native register (NR) <12:08>, console mode is entered automatically after testing is completed. In console mode, the ROM code allows you to determine the execution sequence by entering keyboard commands through the console terminal.
- By typing  $\sqrt{\text{CFRLC}}$  during testing or the boot sequence; in this case, the NR bits are ignored.

Commands are Help, Boot, List, Map, Test, and Wrap. Type a command then press Return.

You can select from the six console mode commands, listed in the prompt message. For a brief description of the commands, type either ?  $\sqrt{R}$  RETURN or H  $F$ FETURN. Table 1–5 lists the console mode commands and control characters.

When you enter console mode, the ROM code displays the message shown in Example 1-5, then waits for you to enter a command.

#### **Example 1-5: Successful Power-Up to Console Mode Message**

```
98765 4 321
```

| Command     | <b>Description</b>             |  |  |  |
|-------------|--------------------------------|--|--|--|
| Help        | Lists console mode commands.   |  |  |  |
| <b>Boot</b> | Boots from selected device.    |  |  |  |
| List        | Lists ROM boot programs.       |  |  |  |
| Map         | Sizes memory and map I/O page. |  |  |  |

**Table 1-5: Console Mode Commands and Characters** 

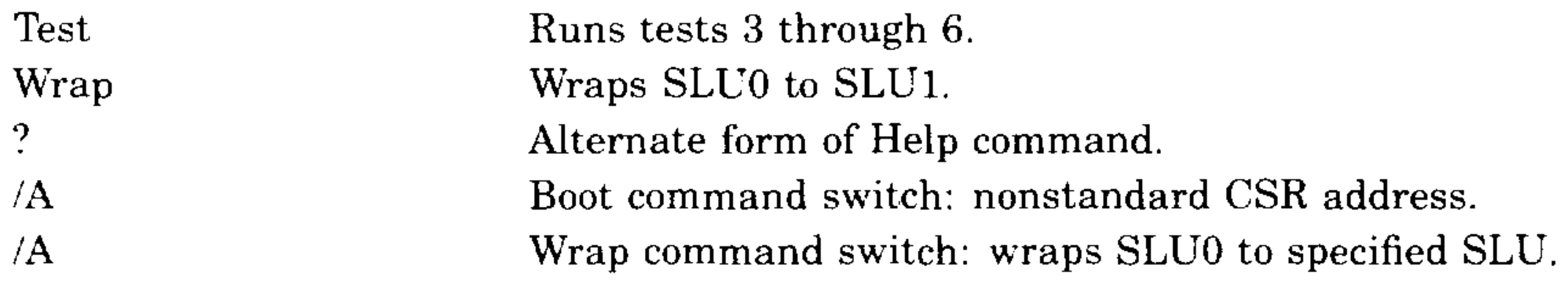

#### **1-14** KOJ11-0/S CPU System Maintenance

- --- -

المستعبد

-------

. -

### **Table 1-5 (Cont.): Console Mode Commands and Characters**

To execute a console mode command, type the first character of the command and then press **RETURN**.

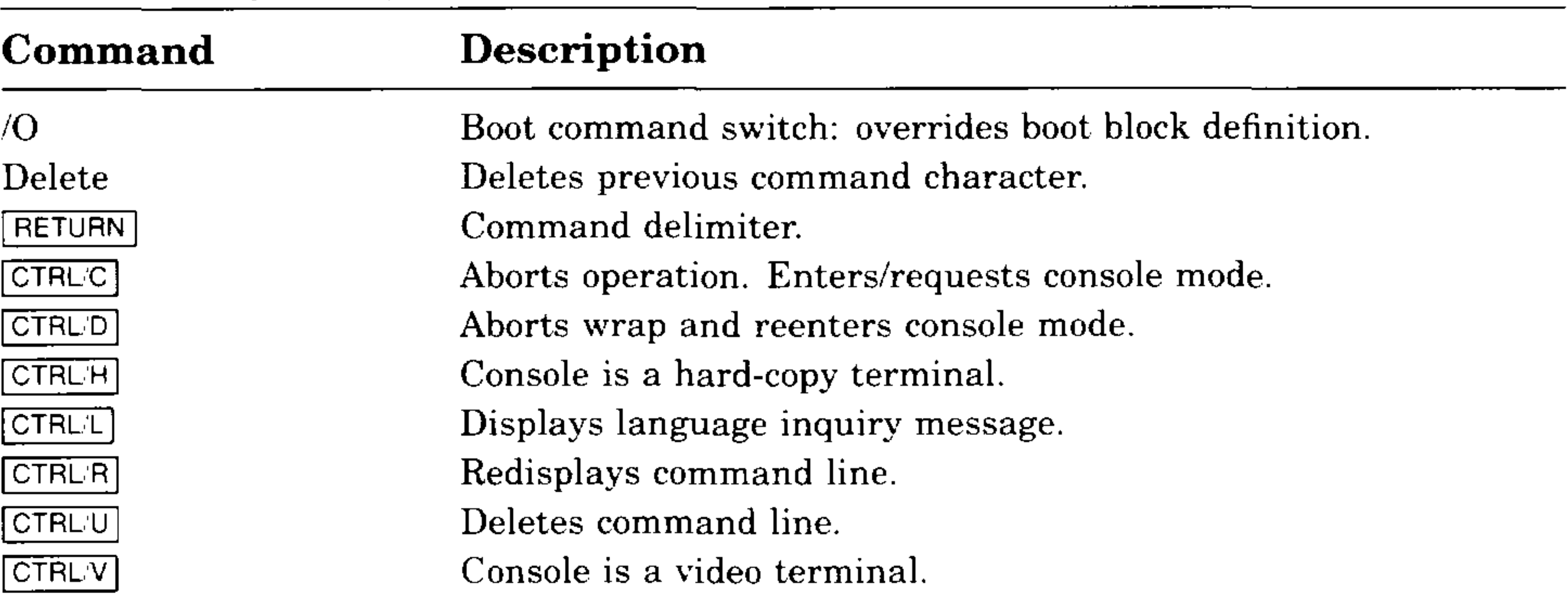

Commands are Help, Boot, List, Map, Test, and Wrap. Type a command then press Return: MP Invalid Input

Commands are Help, Boot, List, Map, Test, and Wrap. Type a command then press Return.

If you enter an invalid command, a message is displayed and the prompt is displayed again to request additional input. Example 1-6 shows an invalid entry.

#### **Example 1-6: Invalid Entry Message**

#### KDJ11-D/S CPU Description **1-15**

I

# **1.6.1 Help Command**

The Help command displays a brief description of all console mode commands. Press either?  $F$  FITURN or H FITURN. Example 1-7 shows the Help command message. Console mode continues when you exit from Help.

#### **Example** 1-7: **Help Command Message**

Commands are Help, Boot, List, Map, Test, and Wrap. Type a command then press Return: H

Command Description

Boot Load and start a program from a device List List boot programs Map Map memory and I/O page Test Run continuous self test - press CTRL/C to exit Wrap Wrap console to SLU1, press CTRL/D to exit

Commands are Help, Boot, List, Map, Test, and Wrap. Type a command then press Return.

- Type B, then press RETURN. The system prompts for the device name and unit number as shown in Example 1-8. Example 1-9 shows a successful boot message using device DL2.
- Type B, press the space bar, type the device name and unit number,

# then press [RETURN].

# **1.6.2 Boot Command**

The Boot command allows you to select a boot device. The command uses arguments and optional switches.

Arguments specify the device name and unit number. The device name is a two-letter mnemonic that describes the device. An optional third letter specifies the controller. If you omit the unit number, the program assumes unit zero.

Enter the Boot command in either of the following two ways:

#### **1-16** KOJ11-0/S CPU System Maintenance

#### **Example 1-8: Boot Command Argument Prompt**

```
------------------------------------------------------------
Enter device name and unit number then press Return. 
------------------------------------------------------------
```

```
Commands are Help, Boot, List, Map, Test, and Wrap.
Type a command then press Return: B DL2
DL2 
RT-IIFB (5) VOS.Ol 
.SET IT QUIET 
.R DATIME
```
**Example 1-9: Boot Command Using DL2** 

You type the switch immediately after the Boot command and before the device name and unit number. For example: B/A.

The List command displays a list of all available boot programs found in the ROM. The list includes the device name, unit number, and a short device description (Example  $1-10$ ).

You can use two switches with the Boot command:

- IA. Requests that you type in a nonstandard CSR address for the controller.
- 10. Overrides the standard boot block definition.

### **1.6.3 List Command**

 $\overbrace{\phantom{aaaaa}}^{\phantom{\dag}}$ 

#### KOJ11-0/S CPU Description **1-17**

#### **Example 1-10: List Command Messages**

```
Commands are Help, Boot, List, Map, Test, and Wrap.
Type a command then press Return: L
```

```
Device Unit Description
```
Commands are Help, Boot, List, Map, Test, and Wrap. Type a command then press RETURN.

```
DU 0-225 RDnn, RXnn, RC25, RAnn 
DL 0-3 RL01, RL02 
DX 0-1 RXOl 
DY 0-1 RX02 
DD 0-1 TU5S 
DK 0-7 RK05 
MU 0-225 TK50 
MS 0-3 TSV05, TK25 
XH 0-1 DECnet Ethernet 
NP 0-1 DECnet DPVll 
NU 0-15 DECnet DUV11
NE 0-15 DECnet DLVll-E 
NF 0-15 DECnet DLVll-F
```
The device name is usually a two-letter mnemonic. The valid letter range is A through Z.

The unit number range is the valid range for a particular boot program. The range varies from 0 to 225, depending on the device.

The description, or device type, is the name of the physical device.

# **1.6.4 Map Command**

The Map command displays the current ROM code version number, determines and displays the size of consecutive memory, identifies all memory in the system, and maps all locations in the I/O page.

Memory is mapped in l-Kbyte increments from location zero to the I/O page. The map routine tries to identify the size of each memory module and its CSR address (if applicable). If two or more noncontiguous memory modules are present, the ROM code displays their descriptions, separated by a blank line.

**NOTE:** *If two memory modules share some common addresses or have CSRs with the same address, the Map command does not work correctly.* 

#### **1-18** KDJ11-D/S CPU System Maintenance

After all memory is mapped, you are prompted to press FRETURN  $(Example 1-11)$ . Mapping continues and all responding I/O page addresses are displayed. The I/O page map addresses are 17760000 to 17777776. In addition, all responding CPU addresses are listed with a short description.

There is no description for addresses that respond and are on the external bus, with the exception of memory CSRs, if present, and Q-bus devices DU, MU, and XH. The map only identifies DU (disk MSCP controller) and MU (tape MSCP controller) at their standard addresses of *17772150/2*  and *17774500/2.* The map identifies XH at addresses *17774440/56* and 17774460176.

```
Commands are Help, Boot, List, Map, Test, and Wrap. 
Type a command then press Return: M
```
When the on-board line time clock CSR at address 17777546 is reached during the 110 page portion of the Map command, the ROM code follows the LTC CSR printout with either BEVENT=O (signal is not present on  $Q-bus$  or BEVENT=1 (signal is present on  $Q-bus$ ). The line time clock test does not fail if the BEVENT signal is not present.

00000000 - 01777776 512 KB CSR = 17772100 Press the Return key when ready to continue.

Example 1-11 Cont'd. on next page

When the ROM code detects a device at addresses 17774440 to 17774456 or 17774460 to 17774476 during the I/O page portion of the Map command, it identifies that device as XH for an Ethernet controller and then reads and types the six-byte station address starting at either 17774440 or 17774460. The ROM code prints out in hexadecimal bits 7:4 then 3:0 of each of the six bytes. The Map command message in Example 1-11 shows one DEQNA present at location 17774440 to 17774456.

#### **Example 1-11: Map Command Message**

```
KDJ11-D/S ROM V1.0
```

```
512 Kbytes
```
— .

#### KDJ11-D/S CPU Description **1-19**

#### **Example 1-11 (Cont.): Map Command Message**

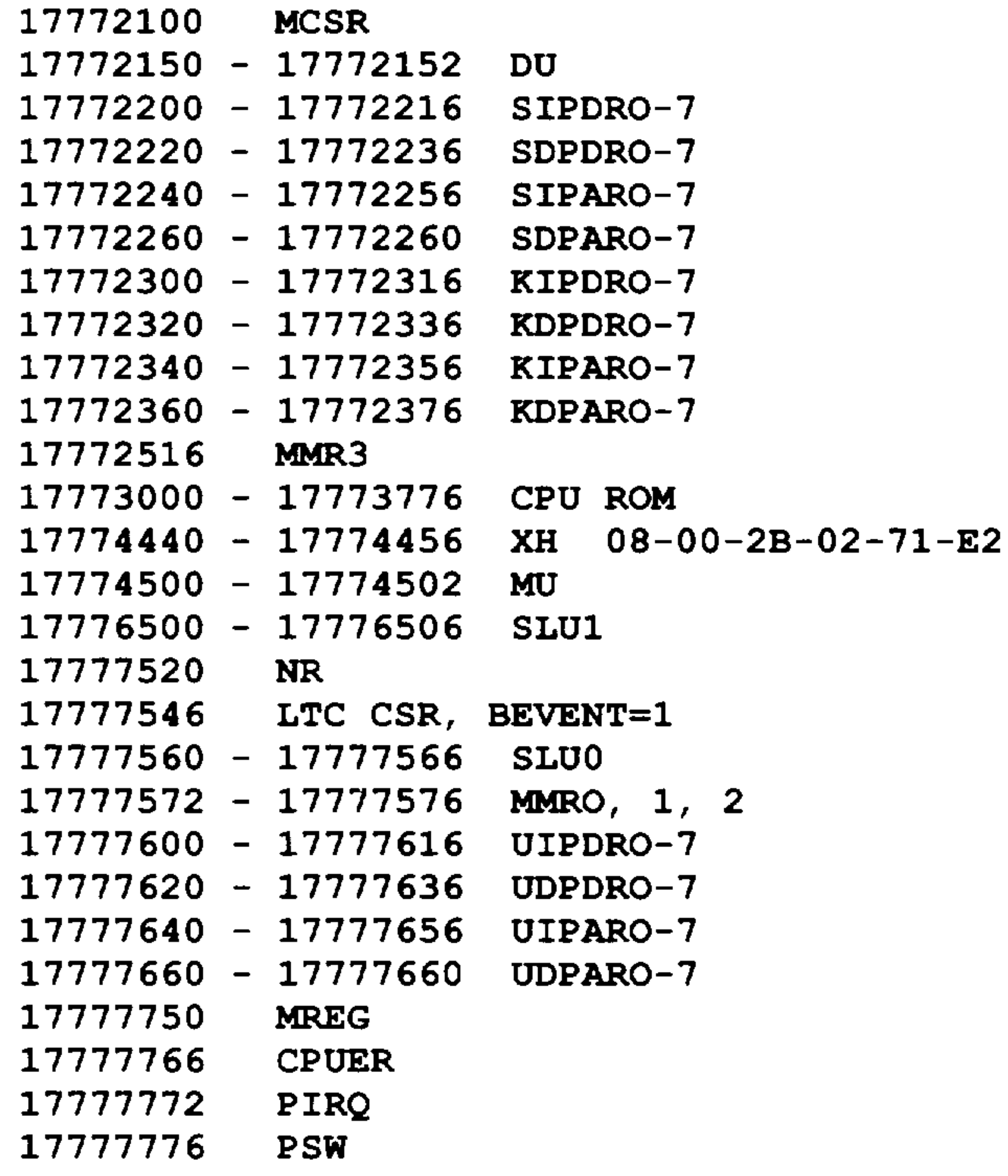

Commands are Help, Boot, List, Map, Test, and Wrap. Type a command then press the Return key.

# **1.6.5 Test Command**

The Test command causes the ROM code to run most of the power-up tests in a continuous loop. The ROM code starts at test 3, runs all applicable tests and subtests, then restarts the loop after test 6 is completed. To abort testing and restart console mode, enter  $\sqrt{\text{CTRUC}}$  at any time. If an error occurs, the test 3 through 6 error routine is entered. Two actions are possible at this time:

- Restart the console mode by entering  $\overline{C}$  Restart the console mode by entering  $\overline{C}$  Restar
- Loop through all the tests, ignoring errors, by typing L **RETURN**.

#### **1-20** KOJ11-0/S CPU System Maintenance

I

سيب

.... -

 $\overline{\phantom{a}}$ 

On exiting from the test loop, the ROM code displays the total number of loops (passes) and the total number of errors (if any) in the following format, where n is the number of errors and x is the number of times the tests were attempted:

#### nnn/xxx

```
Commands are Help, Boot, List, Map, Test, and Wrap.
Type a command then press Return: T
```
In Example 1-12, the Test command is entered to run all loopable tests. After four passes, the testing sequence is aborted with no errors.

Commands are Help, Boot, List, Map, Test, and Wrap. Type a command then press Return.

The Wrap command transmits all input from the console terminal (DLARTO) to the second SLU (DLARTl), or to a selected SLU. All input from DLARTI or the selected SLU is sent to the console terminaL This action allows you, at DLARTO, to communicate with another system through DLARTI or another selected SLU. The command has one optional switch: switch /A.

#### **Example** 1-12: **Test Command Message**

Continuous self-test - type CTRL/C to exit.

0/4

Entering the Wrap command with switch /A causes the ROM code to request an alternate SLU address. The valid alternate address range is 17776500 to 17776676.

### **1.6.6 Wrap Command**

Example 1-13 shows the Wrap command without the switch. The console wraps to the second SLU at address 17776500.

Example 1-14 shows the Wrap command with an alternate SLU address.

#### KDJ11-D/S CPU Description **1-21**

#### Example 1-13: Wrap Command Message Without Switch

Commands are Help, Boot, List, Map, Test, and Wrap. Type a command then press Return: T

Wrap Console to SLU1, type CTRL/D to exit.

#### **Example 1-14: Wrap Command Message With Switch**

```
Commands are Help, Boot, List, Map, Test, and Wrap. 
Type a command then press Return: W/A
Address = 17776520 
Wrap Console to SLU1, type CTRL/D to exit.
```
### **1.6.7 Command Keys**

The command keys and their functions are listed below:

- Delete. Deletes the previously entered character.
- $\Box$   $\Box$   $\Box$  Selects the console terminal as a hard-copy terminal. Affects output only if you press the Delete key. When you press Delete, the ROM code identifies deleted characters with / <forward slash) characters.
- **1 CTRLU**. Deletes the entire command line.
- **1 CTRLV**. Selects the console terminal as a video terminal. Affects output only if you press the Delete key. When you press Delete, the deleted characters are erased from the screen (default).
- [CTRLR]. Reprints the command line. Normally used on hard-copy terminals to reprint command lines that are obscured by pressing the Delete key.

# **1.7 MSV11 P Memory**

The MSVll-P memory is a quad-height module that occupies the slot(s) in the backplane immediately following the KDJll-D/S CPU in slot 1.

The MSVll-P module contains 64K metallic oxide semiconductor (MOS) chips that provide storage for IS-bit words (16 data bits and 2 parity bits). The MSVll-P also contains parity control circuitry and a control status register.

#### **1-22** KOJ11-0/S CPU System Maintenance

I

• MSV11-PL (M8067-L):  $512$  Kbytes

The memory module variants and their storage capacities are:

• MSV11–PK (M8967–K): 256 Kbytes

You configure the MSVll-P, shown in Figure 1-6, by means of jumpers and wire-wrap pins. The -PK and -PL modules have the same factory configuration.

- A green LED: lights to indicate that  $+5$  Vdc is present.
- A red LED: lights to indicate that a parity error has been detected.

The MSVll-P module has two LEDs that show the following status:

#### **Figure 1-6: MSV11-P Module Layout**

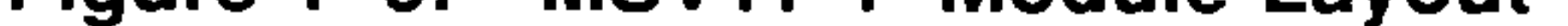

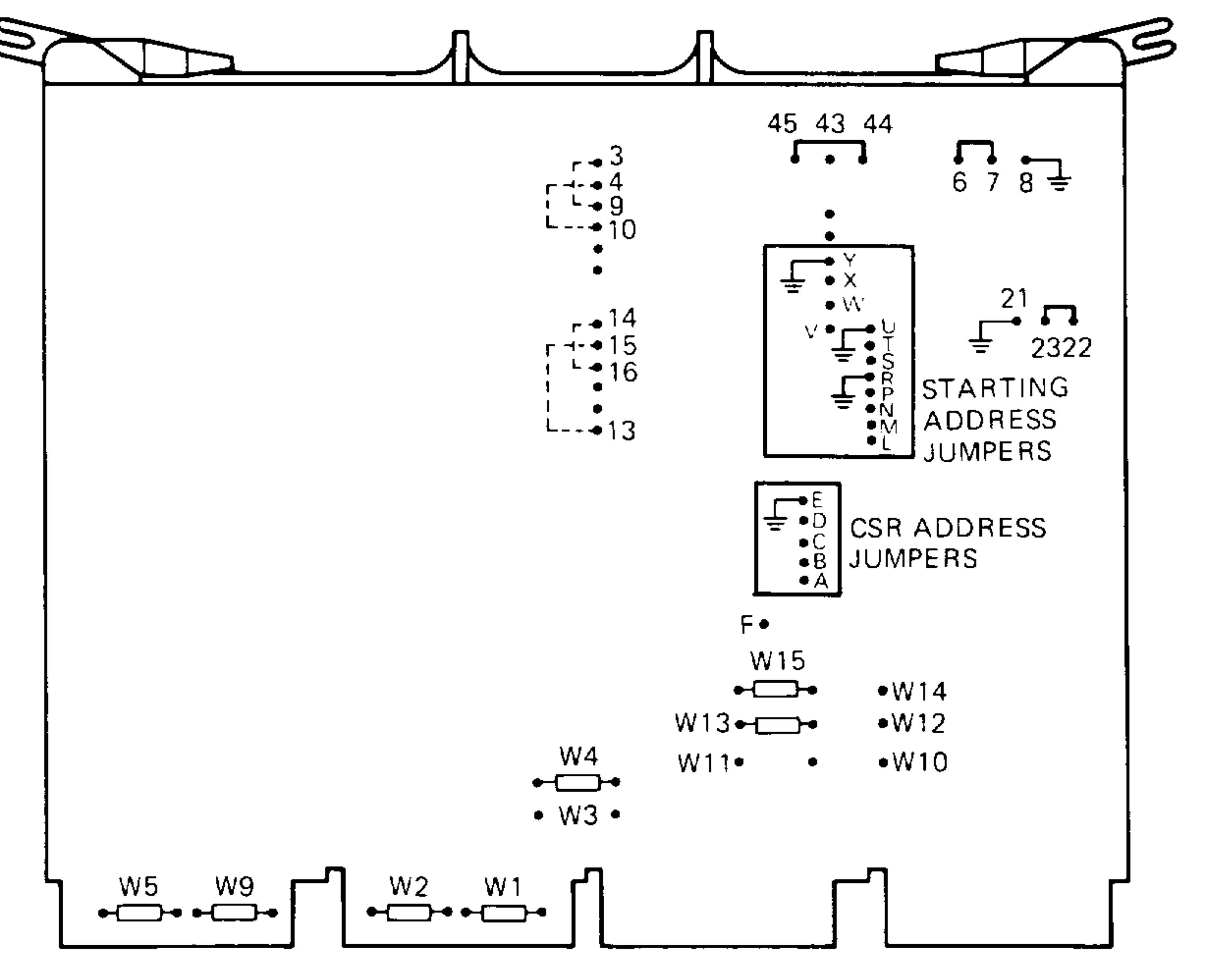

MlO-OO1275

#### KDJ11-D/S CPU Description **1-23**

# 1.7.1 **MSV11-P Expansion Addresses**

You can install additional MSV11-P modules for system expansion.

For each memory module that you add to the Q22-bus, you must reposition jumpers on the wire-wrap pins to provide a CSR address and a starting address.

#### **Table** 1-6: **MSV11-P CSR Addresses and Jumpers**

Table 1–7 lists the first address ranges (FAR) to select the 256K word range. Table 1-8 lists the partial starting address (PSA) ranges for additional MSVll-P memory modules.

#### 1-24 KDJ11-D/S CPU System Maintenance

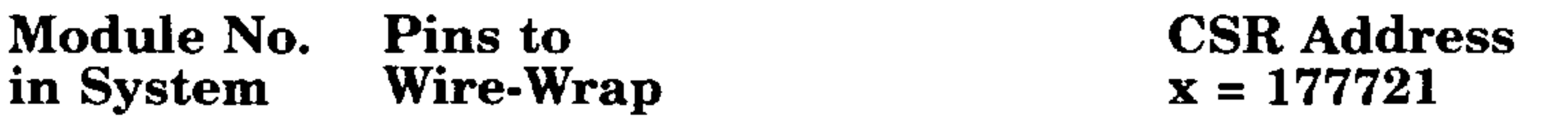

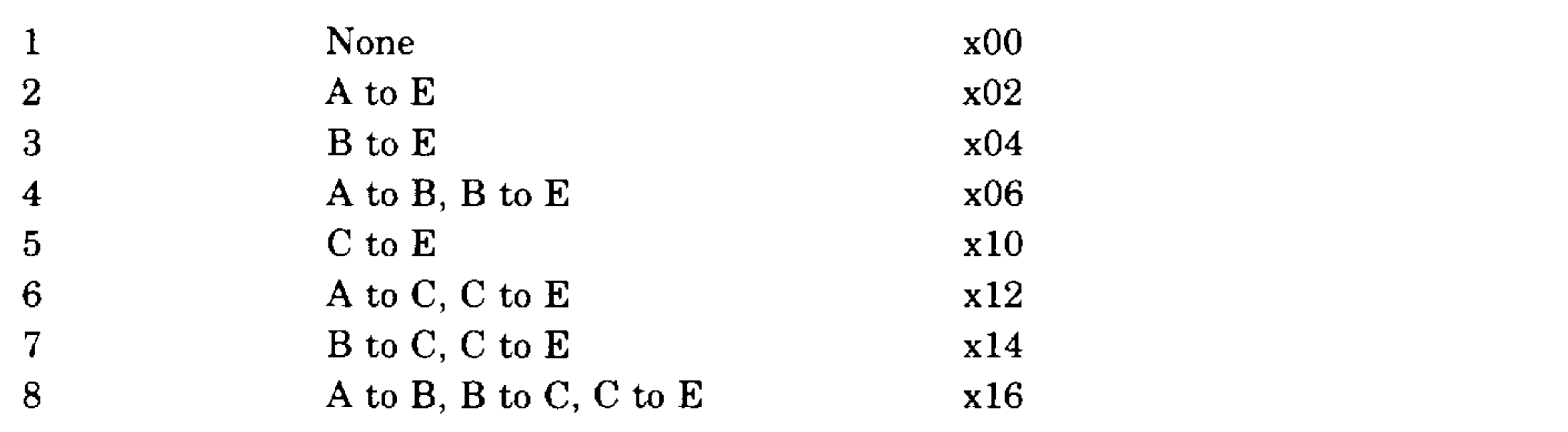

The starting address depends on the amount of memory already present in the system.

I

'----

Figure 1–6 shows the CSR address jumpers on the MSV11–P module. Table 1-6 lists the CSR address and corresponding jumper configurations for each memory module  $(-PK \text{ or } -PL)$  added to the system.

'- .-

### Table 1-7: MSV11-P First Address Ranges

#### **First Address Ranges**

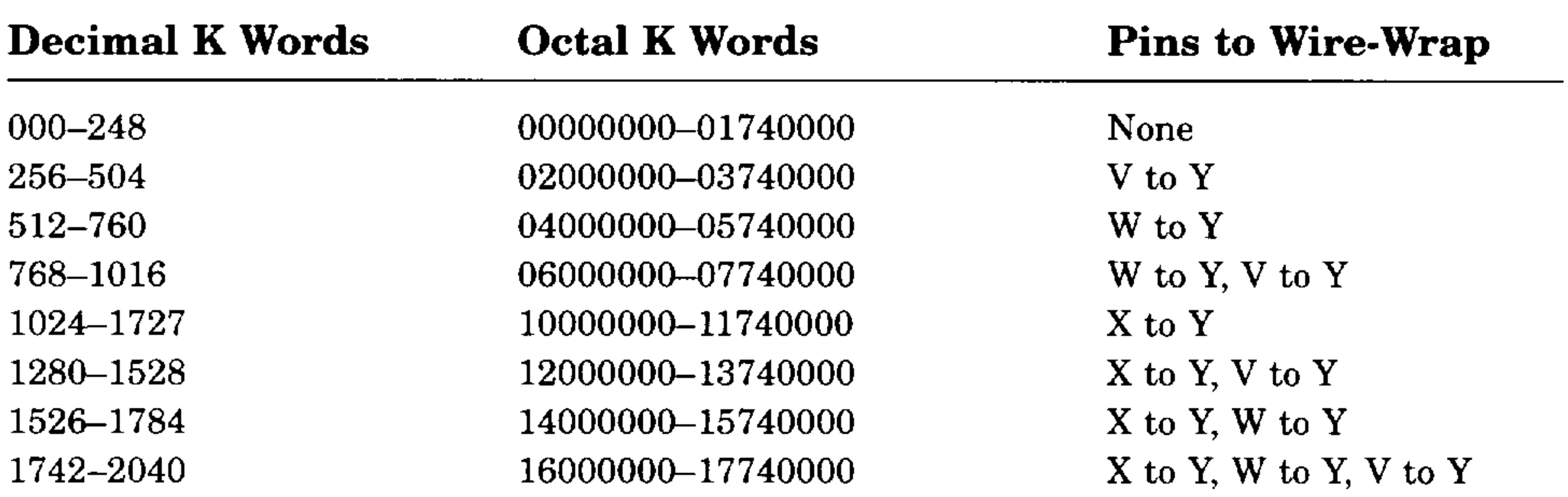

# **Table 1-8: MSV11-P Partial Starting Address Ranges**

#### **Partial Starting Address**

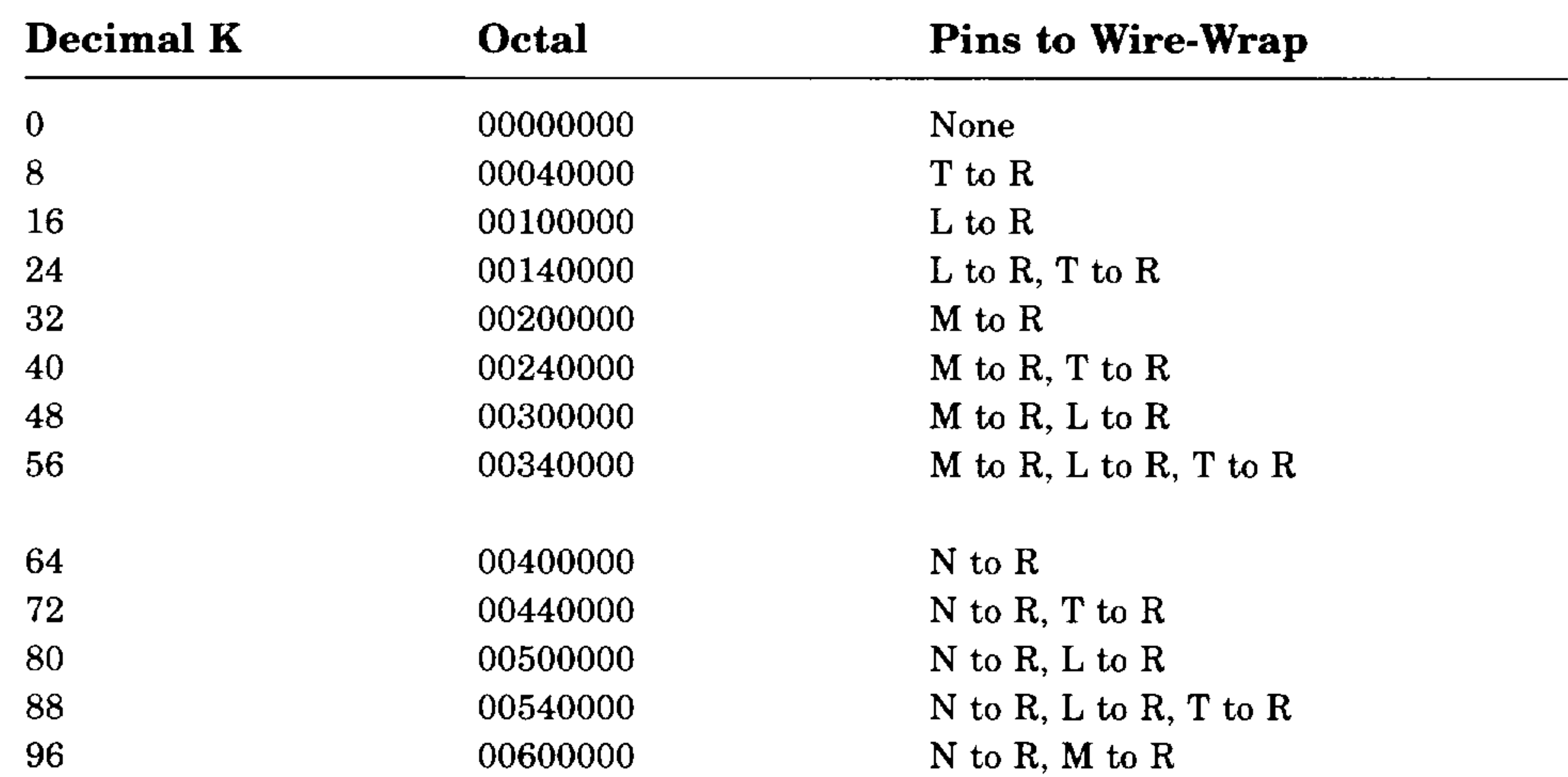

 $\sim$ 

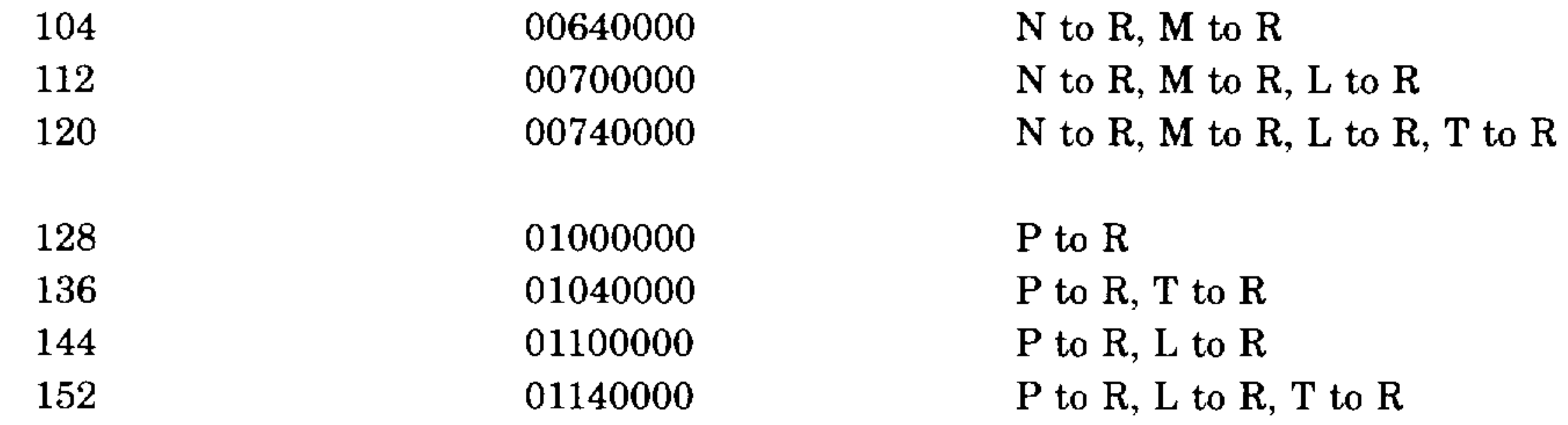

#### **KDJ11-D/S CPU Description 1-25**

## **Table 1-8 (Cont.): MSV11-P Partial Starting Address Ranges**

Partial Starting Address

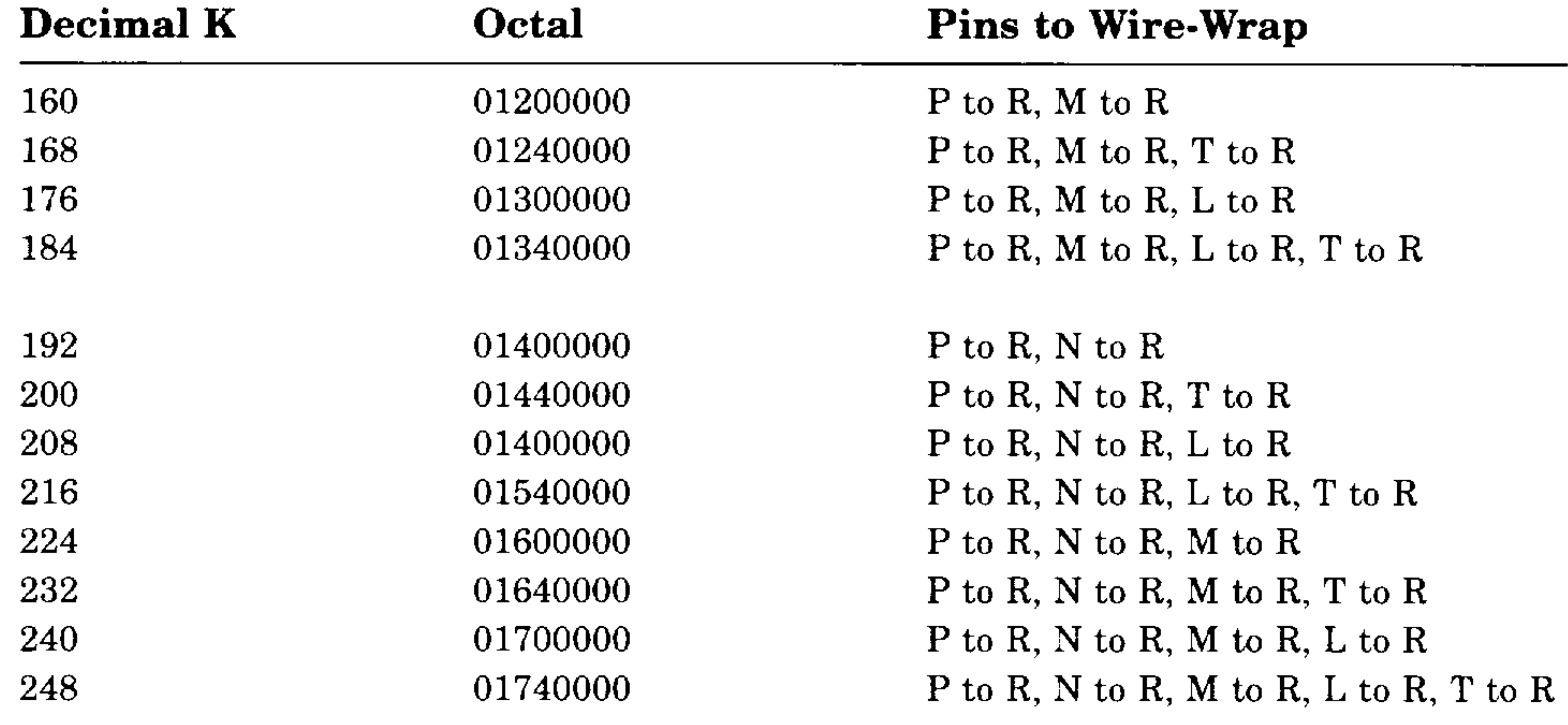

Table 1-9 lists the jumper configuration for additional MSVll-PK modules.

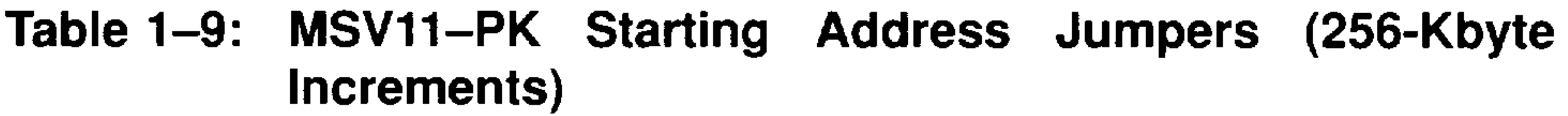

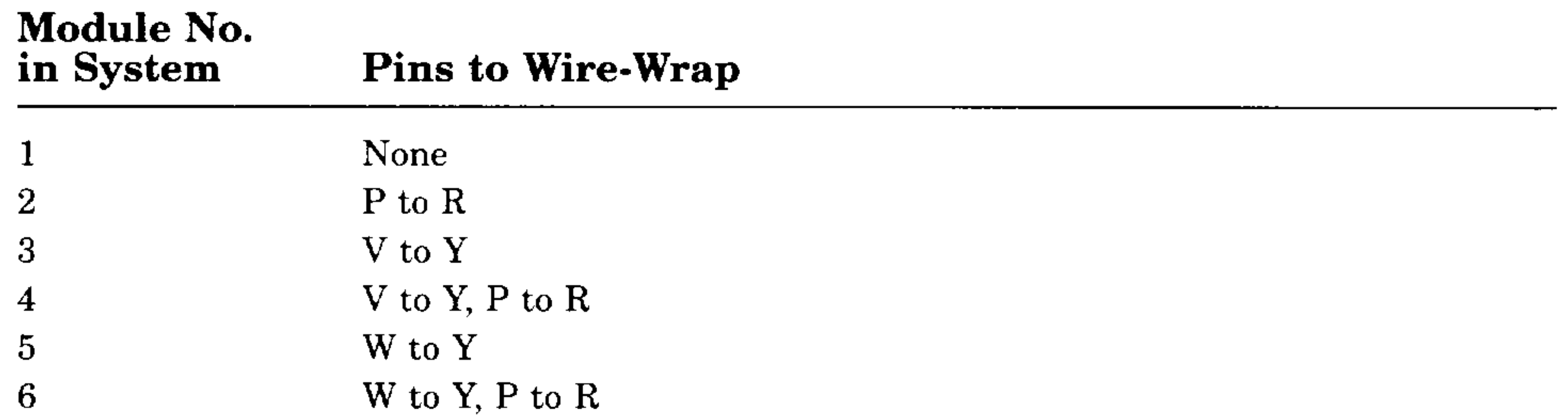

7 8 WtoY,VtoY WtoY,VtoY,PtoR

#### **1-26** KOJ11-0/S CPU System Maintenance

-

 $\sim$   $-$ 

Table 1-10 lists the jumper configuration for additional MSV11-PL modules.

### Table 1-10: MSV11-PL Starting Address Jumpers (512-Kbyte **Increments)**

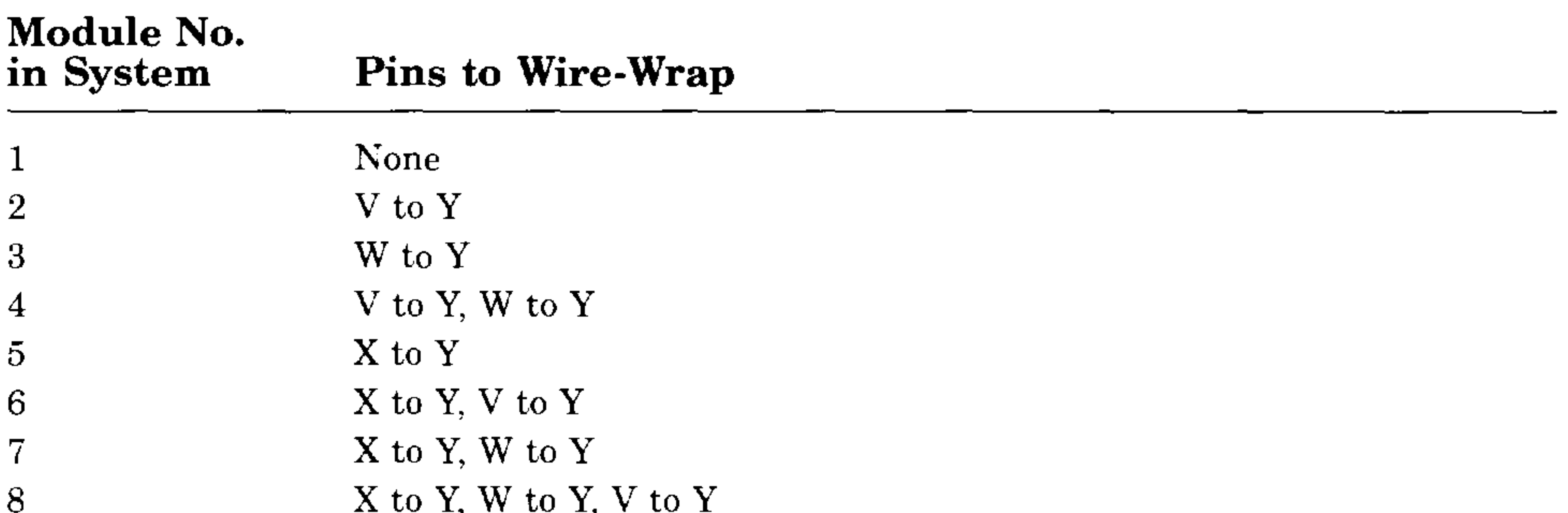

For more information on the MSVll-P memory, refer to the *MSVll-P User's Guide* (EK-MSVOP-UG).

# **1.8 MSV11 Q Memory**

The MSVll-Q memory is a quad-height module, shown in Figure 1-7, that occupies the slot(s) in the backplane immediately following the KDJ11-D/S CPU in slot 1.

The MSVll-Q module has a 1, 2, or 4 Mbyte capacity using either 64K or 256K MOS dynamic RAMs. The control status register (CSR) contains bits used to store the parity error address bits. You can force wrong parity by setting a bit in the CSR to check the parity logic.

#### KDJ11-D/S CPU Description 1-27

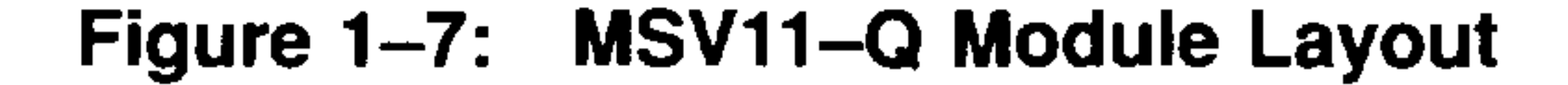

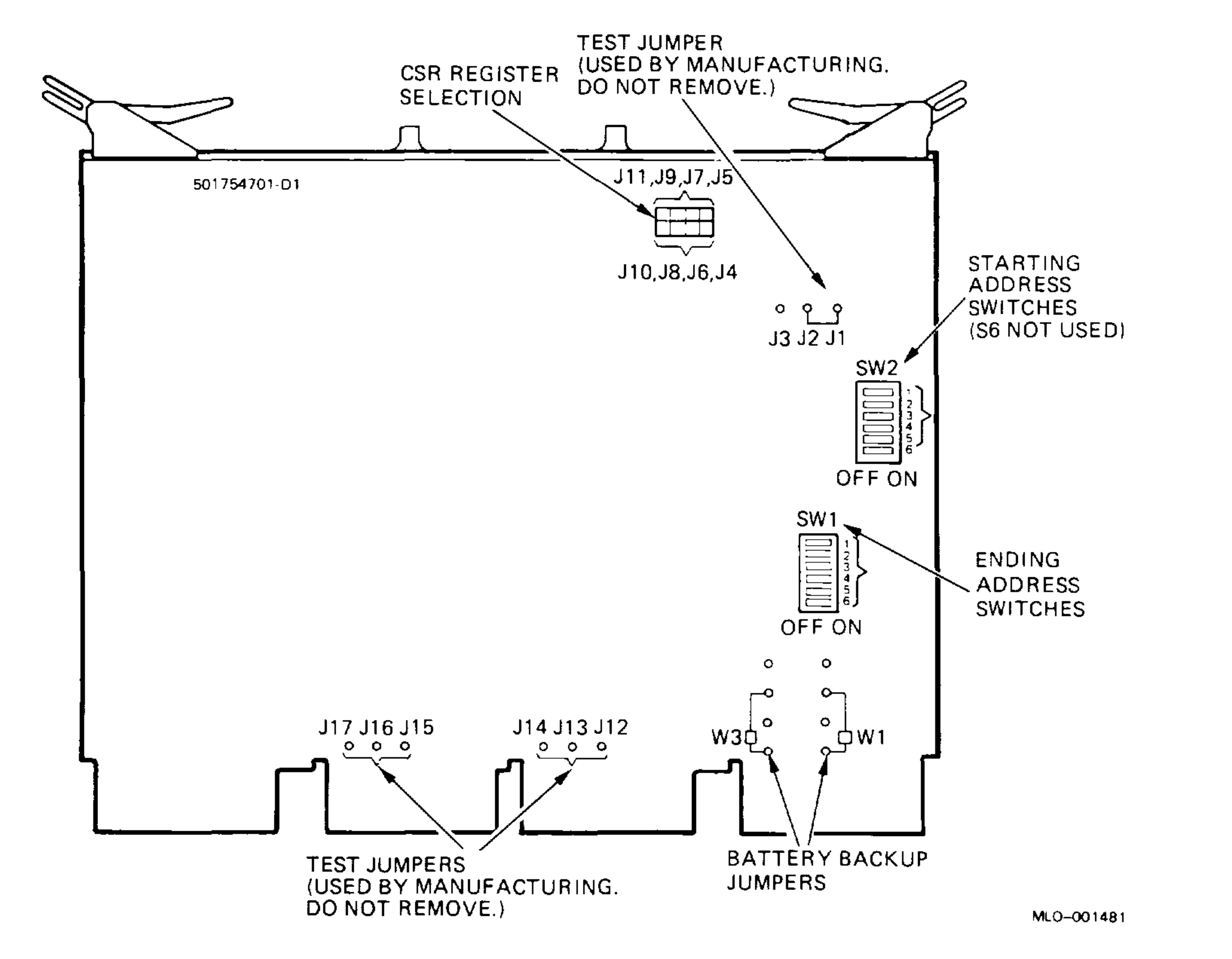

Table 1-11 lists the memory module variants and their storage capacities.

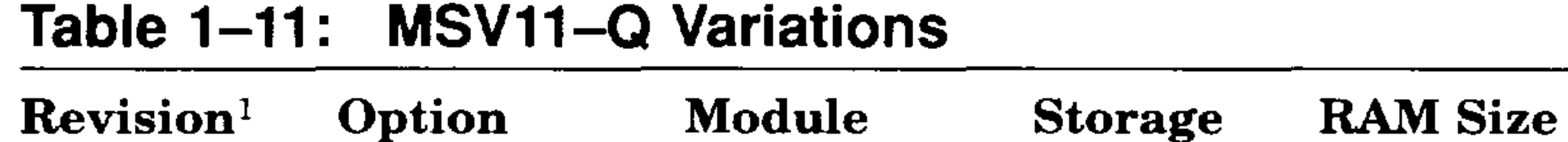

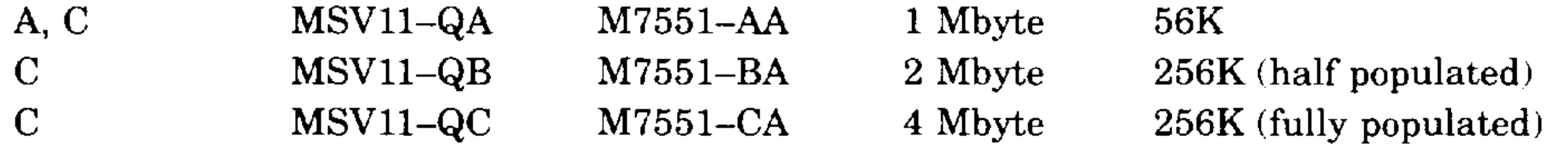

 $<sup>1</sup>$ Identify the revision level by the following printed circuit board number:</sup>

 $A = 5017547A1$  on upper right corner of component side of module  $C = 5017547 - 01 - C1$  on upper left corner of component side of module

#### 1-28 KDJ11-D/S CPU System Maintenance

I

مستعيده

 $\sigma_{\rm{eff}}=2.5$
'-

You must configure the MSV11-Q starting and ending addresses using DIP switches SW1 and SW2 (Figure  $1-7$ ). SW1 is the ending address and SW2 is the starting address.

| <b>Starting</b><br><b>Address</b><br>(in Kbytes) | SW <sub>2</sub><br>Position <sup>1</sup><br>$12345^2$ | SW1<br>Position<br>6 | Ending<br><b>Address</b><br>(in Kbytes) | SW <sub>1</sub><br>Position<br>$12345^2$ |
|--------------------------------------------------|-------------------------------------------------------|----------------------|-----------------------------------------|------------------------------------------|
| $\theta$                                         | 00000                                                 | 0                    | 128                                     | 1111                                     |
| 128                                              | 11111                                                 | 1                    | 256                                     | 01111                                    |
| 256                                              | 01111                                                 |                      | 384                                     | 10111                                    |
| 384                                              | 10111                                                 | 1                    | 512                                     | 00111                                    |
| 512                                              | 00111                                                 |                      | 640                                     | 11011                                    |
| 640                                              | 11011                                                 |                      | 768                                     | 01011                                    |
| 768                                              | 01011                                                 |                      | 896                                     | 10011                                    |
| 896                                              | 10011                                                 |                      | $1024(1 \text{ Mbyte})$                 | 00011                                    |
| $1024 (1 \text{ Mbyte})$                         | 00011                                                 |                      | 1152                                    | 11101                                    |
| 1152                                             | 11101                                                 | 1                    | 1280                                    | 01101                                    |
| <b>1280</b>                                      | 01101                                                 |                      | 1408                                    | 10101                                    |
| 1408                                             | 10101                                                 | 1                    | 1536                                    | 00101                                    |
| 1536                                             | 00101                                                 | $\mathbf 1$          | 1664                                    | 11001                                    |
| 1664                                             | 11001                                                 |                      | 1792                                    | 01001                                    |
| 1792                                             | 01001                                                 |                      | 1920                                    | 10001                                    |
| 1920                                             | 10001                                                 |                      | $2048(2$ Mbytes)                        | 00001                                    |
| $2048(2 \text{ Mbytes})$                         | 00001                                                 |                      | 2176                                    | 11110                                    |
| 2176                                             | 11110                                                 | 1                    | 2304                                    | 01110                                    |
| 2304                                             | 01110                                                 |                      | 2432                                    | 10110                                    |
| 2432                                             | 10110                                                 | 1                    | 2560                                    | 00110                                    |

**Table 1-12: MSV11-O Starting and Ending Addresses** 

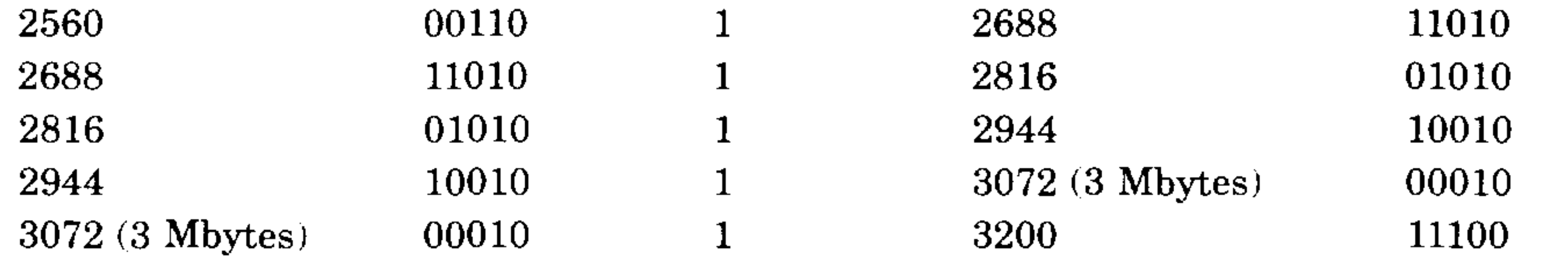

!Switch S6 of SW2 is not used. For a memory starting address of 0, set switch 86 of 8W1 to on (0). For all other starting addresses, set switch 86 of 8W1 to off (1).

 $21 = \text{off}$ ; 0 = on

## KDJ11-D/S CPU Description **1-29**

I

Table 1-12 lists the switch settings for the starting and ending addresses.

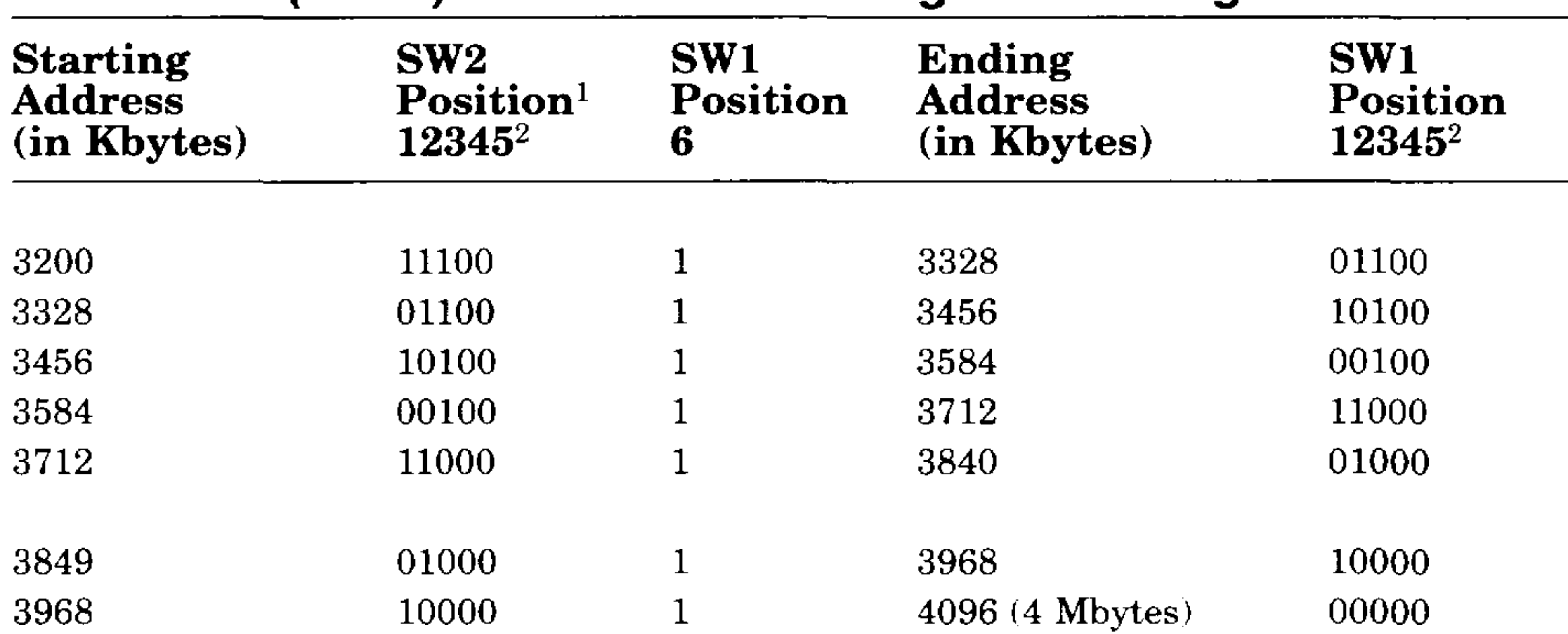

## Table 1-12 (Cont.): MSV11-Q Starting and Ending Addresses

l<br>1

You configure the MSV11-Q CSR address by setting jumpers J4 through J11 (Figure  $1-7$ ). Table  $1-13$  shows the jumper positions and the corresponding CSR register addresses for up to 16 locations. Figure 1-8 shows the jumper settings for a CSR register address of 17772102, representing a second MSVll-Q.

## **1-30** KDJ11-D/S CPU System Maintenance

-

<sup>1</sup>Switch S6 of SW2 is not used. For a memory starting address of 0, set switch S6 of SW1 to on  $(0)$ . For all other starting addresses, set switch S6 of SW1 to off  $(1)$ .

 $21 = \text{off}; 0 = \text{on}$ 

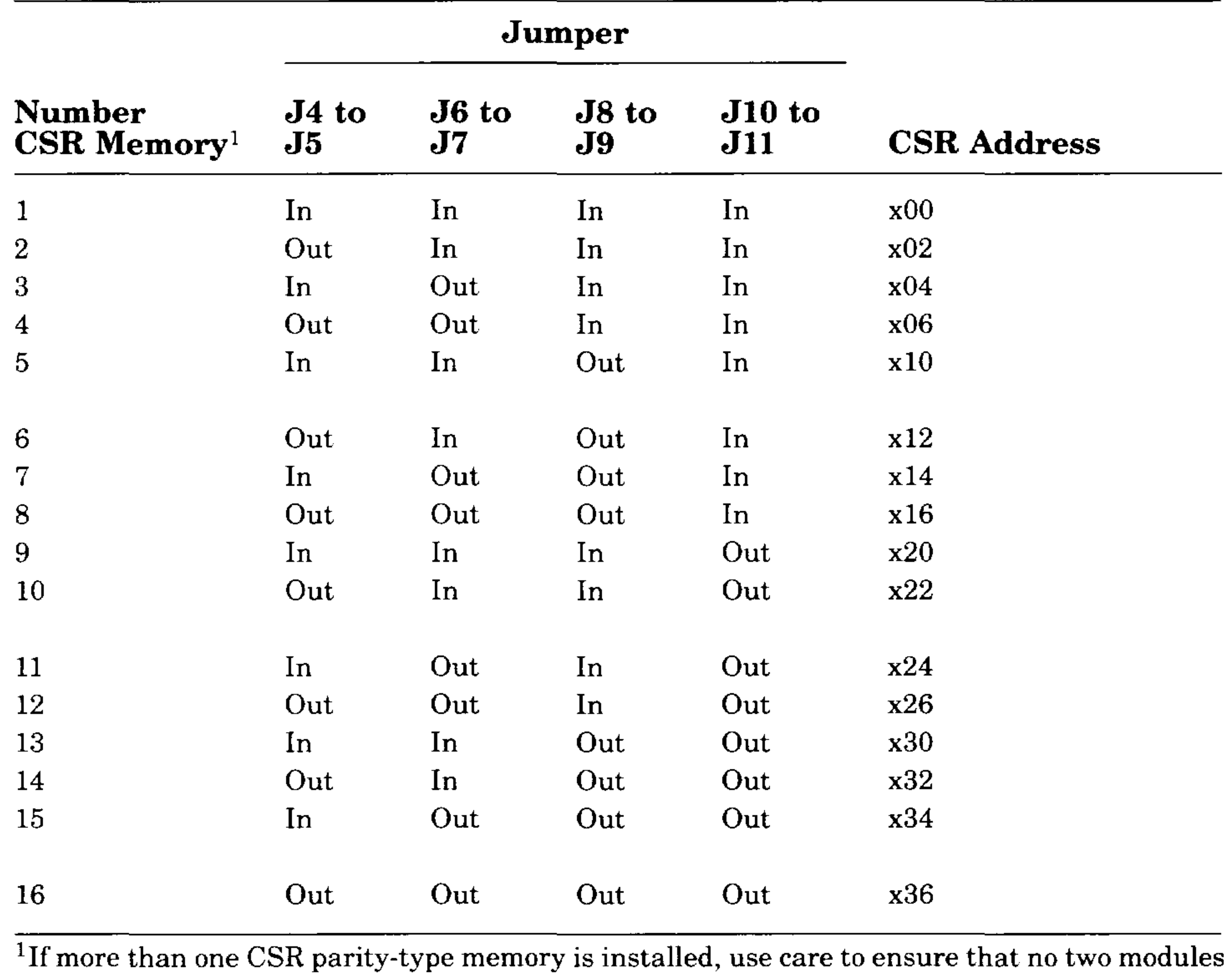

## Table 1-13: MSV11-Q CSR Addresses

╰╼╼╾

have the same address.

## **KDJ11-D/S CPU Description 1-31**

## **Figure 1-8: MSV11-Q CSR 17772102 Setting**

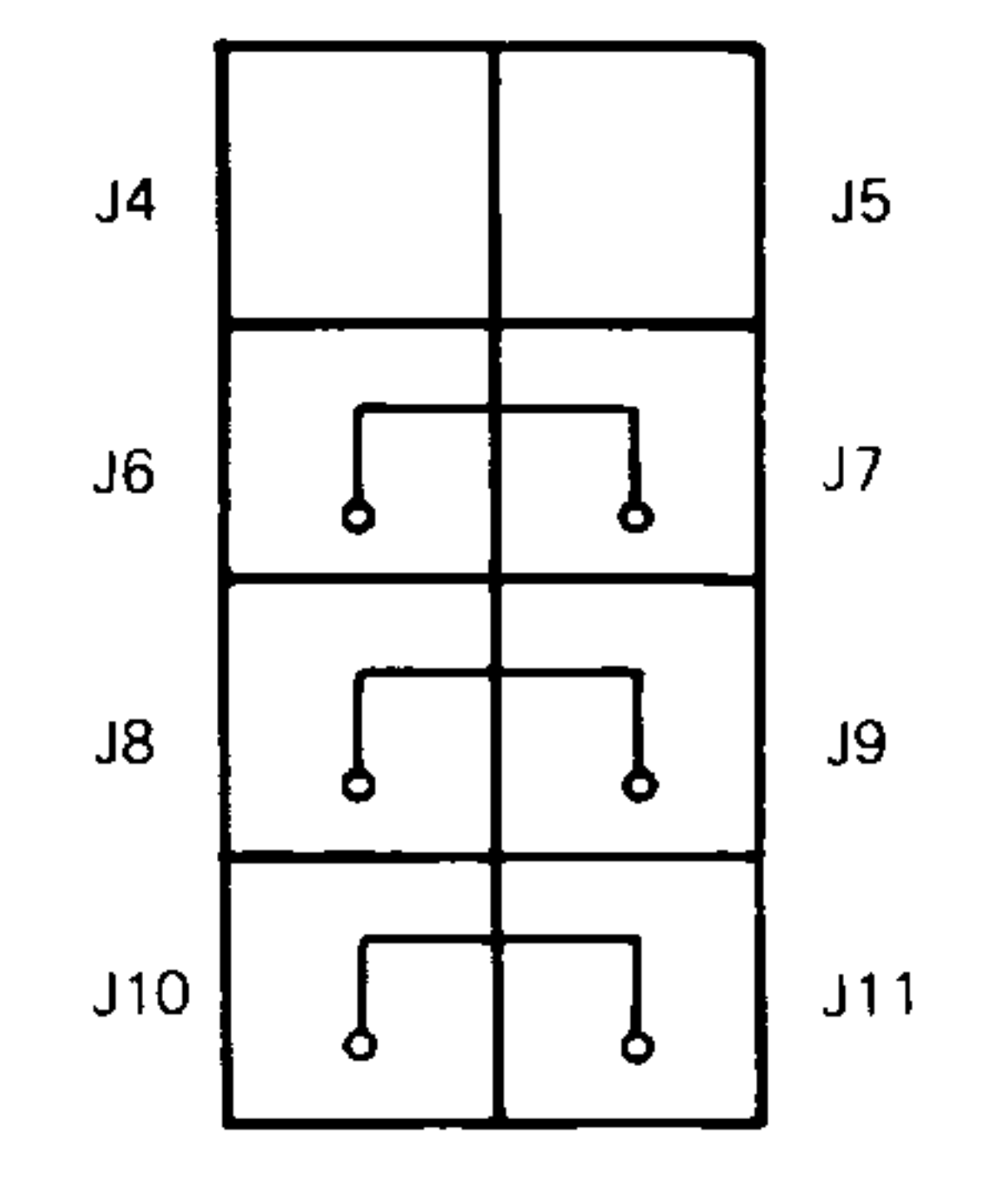

MLO-OO1277

The factory configuration for the remaining jumpers is listed in Table 1-14.

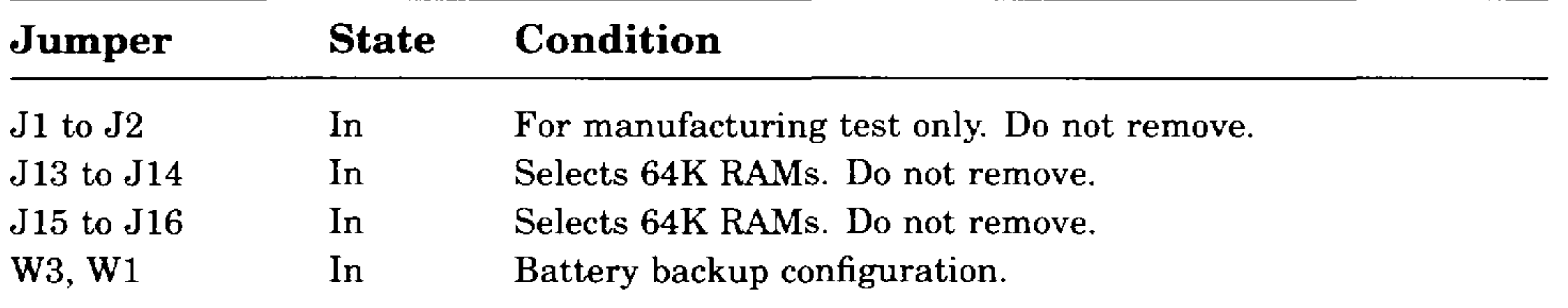

## Table 1-14: MSV11-Q Factory Jumper Settings

For more information on the MSVll-Q, see *MSVll-Q MOS Memory User's Guide* (KE-MSV1Q-QG).

## **1-32** KOJ11-0/S **CPU** System Maintenance

I

 $\sim$   $\sim$ 

----

--

"- --

"

# **Chapter 2 Configuration**

# **2.1 Introduction**

This chapter describes the rules and guidelines for changing the configuration of a KDJll-D/S system. Before you change a system's configuration, you must consider the following factors:

Module order in the backplane Module configuration Mass storage device configuration

Section 2.2 lists the guidelines for module order and configuration. These guidelines apply to the KDJll-D/S CPU in the BA23 and BA200-series enclosures.

If you are adding a device to a system, you must know the capacity of the system enclosure in the following areas:

- $\bullet$ Relative use of devices in the system
- Expected performance of each device relative to other devices
- The ability of a device to tolerate delays between bus requests and bus grants (known as "delay tolerance'" or '"interrupt latency'")
- The tendency of a device to prevent devices farther from the CPU from accessing the bus

Backplane I/O panel Power supply Mass storage devices

Worksheets for the enclosures (Section 2.5) provide information about system capacities.

# **2.2 Module Order**

The order of modules in the backplane depends on four factors:

## **Configuration 2-1**

The relative use and performance of devices depends on the application. This means the order of modules also depends on the application. Most applications try to balance the use of devices. To achieve maximum system performance, use the recommended order listed in Table 2-1. The order is based on the Q-bus DMA transfer characteristics; use it as a guideline. Make sure you read the rules and guidelines in Section 2.3 for placement of the CPU and memory modules.

| <b>Option Type</b>        | Option<br>Example                                        | <b>Comments</b>                                      |
|---------------------------|----------------------------------------------------------|------------------------------------------------------|
| Communications            | DPV <sub>11</sub><br><b>DEQNA</b><br>$DRV11-J$           | Synchronous<br>Ethernet interface<br>General purpose |
| Line printer              | LPV11                                                    |                                                      |
| Communications            | DLVJ1<br>DMV11                                           | Asynchronous<br>Synchronous (DMA)                    |
| Disk controller           | RLV <sub>12</sub><br>RRD <sub>50</sub><br>KDA50<br>RQDX3 | Read only<br><b>MSCP</b>                             |
| Disk/tape controller      | <b>KLESI</b>                                             |                                                      |
| Tape controller           | TQK50                                                    |                                                      |
| Disk controller           | RQDX2                                                    |                                                      |
| General purpose interface | DRV11                                                    |                                                      |

**Table 2-1: Q-Bus Recommended Module Order** 

**CAUTION:** *If an option has* Q / *CD jumpers, check the documentation for that option for the correct* Q / *CD jumper settings. An incorrect jumper setting can cause damage to the option.* 

When devices do not perform as expected, you can change the recommended module order to meet the needs of the application. Often, performance problems involve a device that is heavily used or has a low delay tolerance. Usually, there are other heavily used devices between the device with the low delay tolerance and the CPU. In this case, move the problem device closer to the CPU.

## **2-2** KOJ11-0/S CPU System Maintenance

-

سندد

# **2.3 Configuration Rules**

Follow these configuration rules when you install or remove modules from the card cage:

- Always install the KDJll-D/S CPU module in slot 1.
- Always install the MSVll-P or MSVll-Q memory module(s) in the slots immediately following the CPU, beginning with slot 2.
- Maintain the Q22-bus grant continuity for all Q22-bus devices in the system. Each Q22-bus slot that comes before a Q22-bus device on the grant continuity chain must contain an M9047 grant continuity card or another Q22-bus device.
- Install modules following the CPU and memory using the sequence shown in Table 2-1.
- Refer to the applicable enclosure maintenance documentation for enclosure-specific guidelines for the I/O panel and configuration of the backplane.

# **2.4 Configuration Procedure**

Each module in a system must use a unique device address and interrupt vector. The device address is also known as the control status register (CSR) address. Most modules have switches or jumpers for setting the CSR address and interrupt vector values.

Calculating address and vector values is a complex procedure because some modules use floating addresses and vectors. The value of a floating address depends on the other modules in the system.

See *Microsystems Options* for CSR addresses and interrupt vectors for MicroPDP-ll options. Most modules have switches and jumpers to change their operating characteristics. For some applications, you may have to change the factory switch and jumper positions according to the guidelines in *Microsystems Options.* 

**NOTE:** *Changing the factory positions may affect the operation of the diagnostics for the device.* 

## Configuration **2-3**

# **2.5 Configuration Worksheets**

Use the following configuration worksheets, located at the end of this chapter, to make sure a configuration does not exceed a system's limits for expansion space, *VO* space, power, and bus loads:

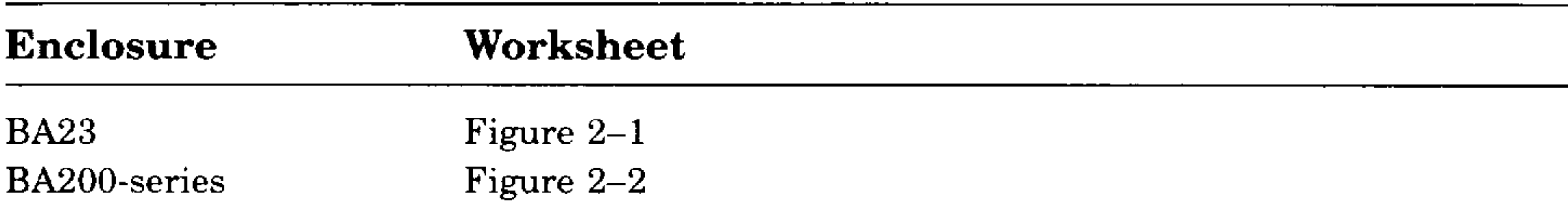

If you use standard DIGITAL modules, you will not exceed the limits for bus loads.

Use the configuration worksheet as follows:

- 1. List all the devices already installed in the system.
- 2. List all the devices you plan to install in the system.
- 3. Fill in the information for each device, using the data listed in Table 2-2 for BA200-series enclosures or Table 2-3 for the BA23 enclosure.
- 4. Add up the columns. Make sure the totals are within the limits for the enclosure power supply.

## **2-4** KDJ 11-D/S CPU System Maintenance

•

--

 $\overline{\phantom{0}}$ 

# **Table 2-2: Power and Bus Load Data (BA200-Series)**

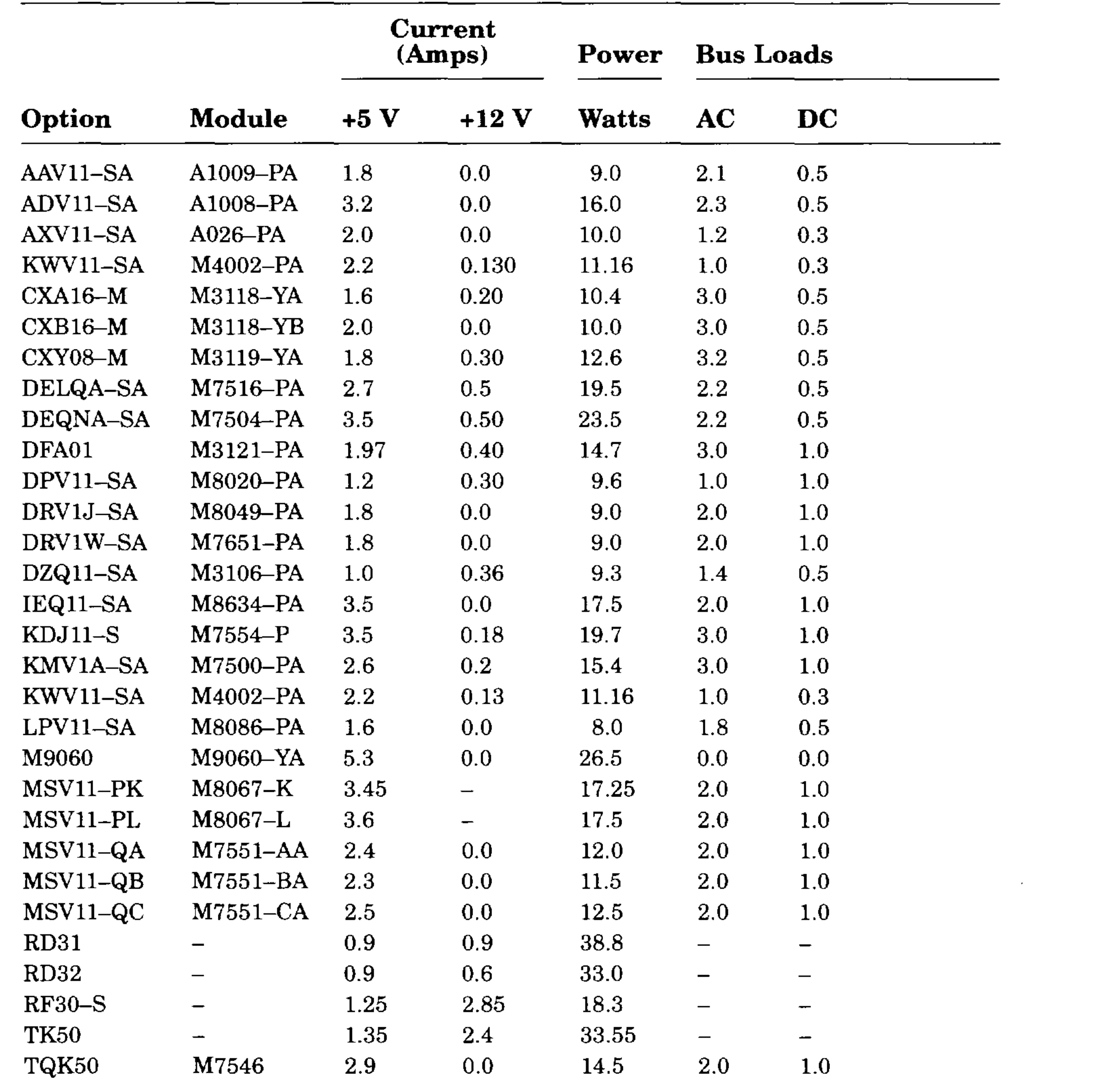

## **Configuration 2-5**

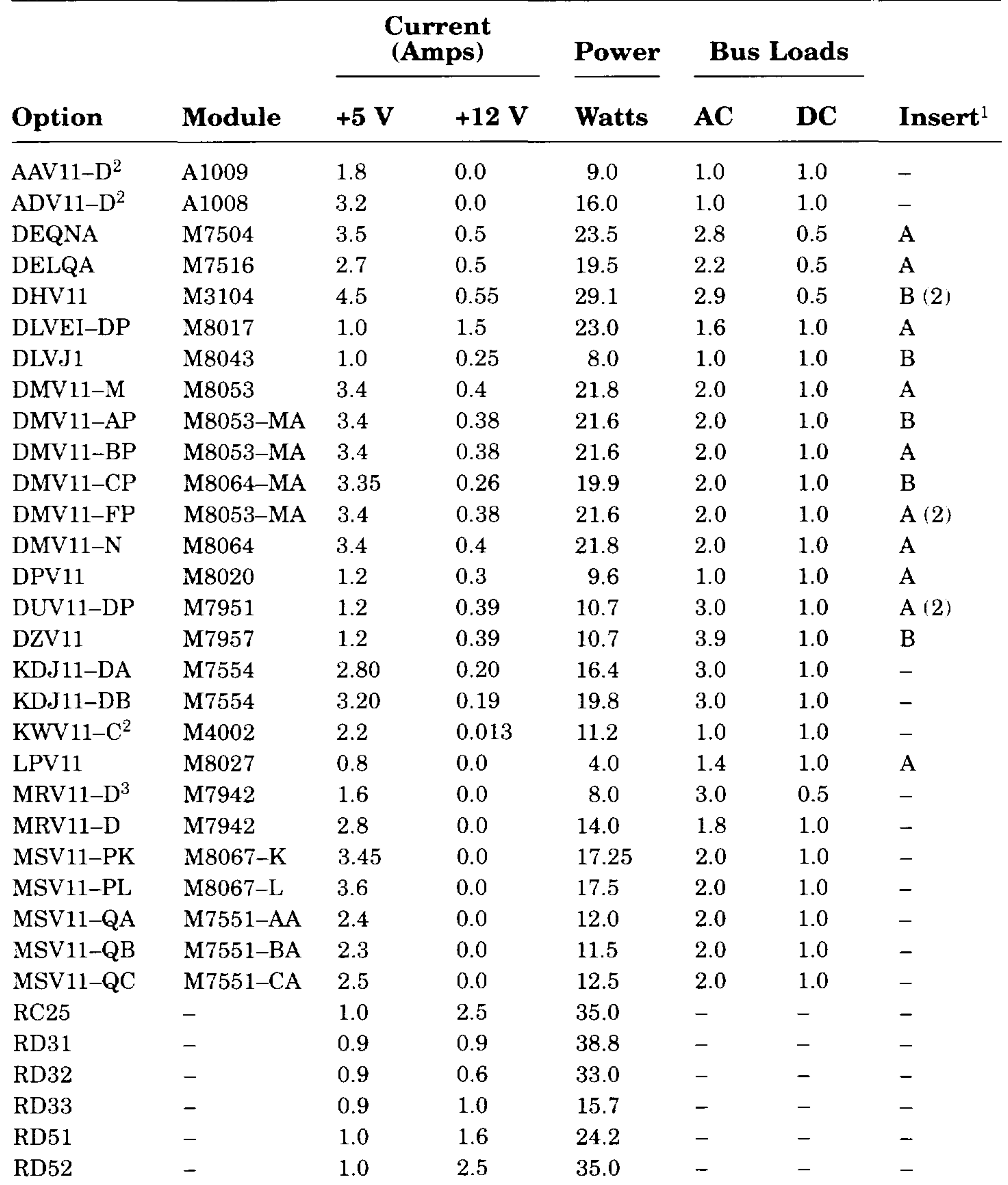

## Table 2-3: Power, Bus Load, and I/O Insert Data (BA23, BA123)

<sup>2</sup>Usually connected through a universal data input panel (UDIP), using a 13.13-cm  $(5.25\text{-}in)$ mass storage slot.

3Unpopulated module.

## **2-6 KOJ11-0/S CPU System Maintenance**

 $\cdot$ 

 $---<$ 

**I** 

 ${}^{1}$ A = 2.5 cm x 10.0 cm (1 in x 4 in).

 $B = 5.0$  cm x 7.5 cm  $(2 \text{ in x } 3 \text{ in}).$ 

## **Table 2-3 (Cont.): Power, Bus Load, and 1/0 Insert Data (BA23, BA123)**

 ${}^{1}$ A = 2.5 cm x 10.0 cm (1 in x 4 in).

 $\overline{\phantom{0}}$ 

يست

 $B = 5.0$  cm x 7.5 cm  $(2 \text{ in } x 3 \text{ in}).$ 

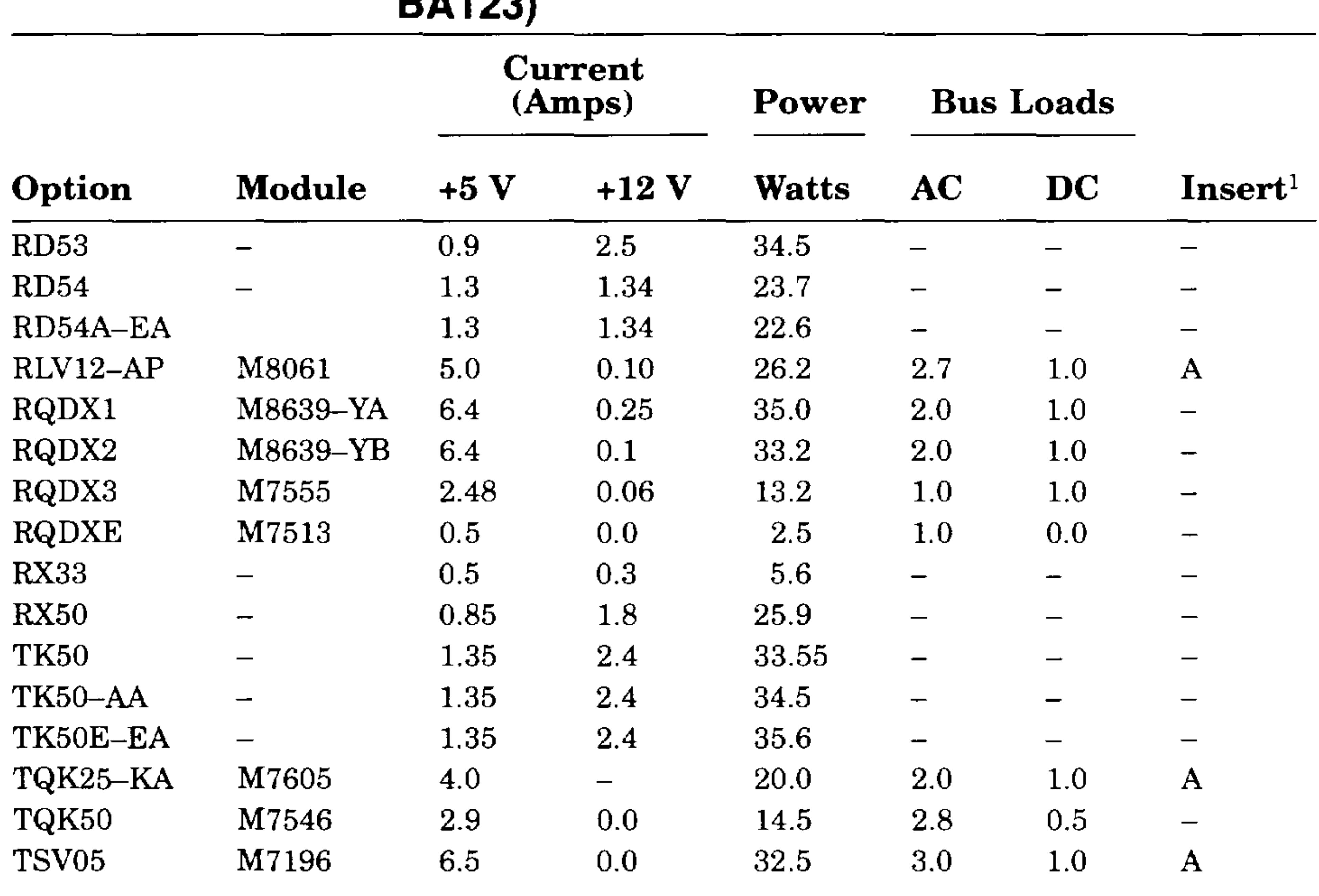

## **Configuration 2-7**

## **Figure 2-1: BA23 Enclosure Worksheet**

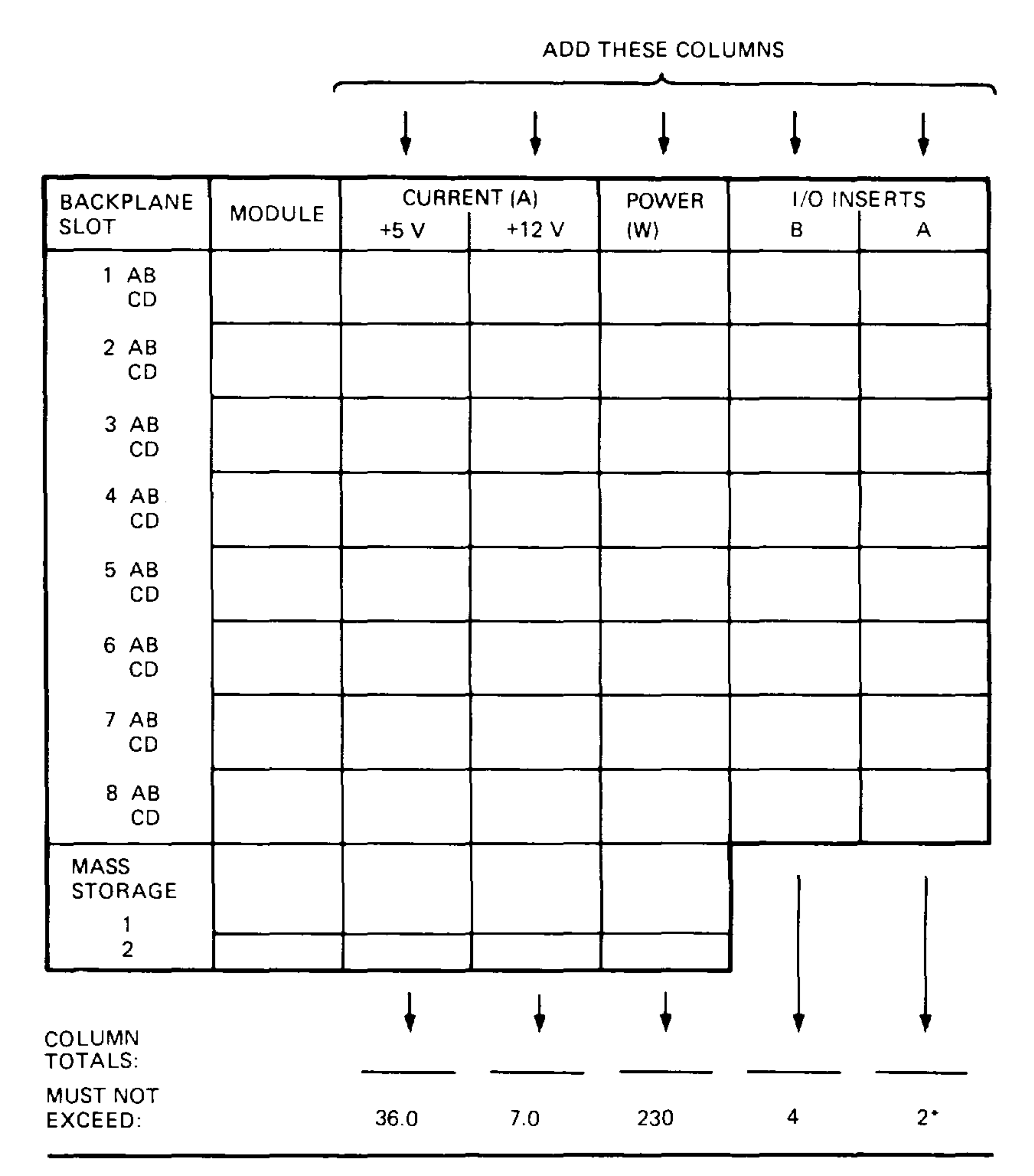

 $\frac{1}{2} \sum_{i=1}^n \frac{1}{2} \left( \frac{1}{2} \right)^2$ 

سمست

\*IF MORE THAN TWO TYPE-A FILTER CONNECTORS ARE REQUIRED, AN ADAPTER TEMPLATE (PN 74-27740-01) MAY BE USED. THE ADAPTER ALLOWS THREE ADDITIONAL TYPE-A FILTER CONNECTORS, BUT REDUCES THE AVAILABLE TYPE·B CUTOUTS TO TWO.

**MlD-001484** 

## **2-8** KOJ11-0/S CPU System Maintenance

-

.

## **Figure 2-2: BA200-Series Enclosure Worksheet**

12 SLOT ENCLOSURE

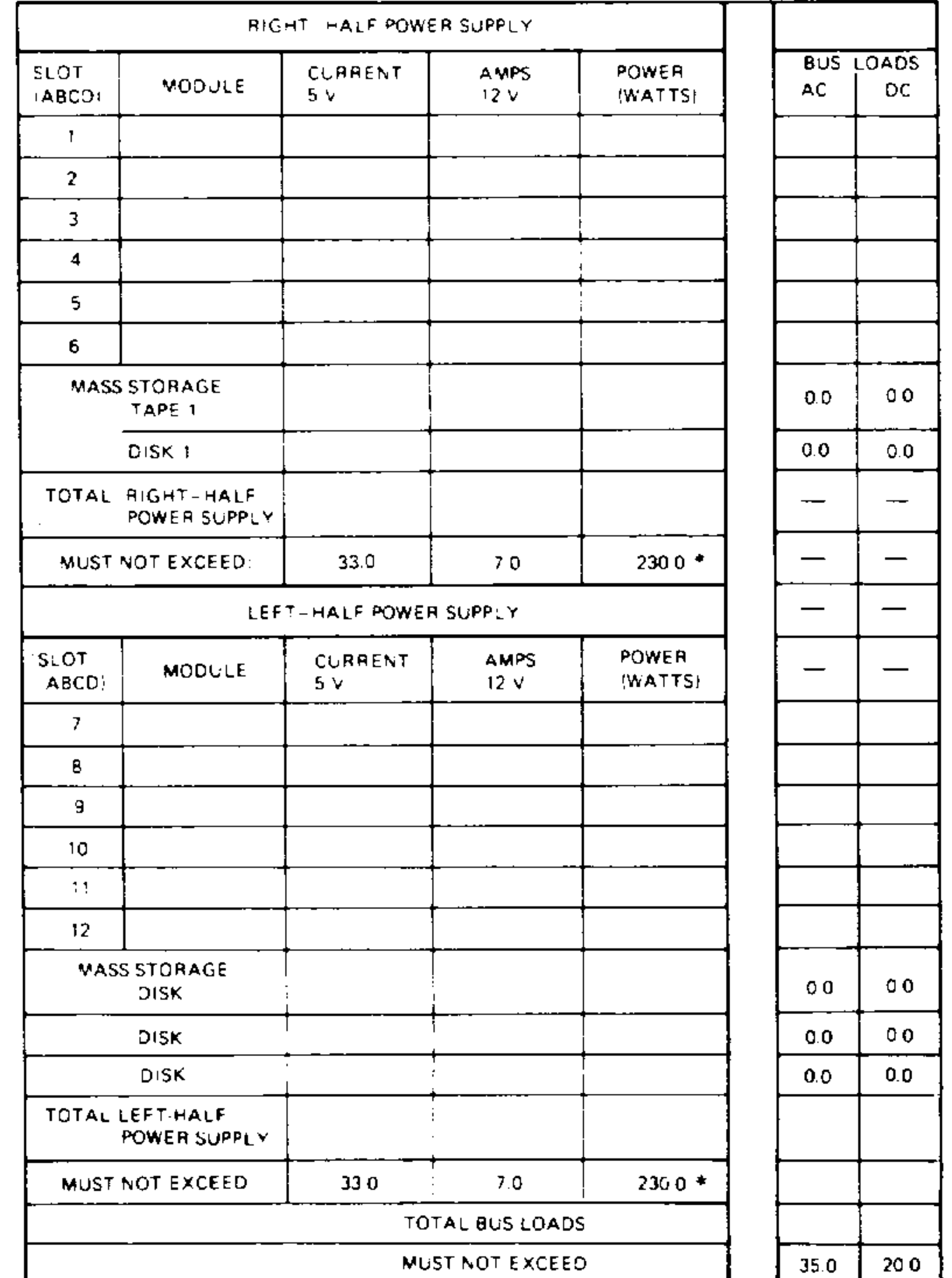

#### 6 SLOT ENCLOSURE

\* NOTE POWER SUPPLIES MAY DIFFER CONFIRM THE MAXIMUM WA1TAGE. CHECK YOUR POWER SUPPLY SPEC'FICATIONS TO **MLG-001487** 

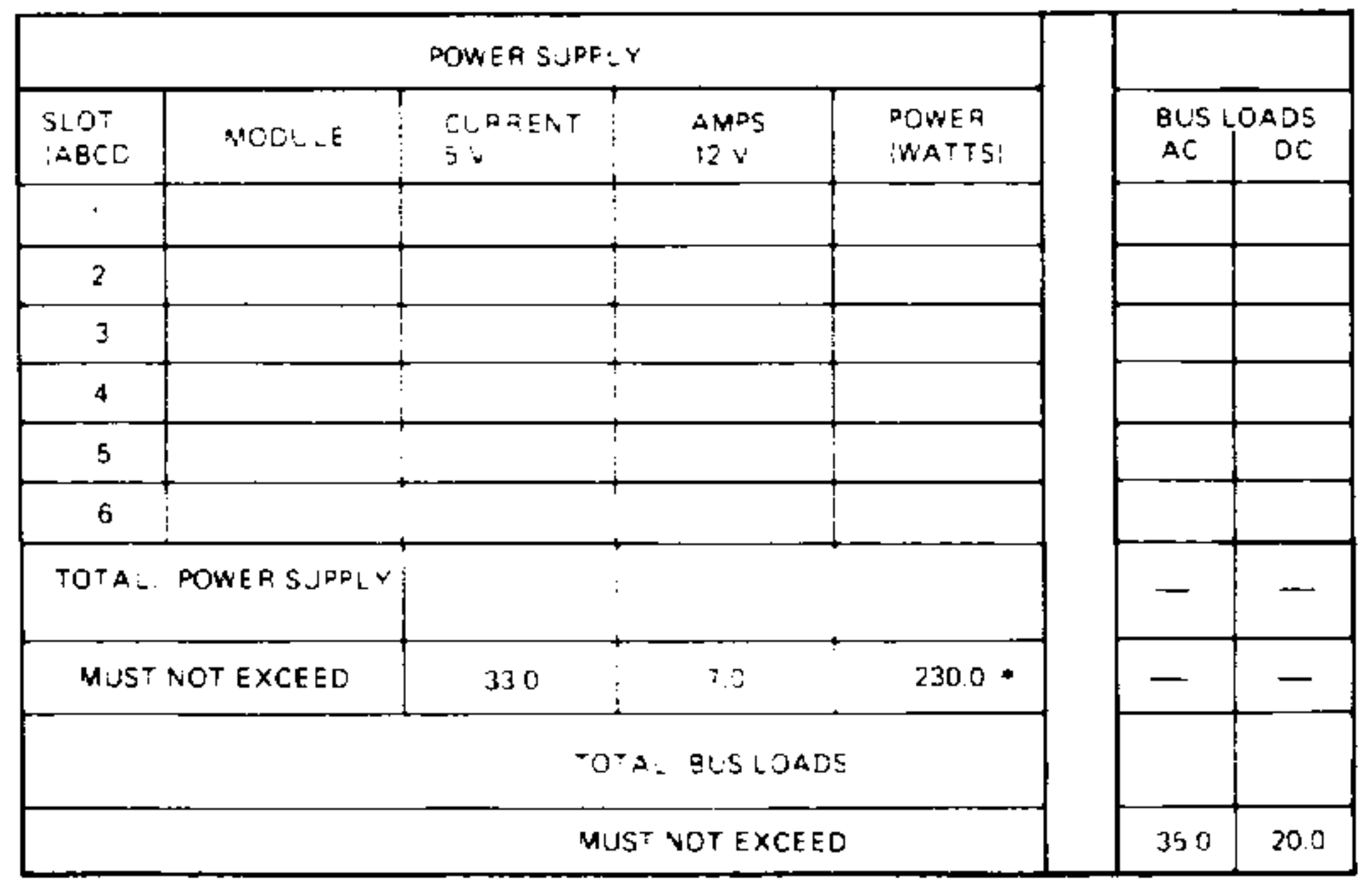

Configuration **2-9** 

--

# **3.1 Overview**

# **Chapter 3 Troubleshooting**

This chapter describes the KDJll-D/S CPU power-up self-test procedure and error messages.

**NOTE:** *The XXDP V2 diagnostic monitor is described in the XXDP User's Manual.* 

Read the Troubleshooting section of the customer documentation before using this chapter. Many apparent system problems have simple causes, such as incorrect external cabling or monitor settings. Always check for obvious problems before troubleshooting the system.

The KDJll-D/S CPU and most option modules run self-tests when you power up the system. A module self-test can detect hard or repeatable errors, but not intermittent errors.

- The system fails to boot (Section 3.2.1).
- The system boots, but a device in the system fails (Section 3.2.2).

## Troubleshooting 3-1

The LEDs on the module indicate test results. A successful module self-test does not guarantee that the module is performing correctly, because the test checks the controller logic only. The test does not check the module's Q22 bus interface, line drivers and receivers, or connector pins. An unsuccessful module self-test is accurate; the test does not require any other part of the system to be working.

Refer to *Microsystems Options* for a description of self-tests for individual modules. For detailed information, including the contents of the command status register (CSR) of the module's Q22-bus interface, see the user's guide for the module.

# **3.2 General Procedures**

System problems are generally of two types:

You should ask two questions before troubleshooting any problem:

- Has the system been used before, and did it work correctly?
- Have changes been made to the system recently?

Two common problems occur when you make a change to the system:

- Cabling is incorrect.
- Module configuration errors (incorrect CSR addresses and interrupt vectors) are introduced.

When you troubleshoot problems, note the status of cables and connectors before you perform each step. Since cables are not always keyed, you can easily install them backward, or into the wrong connector. Label cables before you disconnect them, to prevent introducing new problems that make it more difficult to diagnose the original problem.

# **3.2.1 System Fails To Boot**

The KDJl1-D/S CPU module self-test is described in Section 3.3. If the system fails (or appears to fail) to boot the operating system, then load and boot the XXDP diagnostic monitor.

If you cannot boot XXDP V2, do the following:

- Check the console terminal screen for an error message. Error messages are listed in Section 3.3.
- If no error message appears, make sure the on/off power switches on the console terminal and the system are set to on (1). Check the DC OK light on both, if applicable.
- Check the cabling to the console terminal.
- Check the hex display on the CPU VO panel. If the display does not light, check the CPU module's LEDs and the CPU cabling. If a hex error message appears (F through 1) on the VO panel or the module, see Section 3.3.
- 
- If the console terminal remains off, check the power supply and power supply cabling.

If you can boot XXDP V2, and the system passes all tests, then the fault may be in the operating system.

**3-2** KDJ11-D/S CPU System Maintenance

# **3.2.2 System Boots, but Device Fails**

If the system boots successfully, but a device seems to fail or an intermittent failure occurs, run the XXDP diagnostic monitor to isolate the failure to an FRU. The failing device is usually in one of the following areas:

- Operating system error messages appear at power-up for a particular communications device.
- Periodic operating system error messages indicate that a device is not present or cannot be found.
- Periodic data loss or scrambled data occur on one or more communications lines.
- Attached devices either do not work, or work incorrectly.
- The system cannot communicate with another computer.

CPU Memory Mass storage Communications devices

Here are some common indications of an intermittent or device-specific problem:

# **3.3 KDJll DIS Self-Test**

The KDJll-D/S CPU is configured at the factory for automatic self-test and boot mode. The self-test is stored in boot ROMs, and runs each time the system is turned on or restarted. The self-test performs tests on the following:

CPU

Memory

Connections between both CPU and memory modules and the Q22-bus

The self-test first tests a small portion of the CPU module, then

progressively tests the rest of the system. The system enters automatic boot mode (Section 1.5) upon successful completion of the self-test. If the selftest discovers an error or failure, the system displays a message. Table 3-1 lists and describes the start-up self-test error messages.

## Troubleshooting 3-3

## **Table 3-1: KDJ11-D/S Start-Up Self-Test Error Messages**

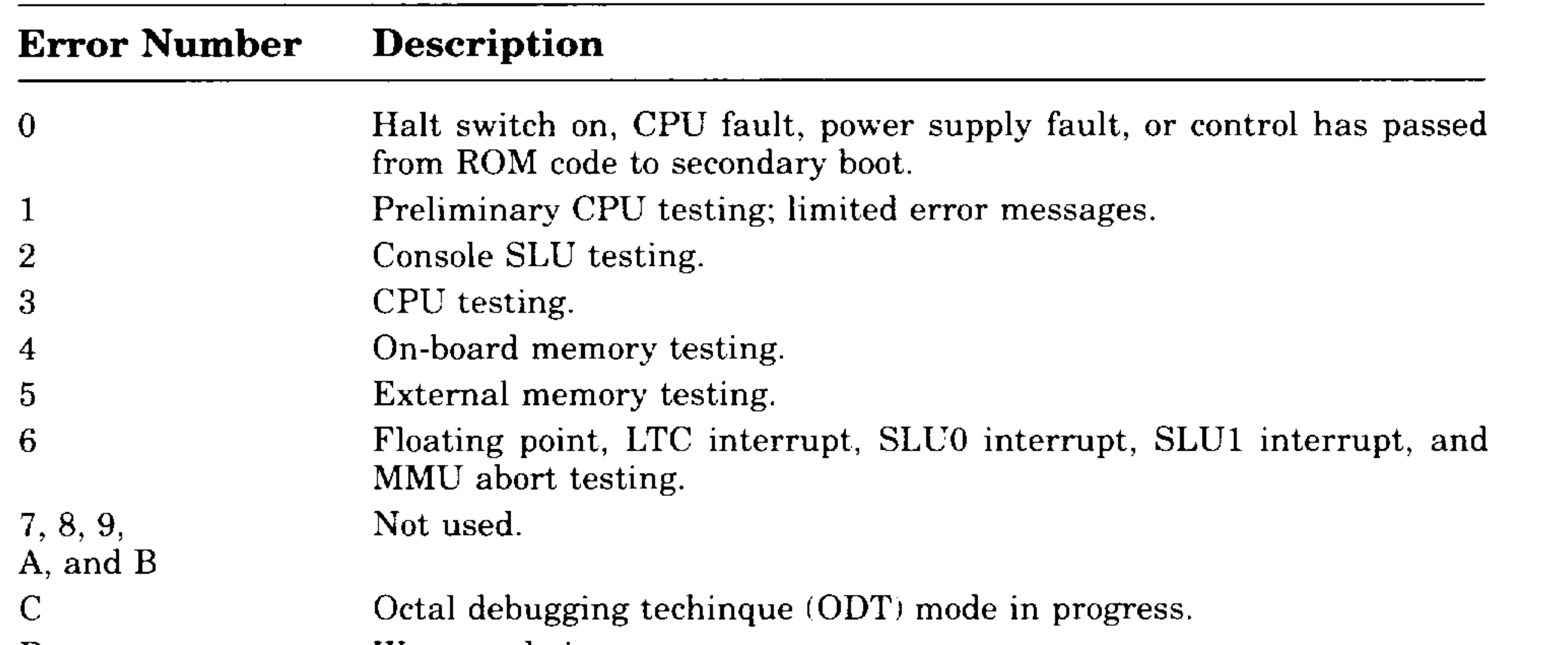

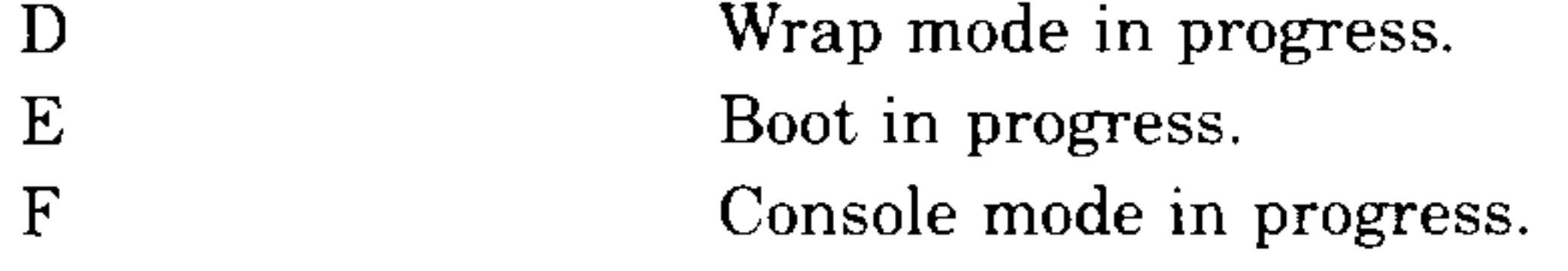

If any part of the self-test or boot diagnostics fails, the system normally displays a message in three locations:

- On the console terminal
- On the KDJll-D/S LEDs
- On the SLU panel

Sections 3.3.1 through 3.3.4 explain the KDJll-D/S self-test results.

# **3.3.1 Test 1**

When started, the ROM code runs a series of tests that verify the basic MMU operation and verify the ROM code. The comprehensive error message display routines are disabled at this point in the testing sequence. If an error occurs during test 1, the ROM code displays the following error

message:

KDJll-D/S 1.00

This message indicates that a fatal error condition occurred. The ROM code ignores any keyboard input, except to redisplay the error message each time input is received.

## **3 4** KOJ11-0/S CPU System Maintenance

I

ومستناسة

--

## **3.3.2 Test 2**

Test 2 checks the console SLU. When the SLUO test is running, the ROM code assumes that error messages cannot be displayed. Therefore, if an error occurs, the ROM code loops on the error.

# **3.3.3 Tests 3 through 6**

Tests 3 through 6 are the main CPU and memory tests. These tests continuously loop when you enter the Test command. If an error is detected during these tests, the ROM code displays a brief error message.

```
English 
Francais 
Deutsch 
Nederlands 
Svenska 
Italiano 
Espanol 
Portuguese 
               Type 1 and press the Return key. 
               Tapex 2 et appuyez sur Retour. 
               Geben Sie 3 ein und drucken Sie WR. 
               Typ 4 en druk op Return. 
               Skriv 5 och tryck sedan pa Ret. 
               Introdurre 6 e premere Ritorno. 
               Presione el 7 y luego la tecla Retorno. 
             Escreva 8 seguido de Return. 
KDJ11-D/S> 1
KDJ11-D/S 3.015 
Error, see troubleshooting section in owner's manual for 
assistance 
ROM VPC=024722 
KDJ11-D/S
```
If an error occurs and you did not select a language, the ROM code prompts you for a language, then displays the error message. In Example 3-1, the user selected English at the language inquiry prompt. Note that each line of the language inquiry displays the associated language.

## **Example 3–1: Language Inquiry and Error Prompt**

## Troubleshooting **3-5**

I

## **Example 3-4: J11 Unexpected Trap Error Message**

The error messages are shown in Examples 3-2 through 3-4. An explanation of the third line in these error messages follows Example 3-4.

 $\sim$   $\sim$ 

المستعملة

```
KDJl1-D/S 3.15 
Error, see troubleshooting section in owner's manual for 
assistance 
RAM VPC=024722 PA=17604722 01000000/125200 <> 125252 
KDJ11-D/S
```
## **Example** 3-2: **On-Board RAM Test Error Message**

## **Example** 3-3: **Q22-Bus RAM Test Error Message**

```
KDJl1-D/S 3.15 
Error, see troubleshooting section in owner's manual for 
assistance 
Q-bus RAM CSR VPC=nnnnnn
```
 $KDJ11-D/S$ 

 $KDJ11-D/S$ 

```
KDJl1-D/S 3.15 
Error, see troubleshooting section in owner's manual for 
assistance 
J11 004 VPC=024722
```
## 3-6 KDJ11-D/S CPU System Maintenance

-

 $\overline{\phantom{a}}$ 

The third line in Examples 3-2 through 3-4 contains up to four parts:

1. A short description of the failed area, as follows:

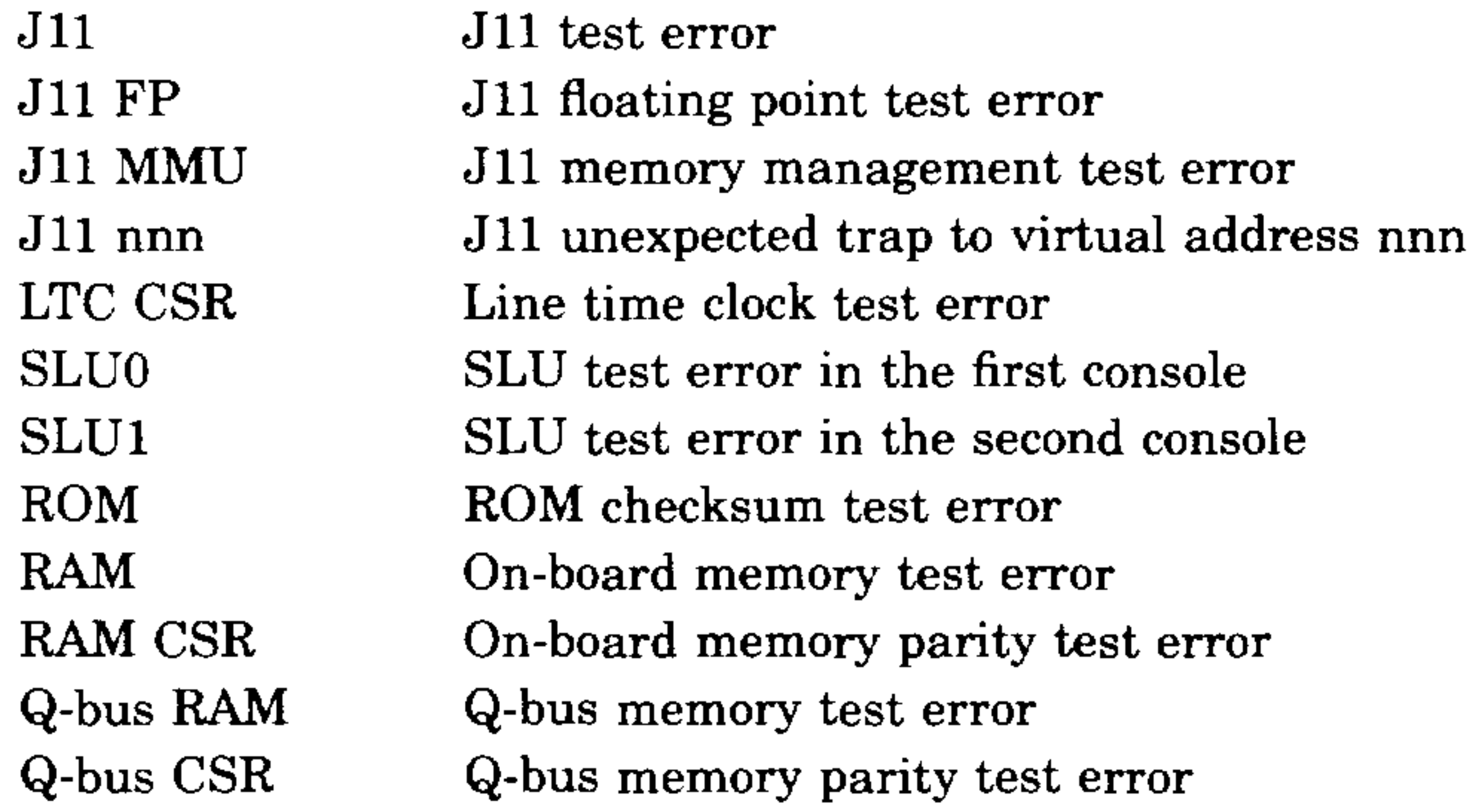

To override an error, you must type one of the two override commands shown in Table 3-2 when the error message is displayed. The ROM code displays the KDJ11–D/S prompt and waits for input.

2. The virtual PC (VPC) of the failure. Useful only with a program listing.

- 3. Physical address of the failure. Useful only with a program listing.
- 4. Displays the failing location, the faulty data, and the expected data. Displayed only with RAM errors.

All errors are treated as fatal errors; you are expected to fix the problem before continuing, although you can override errors for troubleshooting purposes (Section 3.3.4).

## **3.3.4 Override Errors**

**CAUTION:** *Either remove or write-protect system media before overriding an error.* 

### **Table 3-2: Error Override Commands**

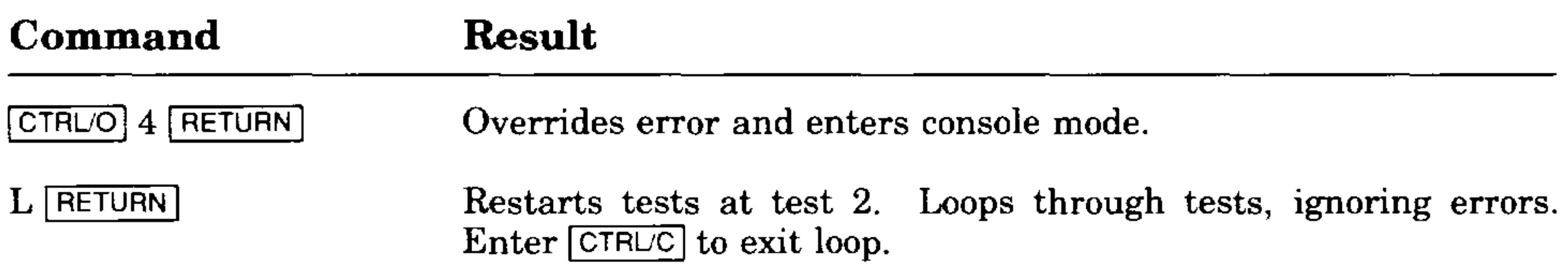

## Troubleshooting **3-7**

# **3.3.5 Octal Debugging Technique (ODT) Mode**

- By pressing the console terminal Break key if halt-on-break jumper Wll, located on the CPU module, is not installed or halt-on-break switch is not disabled. Also, make sure you enable the Break key on the terminal.
- By executing a Halt instruction in kernel mode, if halt option jumper WI on the CPU module is installed.
- When the Q22-bus BHALT line is asserted on the backplane.

You enter console octal debugging technique (ODT) mode in one of three ways:

The number nnnnnn is the contents of PC  $(R7)$ , and  $\omega$  is the ODT prompt character.

When the system enters console ODT mode, it displays the following on the console terminal:

nnnnnn

@

ODT consists of commands and routines to find error conditions and to communicate with the system. You can examine or modify the contents of the system's registers and memory locations by entering ODT commands. The console ODT commands are listed and described in Table 3-3.

## KDJ11-D/S CPU System Maintenance

I

صريب المنتجب

-

 $\mathcal{O}^{\mathcal{O}} = \varphi(\mathcal{A})$ 

## Table 3-3: KDJ11-D/S Console ODT Commands

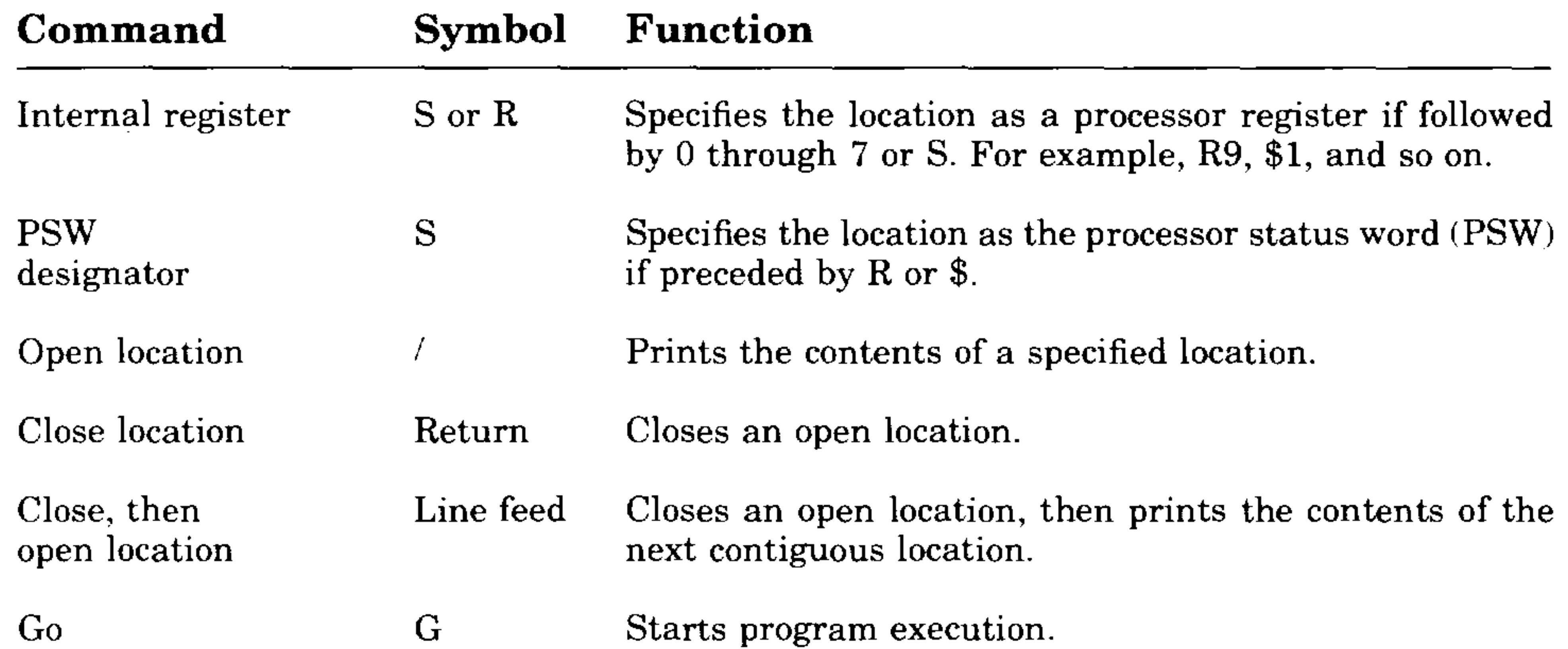

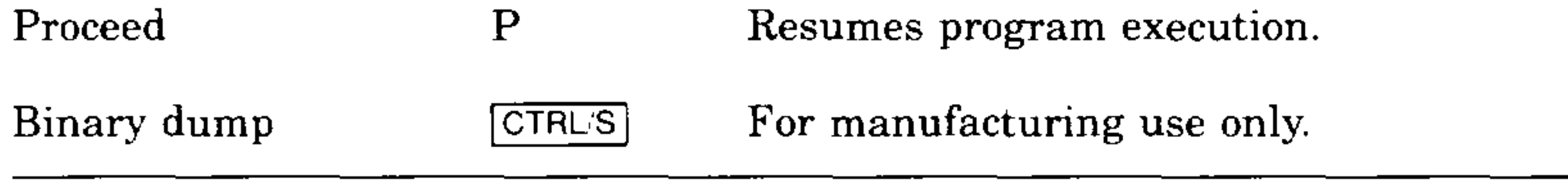

## **Troubleshooting 3-9**

 $\mathcal{A} \rightarrow \mathcal{A}$  .

 $\sim 10^{-11}$ 

--

 $\overline{\phantom{m}}$ 

# **Appendix A Formatting RD- and RX-Series Disk Drives**

- **CAUTION:** *Do not format disks without first backing up the data. The disk formatting procedure destroys previous disk contents.*
- 1. Insert the formatter diskette or the tape cartridge into its drive. Press RETURN,
- 2. Type R ZRQx?? after the. (period) prompt; x is B for RQDX1 or RQDX2, C for RQDX3, and F for RX33. The question marks allow you to use any revision of the program. Press **RETURN**.

# **A.1 Disk Formatting**

Format an RD- or RX-series disk drive as follows:

3. To run the program, type START and press RETURN. The following dialog takes place:

**NOTE:** *When formatting an RD52 drive, make sure you have Version CO or later. Earlier versions format the RD52* (31 *Mbytes) as though it were an RD51* (11 *Mbytes).* 

A prompt similar to the following appears on the terminal:

DR>

CHANGE HW (L)?

Type  $N$  (no) and press  $F$ FETURN.

CHANGE SW (L)?

Type N and press **RETURN**.

ENTER DATE (in  $mm-dd-yy$  format) (A)

Type the current date (for example,  $11-15-88$ ). Press  $F_{\text{RETDEN}}$ .

ENTER UNIT NUMBER TO FORMAT <0>

Formatting RD- and RX-Series Disk Drives **A-1** 

Type 0 for the first fixed-disk drive, or type 1 for the second. Press RETURN.

l<br>
<br>
I<br>
<br>
<br><br><br><br><br><br><br><br><br><br><br>

Type Y (yes) and press  $F$ FETURN. This activates the reformat mode (Section A.1.l).

## Type your serial number (located on top of the disk drive) and press RETURN.

**NOTE:** *The program requires about* 12 *minutes to format an RD51 and about* 30 *minutes to format an RD52 or RD53. Typing N (no) doubles the time required to format the disk drive.* 

CONTINUE IF BAD BLOCK INFORMATION IS INACCESSIBLE?

Type Y and press  $F$  RETURN.

After about 12 minutes, the system displays a completion message as follows:

ENTER A NON-ZERO SERIAL NUMBER:

## FORMAT BEGUN

## FORMAT COMPLETED

If the formatting is not successful, the system displays a message when the error occurs (Section A.1.2). Remove the diskette or tape cartridge if the formatting has completed successfully.

• Reformat mode. If you answer Y to question one, no further questions are asked. The format program reads the manufacturer's bad blocks from a block on the disk. It then formats the disk except for these bad

## **A.1.1 Format Modes**

The program can run three types of format modes: reformat, restore, or reconstruct. In order, the program asks you the following questions. Your answers determine the format mode that runs.

1. Use existing bad block information?

- 2. Down-line load?
- 3. Continue if bad block information is inaccessible?

The second question does not appear unless you answer N to the first question. Answering N to the third question causes the diagnostic program to stop and print a message if a problem is found.

The format modes operate as follows:

## **A-2** KDJ11-D/S CPU System Maintenance

----

### USE EXISTING BAD BLOCK INFORMATION?

blocks. The process requires about 12 minutes. If the program fails, try restore mode.

- Restore mode. If you answer N to question one, the program asks you to type in a list of the bad blocks. It then formats the disk except for the bad blocks you specify. You can specify the bad blocks using the list that comes with the drive. The program asks you for the last eight digits of the serial number (found at the top of the disk drive). Restore mode requires about 15 minutes.
- Reconstruct mode. If you answer N to questions one and two, the program searches the disk and identifies the bad blocks. It does not use the manufacturer's bad block information. It then formats the disk except for the identified bad blocks. Reconstruct mode requires about 30 minutes.

## **A.1.2 Formatter Messages**

Table A-I lists the formatter messages, their probable causes, and actions to correct the problem. The first few errors can occur almost immediately. The remaining errors can occur from one minute to longer than ten minutes after the program starts.

## **Table A-1: MicroPDP-11 Formatter Messages**

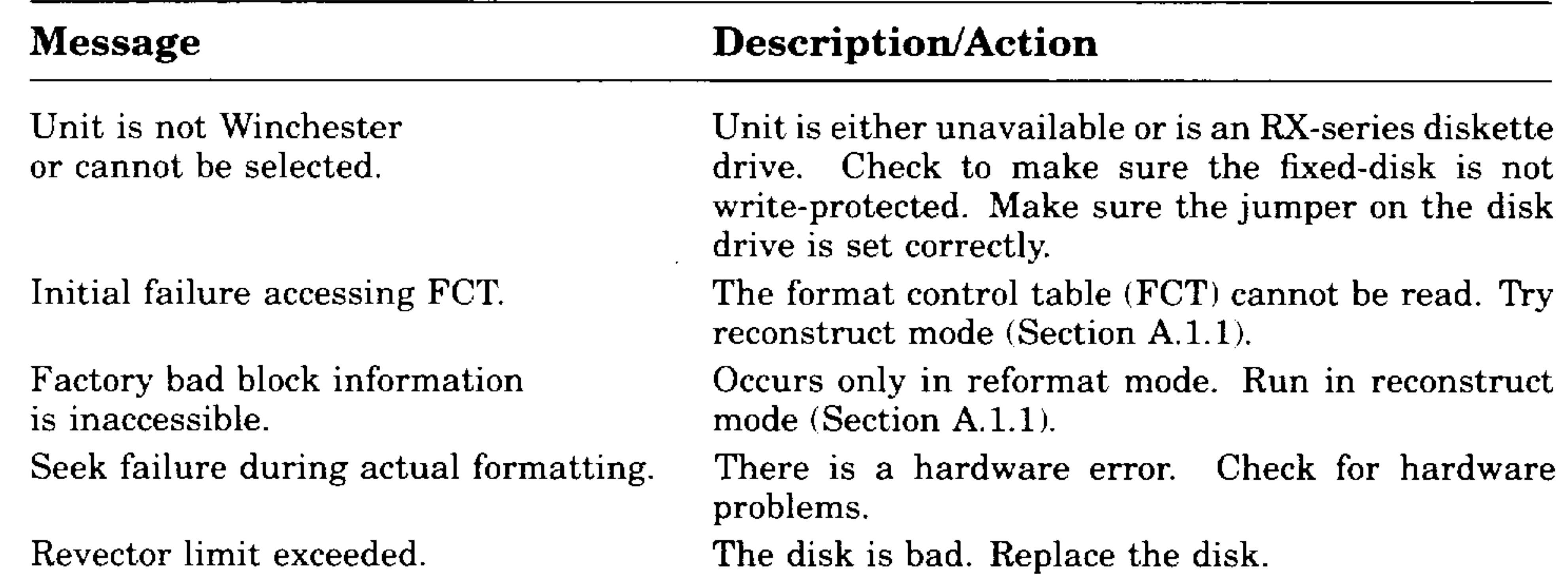

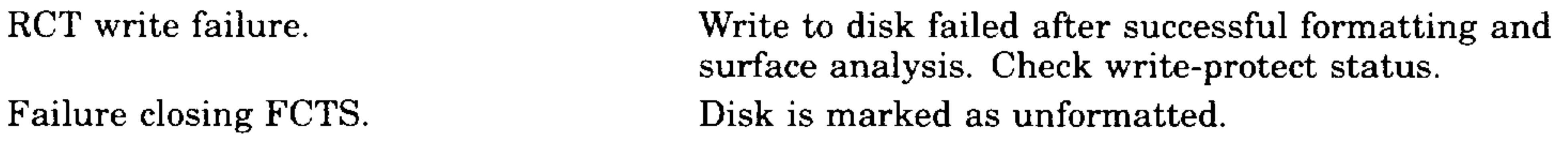

## Formatting RD- and RX-Series Disk Drives **A-3**

سمعسورت

# **Appendix B**

# **Related Documentation**

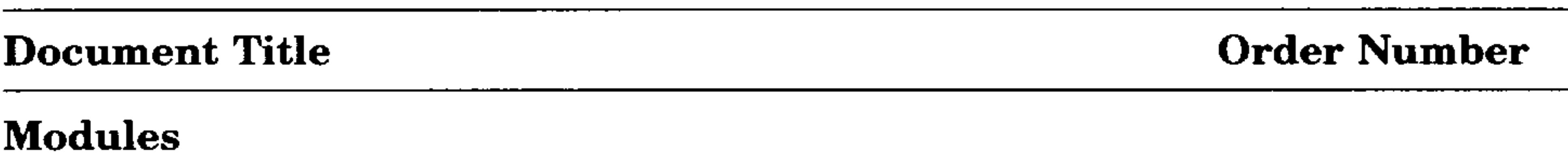

The following documents contain information relating to MicroVAX or MicroPDP-ll systems.

CXA16 Technical Manual CXY08 Technical Manual DEQNA Ethernet User's Guide DHV11 Technical Manual DLVll-J User's Guide DMVll Synchronous Controller Technical Manual DMVll Synchronous Controller User's Guide DPVll Synchronous Controller Technical Manual DPVll Synchronous Controller User's Guide DRVll-J Interface User's Manual DRVll-WA General Purpose DMA User's Guide DZQll Asynchronous Multiplexer Technical Manual DZQll Asynchronous Multiplexer User's Guide DZVll Asynchronous Multiplexer Technical Manual DZVll Asynchronous Multiplexer User's Guide IEUll-NIEQll-A User's Guide KA630-AA CPU Module User's Guide KA640-AA CPU Module User's Guide KA650-AA CPU Module User's Guide KDA50-O CPU Module User's Cuide

EK-CAB16-TM EK-CXY08-TM EK-DEQNA-UG EK-DHVll-TM EK-DLVIJ-UG EK-DMVll-TM EK-DMVll-UG EK-DPVII-TM EK-DPVll-UG EK-DRVIJ-UG EK-DRVWA-UG EK-DZQll-TM EK-DZQ11-UG EK-DZVll-TM EK-DZVll-UG EK-IEUQI-UG  $EK-KA630-UG$  $EK-KA640-UG$ EK-KA650-UG EK-KDA5Q-UG

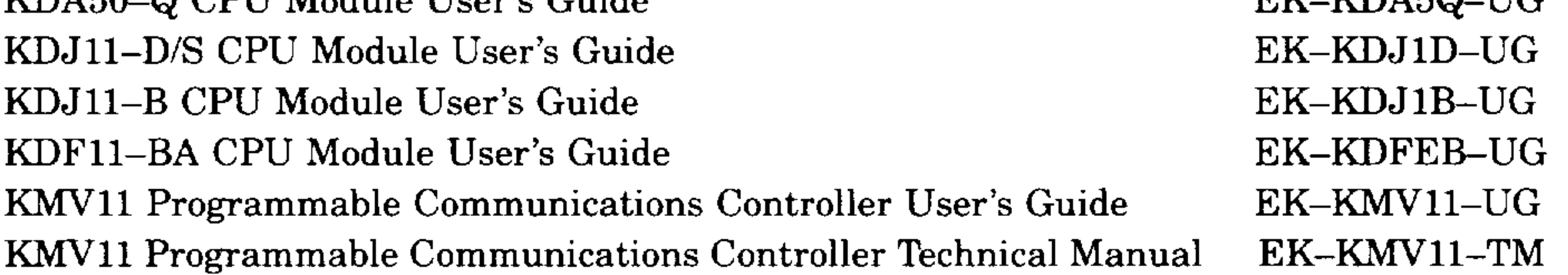

## Related Documentation **B-1**

## **Document Title**

### **Modules**

LSI-ll Analog System User's Guide Q-Bus DMA Analog System Cser's Guide RQDX2 Controller Module User's Guide RQDX3 Controller Module User's Guide

## **Disk and Tape Drives**

RA60 Disk Drive Service Manual RA60 Disk Drive User's Guide RA81 Disk Drive Service Manual RA81 Disk Drive User's Guide SA482 Storage Array User's Guide (for RA82) SA482 Storage Array Service Manual (for RA82) RC25 Disk Subsystem User's Guide RC25 Disk Subsystem Pocket Service Guide RRD50 Subsystem Pocket Service Guide RRD50 Digital Disk Drive User's Guide RX33 Technical Description Manual RX50-D, -R Dual Flexible Disk Drive Subsystem Owner's Manual TK50 Tape Drive Subsystem User's Guide TS05 Tape Transport Pocket Service Guide TS05 Tape Transport Subsystem Technical Manual TS05 Tape Transport System User's Guide

## **B-2 KOJ11-0/S CPU System Maintenance**

## **Order Number**

EK-AXVll-UG EK-AVllD-CG EK-RQDX2-CG EK-RQDX3-UG

EK-ORA60-SV EK-ORA60-UG EK-ORA81-SV EK-ORAS1-UG EK-SA482-UG EK-SA482-SV EK-ORC25-UG EK-ORC25-PS EK-RRD50-PS EK-RRD50-UG EK-RX33T-TM EK-LEP01-0M EK-LEP05-UG EK-TSV05-PS EK-TSV05-TM EK-TSV05-UG

I

 $\sim$   $-$ 

 $\sim$   $\sim$ 

-

## **Document Title**

MicroVAX Special Systems Maintenance 630QB Maintenance Print Set 630QE Maintenance Print Set 630QY Maintenance Print Set 630QZ Maintenance Print Set BA23 Enclosure Maintenance BA123 Enclosure Maintenance BA213 Enclosure Maintenance BA214 Enclosure Maintenance BA215 Enclosure Maintenance H9642-J Cabinet Maintenance H9644 Cabinet Maintenance KA630 CPU System Maintenance KA640 CPU System Maintenance KA650 CPU System Maintenance KDFll-B CPU System Maintenance KDJll-B CPC System Maintenance KDJll-D/S CPC System Maintenance MicroPDP-ll Hardware Information Kit (for BA23) MicroPDP-ll Hardware Information Kit (for BA123) MicroPDP-11 Hardware Information Kit (for H9642-J) MicroPDP-ll Hardware Information Kit (for BA213) Microsystems Options Microsystems Site Preparation Guide MicroVAX II Hardware Information Kit (for BA23) MicroVAX II Hardware Information Kit (for BA1231 MicroVAX II Hardware Information Kit (for H9642-J) MicroVAX 3500 Customer Hardware Information Kit MicroVAX 3600 Customer Hardware Information Kit (for H9644) VAXstation 3200 Owner's Manual (BA23) VAXstation 3500 Owner's Manual (BA213)

#### **Systems**

 $-$ 

∽

## **Order Number**

EK-181AA-MG MP-02071-01 MP-02219-01 MP-02065-01 MP-02068-01 EK-186AA-MG EK-188AA-MG  $EK-189AA-MG$  $EK-190AA-MG$  $EK-191AA-MG$ EK-187AA-MG EK-221AA-MG EK-178AA-MG  $EK-179AA-MG$  $EK-180AA-MG$  $EK-245AA-MG$ EK-247AA-MG  $EK-246AA-MG$ OO-ZYAAA-GZ OO-ZYAAB-GZ OO-ZYAAE-GZ OO-ZYAAS-GZ  $EK-192AA-MG$ EK-067AB-PG  $00$ -ZNAAA-GZ OO-ZNAAB-GZ OO-ZNAAE-GZ OO-ZNAES-GZ  $00$ -ZNAEF-GZ EK-154AA-OW EK-171AA-OW

EK-I06AA-OW EK-105AA-OW

## **Related Documentation B-3**

I

VAXstation II/GPX Owner's Manual (BA23) VAXstation II/GPX Owner's Manual (BA123)

## **Document Title**

## **Diagnostics**

## **Networks**

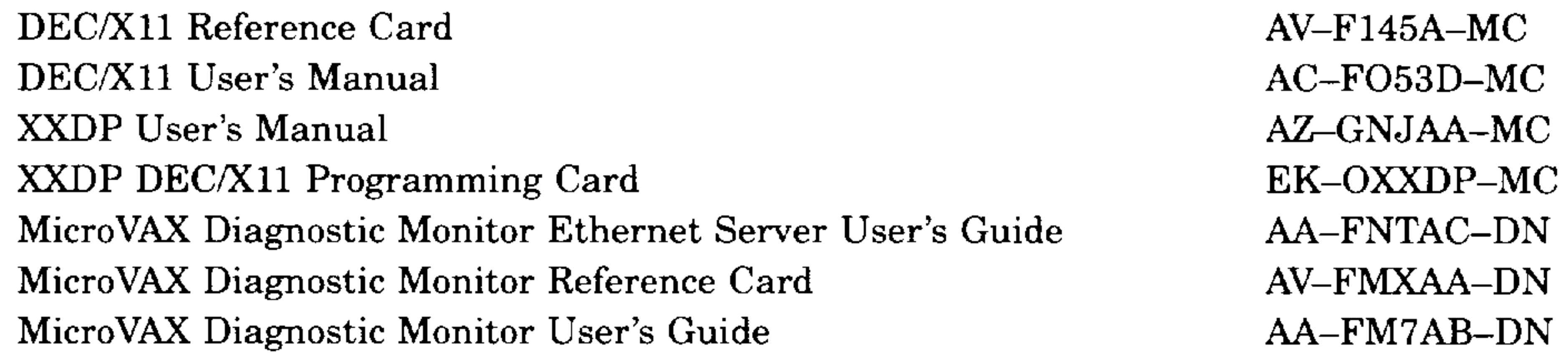

Ethernet Transceiver Tester User's Manual VAX/VMS Networking Manual VAX **NI** Exerciser User's Guide

## **8-4 KOJ11-0/S CPU System Maintenance**

## **Order Number**

EK-ETHTT-UG AA-Y512C-TE AA-HI06A-TE

I

 $\mathcal{C}^{\mu\nu}$  and  $\mathcal{C}^{\mu\nu}$ 

 $-\cdot$ 

## A

CSR, for MSV11-P, 1-24 CSR, for MSV11-Q, 1-31 starting, for MSV11-P,  $1-25$ starting and ending, for MSV11-  $Q, 1-29$ 

## Addresses

# B

Automatic boot mode bootstrap messages,  $1-12$ select switch and jumpers, 1-9

and keys in console mode, 1-22 console mode, 1-14 console ODT, for KDJ11-D/S  $3 - 9$ 

for formatting RD and RX disk

drives, A-I **Configuration** and factors to consider, 2-1 and module order in backplane  $2 - 2$ capacity requirements for, 2-1 of modules, 2-3 rules, 2-3 worksheets, 2-7

Backplane configuration rules, 2-3 Boot and diagnostic ROM code,  $1 - 11$ Boot command in console mode  $1 - 16$ Boot mode

*See* Automatic boot mode

# c

Commands

Disk drives formatting in KDJ11-D/S system  $A-1$   $\qquad \qquad \qquad$ 

Help command in console mode  $1 - 16$ 

# **Index**

Configuration worksheet, use of  $2-4$ Console mode boot error messages, 1–13  $commands, 1-14$ description of,  $1-14$ Console SLU panel for KDJ11-D, 1-5

for KDJ11-S, 1-6 Console terminal language requirements, 1-11 CSR addresses *See* Addresses

# D

## F

## H

Formatter program for RD and RX disk drives, A-I messages, A-3 modes, A-2

J

Jumpers factory settings for MSV11-Q, 1-32 for boot mode,  $1-9$ on KDJ11-D/S, 1-8

**Index-1** 

# K

KDJ11-D/S CPU module automatic boot mode selections for, 1-9 baud rate, changing, 1-8 console mode,  $1-14$ console ODT commands, 3-9 description of,  $1-2$ language selection, ROM code versions for language,  $1-10$ memory,  $1-2$ ROM code, description of, 1–11 self-tests, 3-3 switches and jumpers, 1-8 variants,  $1-1$ 

Memory available for KDJ11-D/S,  $1 - 2$ 

## KDJ11-D SLU panel, 1-5 KDJ11-S handle, description of,  $1-2$ SLU panel, 1–6 KDJll-D/S CPU module boot mode, changing, 1-9

boot error, in console mode,  $1-13$ bootstrap, in automatic boot mode,  $1-12$ console mode,  $1-14$ disk formatter program, A-3 language, during self-test, 3-5

L

## Languages console terminal requirements for,  $1-11$ switch positions for, on  $KDJ11 D/S$ ,  $1-10$ List command in console mode, 1-17

## M

Map command in console mode, 1-18

Messages

**Index-2** 

Messages (cont'd.) self-test error, 3-4 Modules and self-tests, 3-1 available memory, KDJ11-D/S  $CPU, 1-2$ configuration guidelines for, 2-3 CSR addresses and interrupt vectors for, 2-3 power and bus load data for, 2-6 recommended order of in backplane, 2-2 rules for placement of in backplane, 2-3 self-tests for KDJ11-D/S, 3-3 MSV11-P memory CSR addresses for expansion of, 1-24 LEDs, 1-23 location of in backplane,  $1-22$ starting addresses for, 1-25 starting address for, additional modules,  $1-26$ variants,  $1-23$ MSV11-Q memory CSR address configuration, 1-30 factory CSR address configuration, 1-30 location of in backplane, 1-27 starting and ending addresses for, 1-29 variants, 1-28

l<br>E

 $---$ 

# o

Octal debugging technique (ODT), 3-8 Options power and bus load data for, 2-6

# R

RD-series disk drives, A-I Reconstruct mode, for disk formatter, A-3

Reformat mode, for disk formatter,  $A-2$ Restore mode, for disk formatter,  $A-3$ ROM code on KDJ11-D/S, 1-11 RX-series disk drives, A-I

# s

سيب

Self-tests KDJ11-D/S, 3-3, 3-4 successful and unsuccessful, 3-1 SLU panel *See* Console SLU panel Switches on KDJ11-D/S, 1-8

> XXDP diagnostic monitor for isolating an FRU failure, 3-3 loading for system that fails to boot,  $3-2$

# T

Test command in console mode, 1-20 Troubleshooting after system changes, 3-2 and device-specific problems, 3-3 boot failures, 3-2 device failures, 3-3 general procedures for, 3-1

|<br>|<br>|

## w

Wrap command in console mode, 1-21

SW1 and SW2, MSV11-Q, 1-29

x

## **Index-3**

 $\gamma$  , and  $\gamma$ 

 $-$
# **NOTES**

 $\overline{\phantom{a}}$ 

 $\mathcal{O}(\frac{1}{\sqrt{2}}\frac{1}{\sqrt{2}})$ 

 $\overline{\phantom{m}}$ 

ست

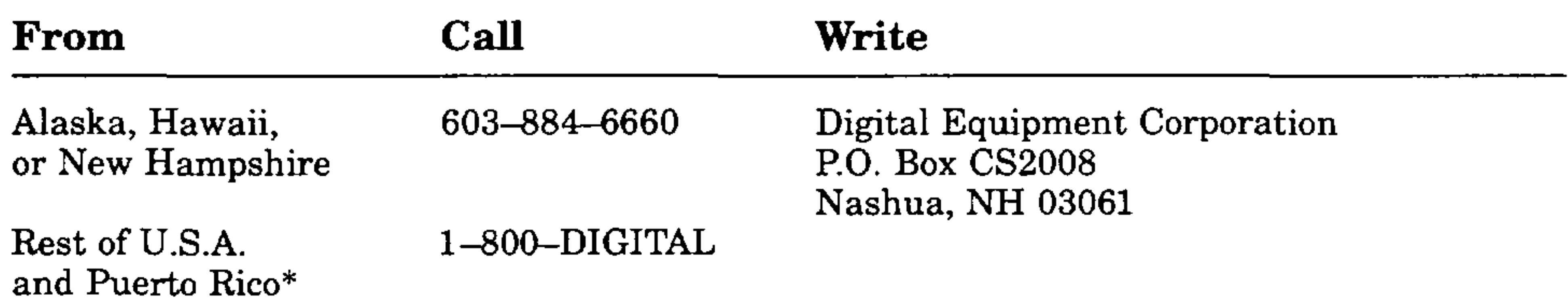

\* Prepaid orders from Puerto Rico, call DIGITAL's local subsidiary (809-754-7575)

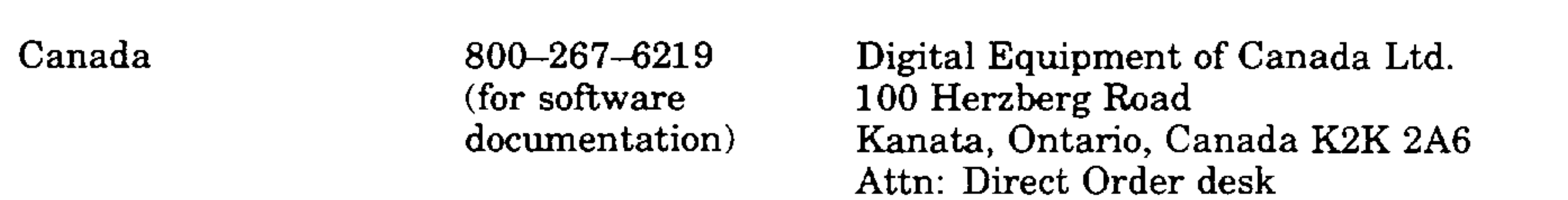

613-592-5111 (for hardware documentation)

سيبت

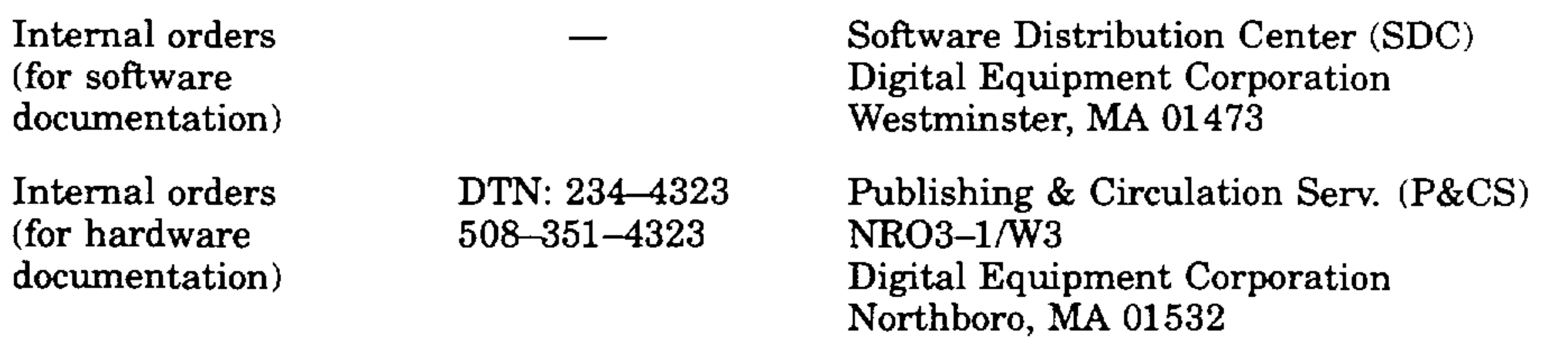

the contract of the contract of the contract of the contract of the contract of the contract of the

and the company

### **HOW TO ORDER ADDITIONAL DOCUMENTATION**

I

 $\sim$   $\sim$   $\sim$ 

# Reader's Comments **KDJ11-D/S CPU System Maintenance**

# EK-246AA-MG~01

Your comments and suggestions will help us improve the quality of our future documentation. Please note that this form is for comments on documentation only.

Accuracy (product works as described)  $\Box$ Completeness (enough information)  $\Box$   $\Box$ Clarity (easy to understand)  $\Box$   $\Box$   $\Box$ 

What I like least about this manual:

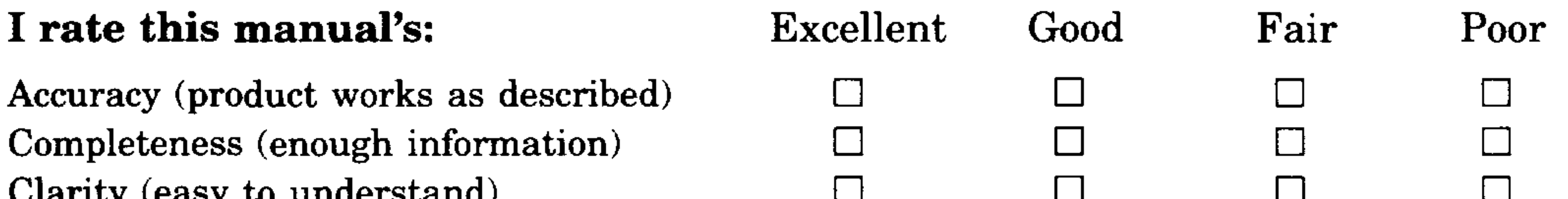

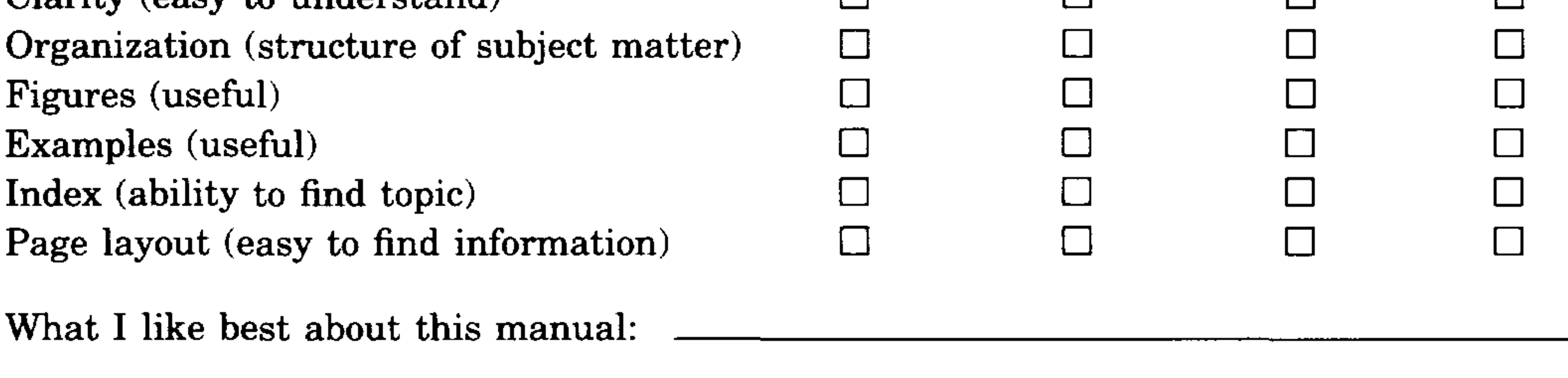

My additional comments or suggestions for improving this manual:

I found the following errors in this manual: Page Description

Please indicate the type of user/reader that you most nearly represent:

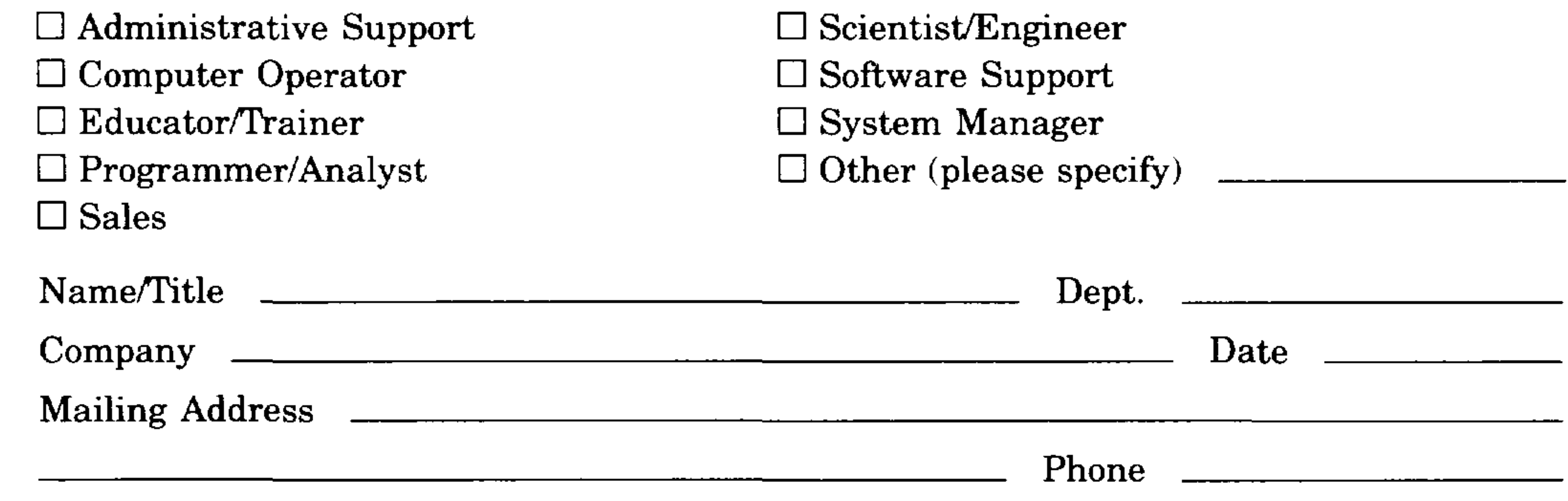

I

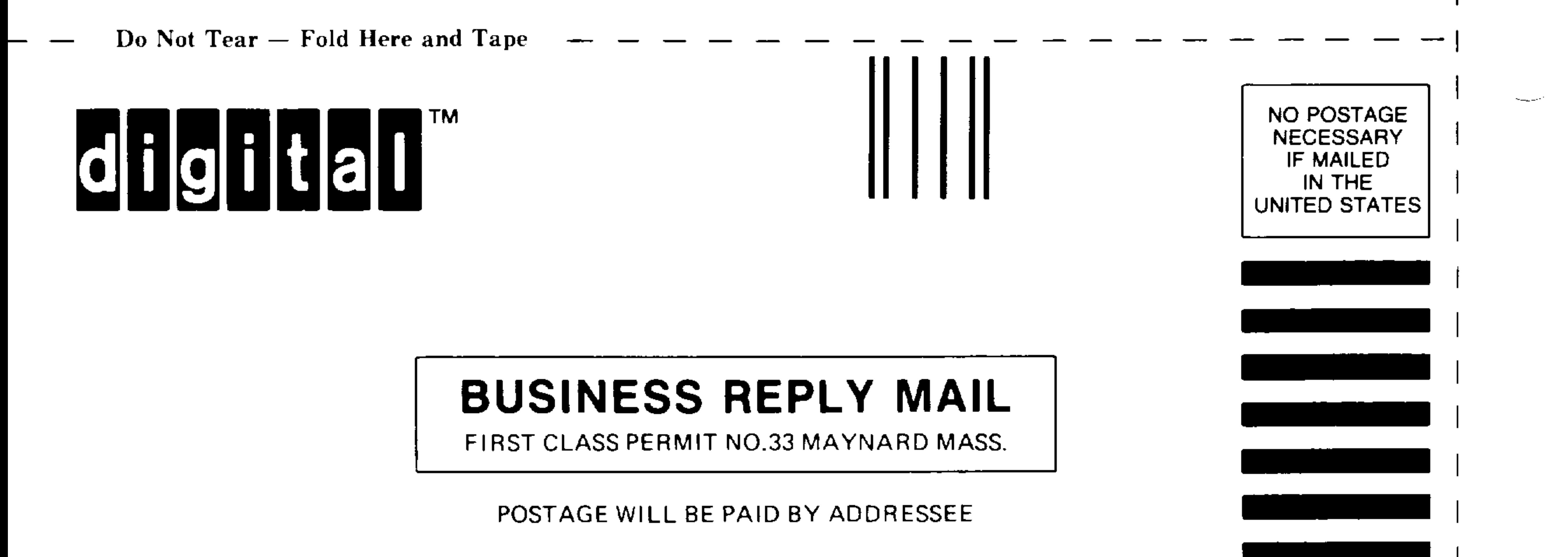

DIGITAL EQUIPMENT CORPORATION **CORPORATE USER PUBLICATIONS MLO5-5/E45 146 MAIN STREET MAYNARD, MA 01754-2571** 

## 

Do Not Tear - Fold Here

Line Along Dotted **Cut**